# Manual de utilizare

24PFK5211 24PFT5211 24PFT5211

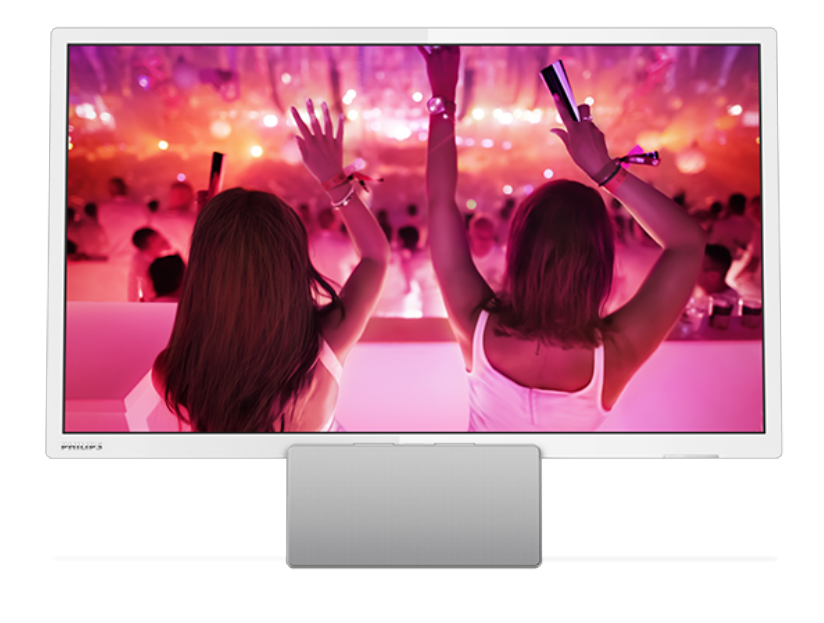

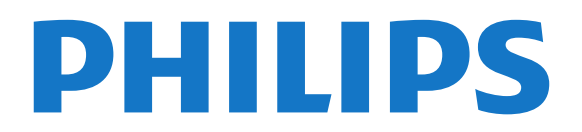

# **Cuprins**

#### [1 Tur TV](#page-2-0)*[3](#page-2-0)* [1.1 Pause TV şi înregistrări](#page-2-1)*[3](#page-2-1)* [1.2 EasyLink](#page-2-2)*[3](#page-2-2)* [1.3 Conexiune Bluetooth](#page-2-3)*[3](#page-2-3)* [2 Configurarea](#page-3-0)*[4](#page-3-0)* [2.1 Citiţi despre siguranţă](#page-3-1)*[4](#page-3-1)* [2.2 Sugestii de poziţionare](#page-3-2)*[4](#page-3-2)* [2.3 Cablul de alimentare](#page-3-3)*[4](#page-3-3)* [2.4 Cablul antenei](#page-3-4)*[4](#page-3-4)* [2.5 Antenă satelit](#page-3-5)*[4](#page-3-5)* [3 Conectarea dispozitivelor](#page-5-0)*[6](#page-5-0)* [3.1 Despre conexiuni](#page-5-1)*[6](#page-5-1)* [3.2 Interfaţă comună - CAM](#page-7-0)*[8](#page-7-0)* [3.3 Dispozitivul set-top box - STB](#page-7-1)*[8](#page-7-1)* [3.4 Receptor satelit](#page-8-0)*[9](#page-8-0)* [3.5 Sistem Home Theatre - HTS](#page-8-1)*[9](#page-8-1)* [3.6 Player discuri Blu-ray](#page-9-0)*[10](#page-9-0)* [3.7 DVD player](#page-10-0)*[11](#page-10-0)* [3.8 Consolă de jocuri](#page-10-1)*[11](#page-10-1)* [3.9 Hard disk USB](#page-10-2)*[11](#page-10-2)* [3.10 Unitate flash USB](#page-11-0)*[12](#page-11-0)* [3.11 Cameră video - HDMI](#page-11-1)*[12](#page-11-1)* [3.12 Calculator](#page-11-2)*[12](#page-11-2)* [3.13 Căşti](#page-12-0)*[13](#page-12-0)* 3.14Statie de sunet cu Bluetooth [13](#page-12-1) [4 Pornire](#page-14-0)*[15](#page-14-0)*

- [4.1 Pornit, Standby şi Oprit](#page-14-1)*[15](#page-14-1)*
- [4.2 Cronometru oprire](#page-14-2)*[15](#page-14-2)*
- [4.3 Oprire automată](#page-14-3)*[15](#page-14-3)*

#### [5 Telecomandă](#page-15-0)*[16](#page-15-0)*

- [5.1 Prezentare generală a tastelor](#page-15-1)*[16](#page-15-1)*
- [5.2 Senzor IR](#page-16-0)*[17](#page-16-0)*
- [5.3 Baterii](#page-16-1)[17](#page-16-1)<br>5.4 Curătarea 17 [5.4 Curăţarea](#page-16-2)*[17](#page-16-2)*

### [6 Canale TV](#page-17-0)*[18](#page-17-0)*

- [6.1 Liste de canale](#page-17-1)*[18](#page-17-1)*
- [6.2 Vizionarea canalelor TV](#page-17-2)*[18](#page-17-2)* [6.3 Copiere listă canale](#page-21-0)

## [7 Instalare canal - Antenă, Cablu](#page-23-0)*[24](#page-23-0)*

- [7.1 Actualizare canale](#page-23-1)*[24](#page-23-1)*
- [7.2 Reinstalare canale](#page-23-2)*[24](#page-23-2)*
- [7.3 DVB-T sau DVB-C](#page-23-3)*[24](#page-23-3)*
- [7.4 Instalare manuală](#page-24-0)*[25](#page-24-0)*

#### [8 Instalare canal - Satelit \(Pentru modele](#page-26-0) [PFK\)](#page-26-0)*[27](#page-26-0)*

- [8.1 Vizionarea canalelor prin satelit](#page-26-1)*[27](#page-26-1)*
- [8.2 Listă de canale prin satelit](#page-26-2)
- [8.3 Canale favorite prin satelit](#page-26-3)
- [8.4 Blocarea canalelor prin satelit](#page-27-0)*[28](#page-27-0)* [8.5 Instalare satelit](#page-28-0)*[29](#page-28-0)*
- 8.6Probleme cu satelitii [32](#page-31-0)
- [9 Ghid TV](#page-33-0)*[34](#page-33-0)*
- 9.1De ce aveti nevoie
- [9.2 Utilizarea ghidului TV](#page-33-2)*[34](#page-33-2)*

# [10 Înregistrare şi Pauză TV](#page-35-0)*[36](#page-35-0)*

- [10.1 Înregistrare](#page-35-1)*[36](#page-35-1)* [10.2 Pauză TV](#page-36-0)*[37](#page-36-0)*
- 
- [11 Surse](#page-38-0)*[39](#page-38-0)*
- [11.1 Comutarea la un dispozitiv](#page-38-1)*[39](#page-38-1)*
- [11.2 Din modul standby](#page-38-2)*[39](#page-38-2)*
- [11.3 EasyLink](#page-38-3)

### [12 Cronometre şi ceas](#page-39-0)*[40](#page-39-0)*

- [12.1 Cronometru oprire](#page-39-1)*[40](#page-39-1)*
- [12.2 Ceas](#page-39-2)*[40](#page-39-2)*
- [12.3 Oprire cronometru](#page-39-3)*[40](#page-39-3)*

## [13 Clipuri video, fotografii şi muzică](#page-40-0)*[41](#page-40-0)*

- [13.1 De pe o conexiune USB](#page-40-1)*[41](#page-40-1)*
- [13.2 Redarea clipurilor video](#page-40-2)*[41](#page-40-2)*
- [13.3 Vizualizarea fotografiilor](#page-40-3)*[41](#page-40-3)*
- [13.4 Redarea muzicii](#page-41-0)*[42](#page-41-0)*

### [14 Setări](#page-43-0)*[44](#page-43-0)*

- [14.1 Imagine](#page-43-1)*[44](#page-43-1)*
- [14.2 Sunet](#page-46-0)
- [14.3 Setări generale](#page-48-0)*[49](#page-48-0)*

### [15 Specificaţii](#page-51-0)*[52](#page-51-0)*

- 15.1Protectia mediului [52](#page-51-1)
- [15.2 Recepţie pentru modelele PxT](#page-52-0)*[53](#page-52-0)*
- [15.3 Recepţie pentru modelele PxK](#page-52-1)*[53](#page-52-1)*
- [15.4 Afişaj](#page-52-2)*[53](#page-52-2)*
- [15.5 Alimentare](#page-52-3)*[53](#page-52-3)*
- [15.6 Dimensiuni şi greutăţi](#page-53-0)*[54](#page-53-0)*
- [15.7 Conectivitate](#page-53-1)*[54](#page-53-1)* [15.8 Sunet](#page-53-2)*[54](#page-53-2)*
- [15.9 Multimedia](#page-53-3)*[54](#page-53-3)*

## [16 Software](#page-54-0)*[55](#page-54-0)*

- [16.1 Actualizare software](#page-54-1)*[55](#page-54-1)*
- [16.2 Versiune software](#page-54-2)
- [16.3 Software open source](#page-54-3)*[55](#page-54-3)*
- [16.4 Licenţă open source](#page-54-4)*[55](#page-54-4)*

### [17 Depanare şi asistenţă](#page-57-0)*[58](#page-57-0)*

- [17.1 Probleme](#page-57-1)*[58](#page-57-1)*
- 17.2*înregistrare*
- [17.3 Asistenţă](#page-58-1)*[59](#page-58-1)*
- [17.4 Asistenţă online](#page-59-0)*[60](#page-59-0)*
- [17.5 Asistenţă Clienţi/Reparaţii](#page-59-1)*[60](#page-59-1)*

### [18 Siguranţa şi întreţinerea](#page-60-0)*[61](#page-60-0)*

- [18.1 Siguranţă](#page-60-1)*[61](#page-60-1)*
- [18.2 Întreţinerea ecranului](#page-61-0)*[62](#page-61-0)*

#### 19 Condiții de utilizare, drepturi de autor și<br>licente 63 [licenţe](#page-62-0)*[63](#page-62-0)*

- [19.1 Termeni de utilizare](#page-62-1)*[63](#page-62-1)*
- [19.2 Drepturi de autor şi licenţe](#page-62-2)*[63](#page-62-2)*

### [Index](#page-64-0)*[65](#page-64-0)*

# <span id="page-2-0"></span>1 Tur TV

# <span id="page-2-1"></span> $\overline{11}$ Pause TV şi înregistrări

În cazul în care conectaţi un hard disk USB, puteţi pune pauză şi puteţi înregistra o emisiune de pe un canal digital de televiziune.

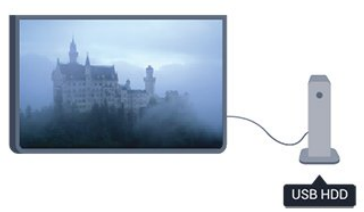

Întrerupeţi emisiunea TV urmărită şi răspundeţi unui apel telefonic urgent sau, pur și simplu, luați o pauză de la meci în timp ce televizorul înregistrează transmisia pe hard disk-ul USB. Puteti începe să vizionaţi din nou mai târziu.

Cu un hard disk USB conectat, puteti înregistra și emisiuni digitale. Puteţi înregistra în timp ce vizionaţi un program sau puteţi planifica înregistrarea unui program viitor.

# <span id="page-2-2"></span> $\overline{1.2}$ EasyLink

Cu EasyLink puteţi opera un dispozitiv conectat, precum un player Blu-ray Disc, cu ajutorul telecomenzii televizorului.

EasyLink utilizează HDMI CEC pentru comunicarea cu dispozitivele conectate.

<span id="page-2-3"></span>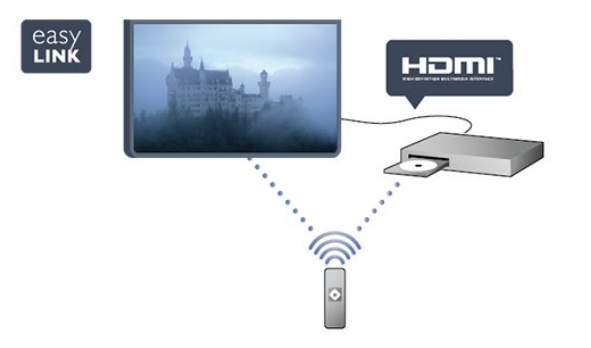

# $\overline{13}$ Conexiune Bluetooth

Televizorul este prevăzut cu tehnologie Bluetooth la interior.

Tehnologia permite conectarea wireless uşoară la dispozitive Bluetooth, cum ar fi smartphone-uri, tablete sau chiar laptopuri. Astfel, vă veți putea bucura wireless de muzica şi sunetul preferate de la clipuri video sau jocuri.

# <span id="page-3-0"></span>2 Configurarea

## <span id="page-3-1"></span> $\overline{21}$

# Citiți despre siguranță

Înainte de a folosi televizorul, cititi instructiunile de sigurantă.

În Ajutor, mergeți la Siguranță și întreținere > Sigurantă.

# <span id="page-3-2"></span> $\overline{22}$ Sugestii de poziţionare

- Poziţionaţi televizorul astfel încât lumina să nu cadă direct pe ecran.

- Poziţionaţi televizorul la o distanţă de până la 15 cm de perete.

Distanta ideală pentru vizionare la televizor este de 3 ori dimensiunea diagonalei ecranului. Când stati jos, ochii dvs. trebuie să se afle la nivelul centrului ecranului.

<span id="page-3-4"></span>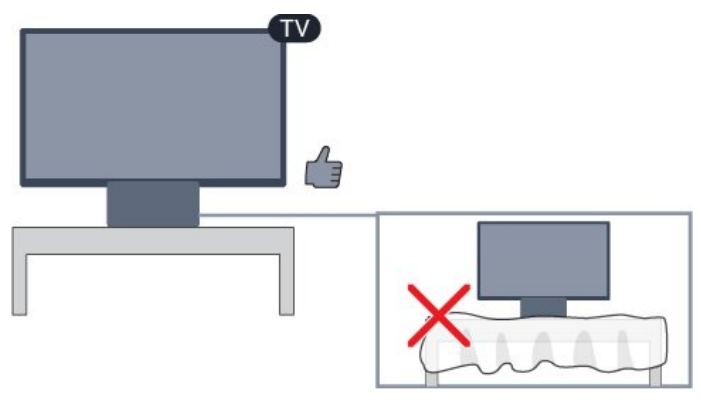

# <span id="page-3-3"></span> $\overline{23}$ Cablul de alimentare

- Introduceti cablul de alimentare în conectorul POWER din partea posterioară a televizorului. - Asiguraţi-vă că cablul este introdus bine în conector.

- Asigurati-vă că ștecărul din priza de perete este accesibil în orice moment.

<span id="page-3-5"></span>- Când deconectati cablul de alimentare, trageti întotdeauna de ştecăr, niciodată de cablu.

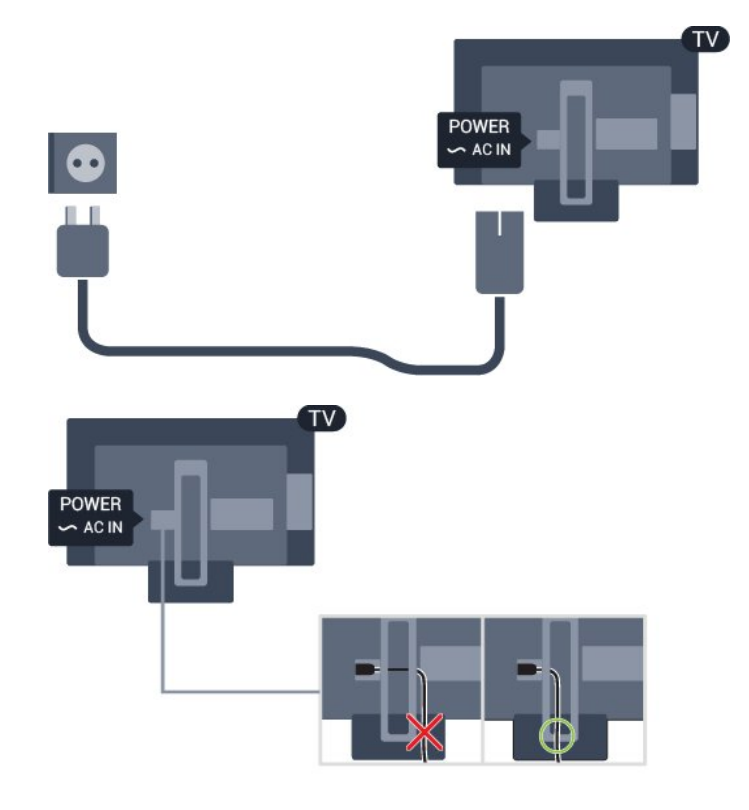

Deşi acest televizor are un consum foarte redus de energie în modul standby, pentru a economisi energia, scoateti ștecherul din priză dacă nu utilizați televizorul o durată îndelungată de timp.

# $\overline{24}$ Cablul antenei

4

Introduceţi bine mufa antenei în intrarea pentru ANTENĂ din partea posterioară a televizorului.

Puteţi conecta propria antenă sau vă puteţi conecta la un semnal de antenă de la un sistem de distributie de antenă. Utilizați un conector IEC de antenă RF coaxial de 75 ohmi.

Utilizaţi această conexiune de antenă pentru semnalele de intrare DVB-T şi DVB-C.

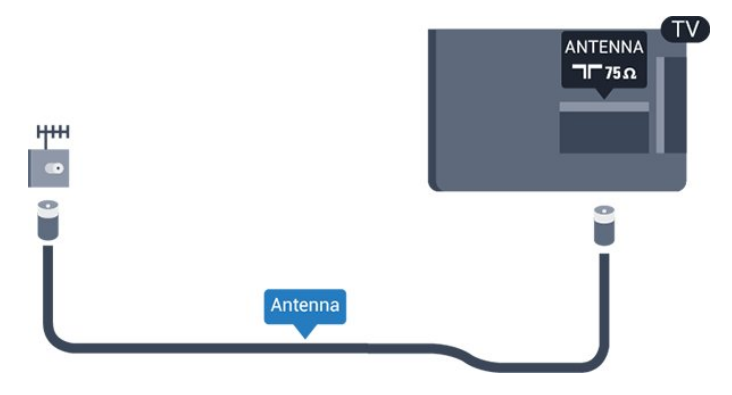

# 2.5 Antenă satelit

- Pentru modelele PHK/PFK

Ataşaţi conectorul de satelit tip F la conexiunea prin satelit SAT din partea posterioară a televizorului.

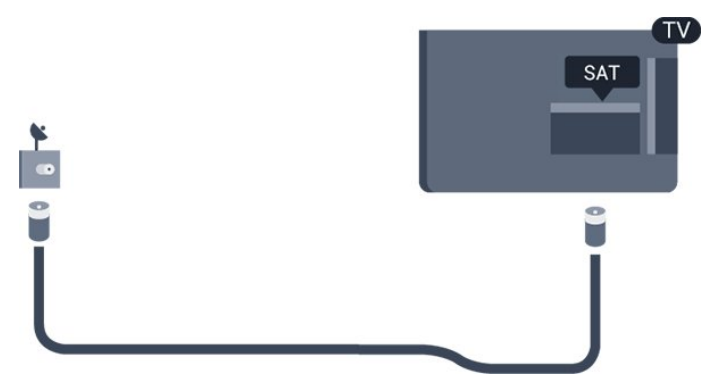

5

# Conectarea dispozitivelor

### <span id="page-5-1"></span>3.1

<span id="page-5-0"></span> $\overline{3}$ 

# Despre conexiuni

# Ghid de conectivitate

Întotdeauna conectati la televizor dispozitivul care dispune de conexiunea cu calitatea cea mai bună. De asemenea, utilizați cabluri de bună calitate pentru a asigura

transferul adecvat al imaginilor şi al sunetului.

Dacă aveti nevoie de ajutor pentru a conecta mai multe dispozitive la televizor, puteţi vizita Ghidul de conectivitate al televizoarelor Philips. Ghidul oferă informatii privind modul de conectare și cablurile care trebuie utilizate.

Vizitati www.connectivityguide.philips.com

# Port de antenă

Dacă dispuneti de o cutie set-top (receptor digital) sau de un recorder, conectati cablurile de antenă pentru a trece semnalul de antenă mai întâi prin cutia set-top şi/sau prin recorder înainte de a ajunge la televizor. Astfel, antena şi cutia set-top pot trimite posibile canale suplimentare la recorder, în vederea înregistrării.

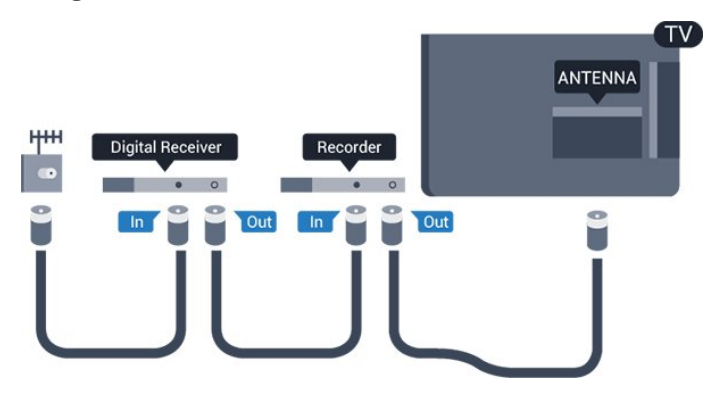

# Porturi HDMI

### Calitate HDMI

Conexiunea de tip HDMI dispune de cea mai bună calitate a imaginii și a sunetului. Utilizați un cablu HDMI pentru semnal TV.

Pentru un transfer de cea mai bună calitate a semnalului, utilizați un cablu HDMI de mare viteză și

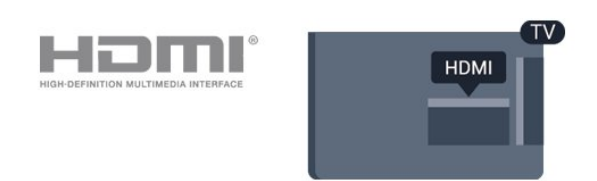

### Protecţie la copiere

Cablurile HDMI acceptă HDCP (High-bandwidth Digital Contents Protection – Protecție conținut digital pentru lăţime de bandă mare). HDCP este un semnal de protectie la copiere, care nu permite copierea conținutului de pe un disc DVD sau Blu-ray. Se mai numeşte şi DRM (Digital Rights Management – Managementul drepturilor digitale).

### HDMI ARC

Conexiunea HDMI 1 de la televizor include HDMI ARC (Audio Return Channel). Dacă dispozitivul, de obicei un Sistem Home Theatre (HTS), dispune şi de conexiunea HDMI ARC, conectati-l la mufa HDMI 1 a acestui televizor. Datorită conexiunii HDMI ARC, nu este necesară conectarea cablului audio suplimentar care trimite la HTS sunetul aferent imaginii de la televizor. Conexiunea HDMI combină ambele semnale.

Dacă doriti să dezactivati ARC de la conexiunile HDMI, apăsați ▲ și selectați Configurare apoi apăsați OK. Selectaţi Setări TV > Sunet > Avansat > HDMI  $1 - \text{ARC}$ 

### HDMI CEC - EasyLink

### EasyLink

Cu tehnologia EasyLink, puteţi controla un dispozitiv conectat cu ajutorul telecomenzii televizorului. EasyLink utilizează HDMI CEC (Consumer Electronics Control) pentru a comunica cu dispozitivele conectate. Dispozitivele trebuie să fie compatibile HDMI CEC şi trebuie să fie conectate prin intermediul unei conexiuni HDMI.

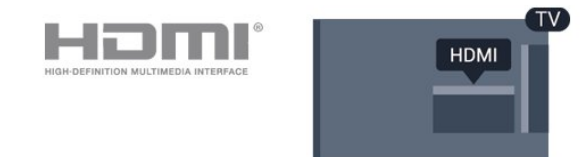

### Configurare EasyLink

Televizorul este livrat cu functia EasyLink activată. Asigurati-vă că toate setările HDMI CEC sunt configurate corect la dispozitivele EasyLink conectate. Este posibil ca EasyLink să nu funcţioneze cu

dispozitive de alte mărci.

#### HDMI CEC pe alte mărci

Funcționalitatea HDMI CEC are diferite nume, în funcție de marcă. Unele exemple sunt: Anynet, Aquos Link, Bravia Theatre Sync, Kuro Link, Simplink şi Viera Link. Nu toate mărcile sunt complet compatibile cu EasyLink.

Numele de mărci HDMI CEC indicate ca exemple reprezintă proprietatea deţinătorilor respectivi.

#### Operare dispozitive

Pentru operarea unui dispozitiv conectat la HDMI şi configurat cu EasyLink, selectati dispozitivul - sau activitatea acestuia - în lista conexiunilor televizorului. Apăsați **SOURCES**, selectați un dispozitiv cuplat la o conexiune HDMI și apăsați pe OK.

Odată ce dispozitivul este selectat, acesta poate fi controlat de la telecomanda televizorului. Totuşi, tastele  $\bigwedge$  si  $\rightleftarrows$  OPTIONS, precum si alte taste ale televizorului nu sunt transmise dispozitivului. Dacă tasta care vă trebuie nu se regăseşte pe telecomanda televizorului, o puteţi selecta din meniul Optiuni.

Apăsați **二 OPTIONS** și selectați Comenzi din bara de meniu. Pe ecran, selectați tasta de pe dispozitiv de care aveți nevoie și apăsați pe OK.

Este posibil ca unele taste de dispozitiv foarte specifice acestuia să nu fie disponibile în meniul Comenzi.

Notă: Numai dispozitivele care acceptă functia Telecomandă cu EasyLink răspund la semnalul telecomenzii televizorului.

### EasyLink Activat sau Oprit

Televizorul este livrat cu toate setările EasyLink activate. Puteti dezactiva orice setare EasyLink separat.

Pentru a dezactiva complet EasyLink: . .

1. Apăsați pe 
<sub>n</sub>e și selectați Configurare, apoi apăsați OK.

- 2. Selectați Setări TV > Setări generale > EasyLink. 3. Selectati EasyLink.
- 4. Selectați Oprit și apăsați OK.

5. Apăsați  $\rightarrow$ , de mai multe ori dacă este necesar, pentru a închide meniul.

### Telecomanda EasyLink

### Telecomanda EasyLink

Dacă doriti ca dispozitivele să comunice, dar nu doriti să le controlaţi cu ajutorul telecomenzii televizorului,

puteti dezactiva separat telecomanda EasyLink. Puteţi controla mai multe dispozitive compatibile cu HDMI-CEC folosind telecomanda televizorului dvs.

În meniul Setări EasyLink, selectați Telecomandă cu EasyLink și selectați Oprit.

### DVI la HDMI

Dacă aveti un dispozitiv care dispune numai de conexiune DVI, îl puteţi conecta la oricare dintre conexiunile HDMI utilizând un adaptor DVI-HDMI.

Utilizati un adaptor DVI la HDMI dacă dispozitivul dvs. are numai o conexiune DVI. Utilizaţi una dintre conexiunile HDMI şi adăugaţi un cablu Audio S/D (mini-jack de 3,5 mm) la Audio In pentru sunet, în partea din spate a televizorului.

#### Protecţie la copiere

Cablurile DVI şi HDMI acceptă HDCP (Highbandwidth Digital Contents Protection – Protectie continut digital pentru lătime de bandă mare). HDCP este un semnal de protecție la copiere, care nu permite copierea continutului de pe un disc DVD sau Blu-ray. Se mai numeşte şi DRM (Digital Rights Management – Managementul drepturilor digitale).

# Ieşire audio - optică

Ieşirea audio - optică este o conexiune pentru sunet de calitate superioară. Această conexiune optică poate suporta 5.1 canale audio. Dacă dispozitivul dvs., de obicei un sistem Home Theatre (HTS), nu este prevăzut cu conexiune HDMI ARC, puteţi utiliza această conexiune cu conexiunea Intrare audio optică de pe HTS. Conexiunea Ieşire audio - optică trimite sunetul de la televizor către HTS.

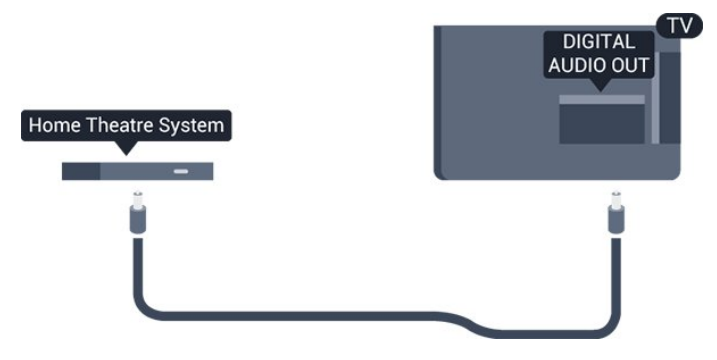

Puteţi seta tipul semnalului de ieşire audio conform caracteristicilor de sunet ale sistemului dvs. Home Theatre.

Dacă sunetul nu se potriveşte cu imaginea de pe ecran, puteţi regla sincronizarea audio-video.

# Scart

SCART este o conexiune de bună calitate. Conexiunea SCART se poate utiliza pentru semnalele video CVBS şi RGB, dar nu şi pentru semnalele TV de înaltă definiţie (High Definition – HD). Conexiunea SCART combină semnalele video şi audio.

Utilizati cablul adaptor SCART pentru a conecta dispozitivul.

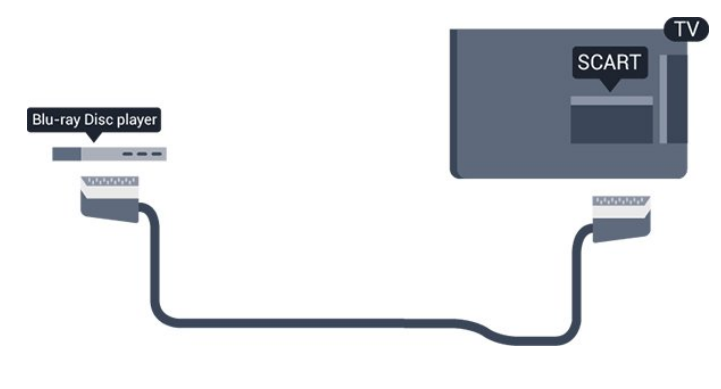

# <span id="page-7-0"></span> $\overline{32}$ Interfaţă comună - CAM

# $Cl+$

Acest televizor este compatibil cu accesul condiţionat  $Cl +$ .

<span id="page-7-1"></span>Cu ajutorul CI+ puteţi urmări programe HD premium, de exemplu filme şi emisiuni sportive, oferite de furnizorii de televiziune digitală din regiunea dvs. Aceste programe sunt codate de furnizorul de televiziune, fiind ulterior decodate de un modul CI+ preplătit.

Furnizorii de televiziune digitală oferă acest modul CI+ (modul de acces condiţionat - CAM) atunci când vă abonati la programele premium ale acestora. Programele sunt prevăzute cu un grad ridicat de protecţie la copiere.

Contactați o televiziune digitală pentru mai multe informatii despre termeni și conditii.

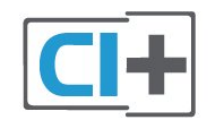

# CAM

Introducerea unui modul CAM

Opriţi televizorul înainte de a introduce modulul CAM. Uitaţi-vă atent la CAM pentru a vă da seama de metoda de introducere corectă. Introducerea incorectă poate deteriora modulul CAM şi televizorul.

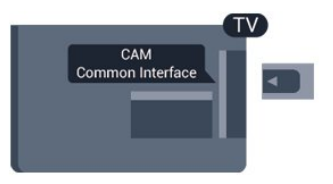

Folositi fanta de Interfată comună a televizorului pentru a introduce cardul CAM.

Cu fata cardului spre dvs., introduceti încet cardul CAM cât de mult este posibil.

Lăsati cardul în fantă în permanentă.

Poate dura câteva minute până când modulul CAM se va activa. Scoaterea modulului CAM va dezactiva serviciul de difuzare pe televizor.

Dacă se introduce un modul CAM şi au fost achitate tarifele de abonament (este posibil ca metodele de conexiune să difere), puteţi urmări emisiunea TV. Modulul CAM introdus este destinat exclusiv televizorului dvs.

# 3.3 Dispozitivul set-top box - **STB**

Utilizaţi 2 cabluri de antenă pentru conectarea antenei la set-top box (un receptor digital) şi la televizor.

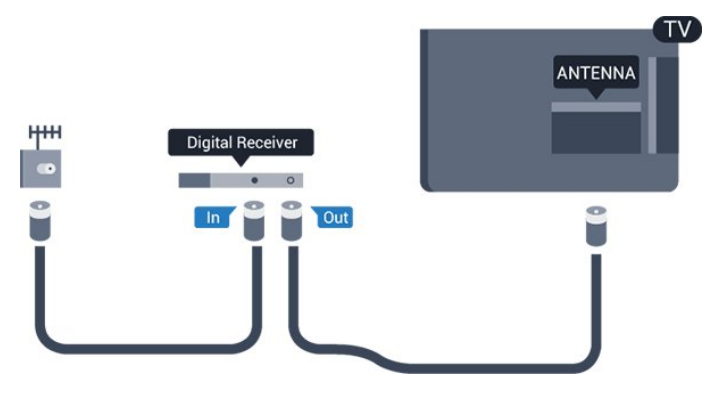

În apropiere de conexiunile pentru antenă, adăugaţi un cablu HDMI pentru a conecta cutia set-top la televizor.

### Oprire automată

Opriti acest cronometru automat, dacă utilizați numai telecomanda dispozitivului set-top box. Faceți acest lucru pentru a împiedica oprirea automată a televizorului după o perioadă de 4 ore în care nu aţi

apăsat nicio tastă a telecomenzii televizorului.

Pentru a dezactiva opţiunea Temporizator pentru oprire, apăsați pe 
<sub>si</sub> selectați Configurare, apoi apăsaţi pe OK.

Selectați Setări TV > Setări generale > Oprire automată și setați bara cursorului la Oprit.

# <span id="page-8-0"></span> $\overline{34}$ Receptor satelit

Conectaţi cablul de antenă la receptorul de satelit.

În apropiere de conexiunile pentru antenă, adăugați un cablu HDMI pentru a conecta dispozitivul la televizor.

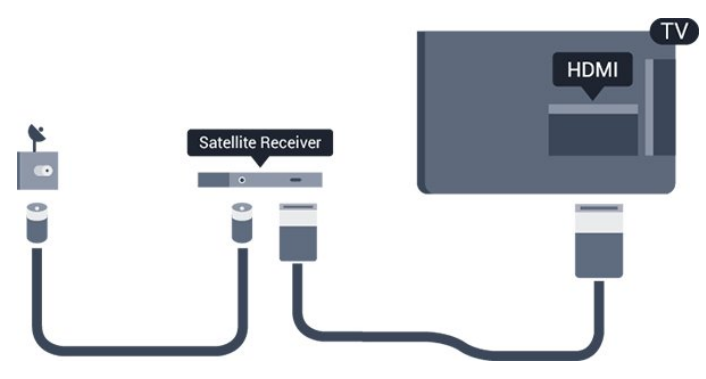

### Oprire automată

Opriți acest cronometru automat, dacă utilizați numai telecomanda dispozitivului set-top box. Faceţi acest lucru pentru a împiedica oprirea automată a televizorului după o perioadă de 4 ore în care nu aţi apăsat nicio tastă a telecomenzii televizorului.

Pentru a dezactiva optiunea Temporizator pentru oprire, apăsați pe 
<sub>s</sub>i selectați Configurare, apoi apăsați OK.

Selectați Setări TV > Setări generale > Oprire automată şi setaţi bara cursorului la Oprit.

# <span id="page-8-1"></span>3.5 Sistem Home Theatre - HTS

# Conectare cu HDMI ARC

Utilizati un cablu HDMI pentru conectarea unui sistem Home Theatre (HTS) la televizor. Puteţi conecta un sistem Philips SoundBar sau HTS cu player de discuri încorporat.

### HDMI ARC

Conexiunea HDMI 1 de la televizor include HDMI ARC (Audio Return Channel). Dacă dispozitivul, de obicei un Sistem Home Theatre (HTS), dispune şi de conexiunea HDMI ARC, conectati-l la mufa HDMI 1 a acestui televizor. Datorită conexiunii HDMI ARC, nu este necesară conectarea cablului audio suplimentar care trimite la HTS sunetul aferent imaginii de la televizor. Conexiunea HDMI combină ambele semnale.

# **HDMI** Home Theatre System **HDMI**

### Sincronizarea semnalului audio cu semnalul video

Dacă sunetul nu se sincronizează cu imaginea de pe ecran, puteți seta o întârziere la majoritatea Sistemelor Home Theatre cu un player, pentru a sincroniza sunetul cu imaginea.

# Conectare cu HDMI

Utilizaţi un cablu HDMI pentru conectarea unui sistem Home Theatre (HTS) la televizor. Puteti conecta un sistem Philips SoundBar sau HTS cu player de discuri încorporat.

Dacă sistemul Home Theatre nu dispune de o conexiune HDMI ARC, adăugaţi un cablu audio optic (Toslink) pentru a trimite sunetul aferent imaginii TV la Sistemul Home Theatre.

### Sincronizarea semnalului audio cu semnalul video

Dacă sunetul nu se sincronizează cu imaginea de pe ecran, puteţi seta o întârziere la majoritatea Sistemelor Home Theatre cu un player, pentru a sincroniza sunetul cu imaginea.

# Setări de ieşire audio

#### Întârziere ieşire audio

Cu un Sistem Home Theatre (HTS) conectat la televizor, imaginea de la televizor și sunetul de la HTS trebuie să fie sincronizate.

### Sincronizarea automată a semnalului audio cu semnalul video

La sistemele Home Theatre Philips de fabricaţie recentă, sincronizarea semnalului audio cu semnalul video este automată şi întotdeauna corectă.

#### Întârziere sincronizare audio

Este posibil ca unele sisteme Home Theatre să necesite reglarea întârzierii sincronizării audio pentru a sincroniza semnalul audio cu semnalul video. Pe HTS, măriti valoarea întârzierii până la stabilirea

corelatiei între imagine și sunet. Poate fi necesară o valoare de întârziere de 180 ms. Cititi manualul de utilizare al HTS. Cu o valoare de întârziere setată la HTS, trebuie să dezactivati optiunea Întârziere ieșire audio la televizor.

Pentru dezactivarea optiunii Întârziere ieșire audio ...

1. Apăsați pe 
<sub>s</sub>i selectați Configurare, apoi apăsați OK.

2. Selectați Setări TV > Sunet > Avansat > Întârziere ieşire audio.

3. Selectati Dezactivat și apăsați OK.

4. Apăsați  $\rightarrow$ , de mai multe ori dacă este necesar, pentru a închide meniul.

#### Decalaj ieşire audio

Dacă nu puteți seta o întârziere la sistemul Home Theatre, puteți seta televizorul astfel încât să sincronizeze sunetul. Puteti seta un decalaj care să compenseze timpul necesar sistemului Home Theatre pentru a procesa sunetul aferent imaginilor TV. Puteti seta valoarea în paşi de 1 ms. Setarea maximă este 12 ms. Optiunea Întârziere ieșire audio trebuie să fie activată.

Pentru sincronizarea sunetului la televizor . . .

1. Apăsați pe **A** și selectați Configurare, apoi apăsați OK.

2. Selectați Setări

TV > Sunet > Avansat > Decalaj ieşire audio. 3. Utilizaţi bara cursorului pentru a seta decalajul sunetului și apăsați OK.

4. Apăsați  $\rightarrow$ , de mai multe ori dacă este necesar, pentru a închide meniul.

### Format ieşire audio

Dacă dispuneti de un Sistem Home Theatre (HTS) cu capacități de procesare a

sunetelor multicanal precum Dolby Digital, DTS® sau similar, setaţi formatul de Ieşire audio la Multicanal. Cu ajutorul functiei Multicanal, televizorul poate transmite semnalul de sunet multicanal comprimat de la un canal TV sau de la un player conectat la Sistemul Home Theatre. Dacă dispuneți de un Sistem Home Theatre fără procesare a sunetelor multicanal, selectati Stereo.

<span id="page-9-0"></span>Pentru setarea formatului de ieşire audio . . .

1. Apăsați pe 
<sub>n</sub>e și selectați Configurare, apoi apăsați OK.

2. Selectați Setări

TV > Sunet > Avansat > Format ieşire audio. 3. Selectati Multicanal sau Stereo.

4. Apăsați  $\rightarrow$ , de mai multe ori dacă este necesar, pentru a închide meniul.

### Uniformizarea ieşirii audio

Utilizaţi setarea Uniformizarea ieşirii audio pentru a echilibra volumul (sunetul) televizorului şi al sistemului Home Theatre la comutarea de la un echipament la celălalt. Diferenţele de volum pot fi cauzate de diferentele dintre modurile de procesare a sunetelor.

Pentru uniformizarea diferentelor de volum . . .

1. Apăsați pe  $\bigcap$  și selectați Configurare, apoi apăsați OK.

2. Selectați Setări

TV > Sunet > Avansat > Uniformizare ieşire audio. 3. Dacă diferenta dintre volume este semnificativă, selectați Mai mult. Dacă diferența dintre volume este mică, selectați Mai puțin.

Apăsați  $\rightarrow$ , de mai multe ori dacă este necesar, pentru a închide meniul.

Setarea de uniformizare a ieşirii audio afectează atât semnalul de sunet de Ieşire audio - Optică, precum şi semnalul de sunet HDMI-ARC.

# Probleme cu sunetul din HTS

Sunet cu zgomot puternic

Dacă urmăriți un clip video de pe o unitate flash USB conectată sau de pe un calculator conectat, sunetul sistemului Home Theatre poate fi distorsionat.

1. Apăsați pe **n** și selectați Configurare, apoi apăsaţi OK. 2. Selectati Setări TV > Sunet > Avansat > Format ieşire audio.

### Fără sunet

Dacă nu se aude sunetul de la televizor pe sistemul Home Theatre, verificaţi următoarele . . .

- Verificaţi dacă aţi conectat cablul HDMI la o conexiune HDMI 1 pe sistemul Home Theatre.

- Verificaţi dacă setarea HDMI ARC de la televizor este configurată la poziția Pornit.

Mergeți la A > Configurare > Setări  $TV >$  Sunet > Avansat > HDMI 1 – ARC.

### 3.6

# Player discuri Blu-ray

Utilizați un cablu HDMI de mare viteză pentru conectarea playerului Blu-ray la televizor.

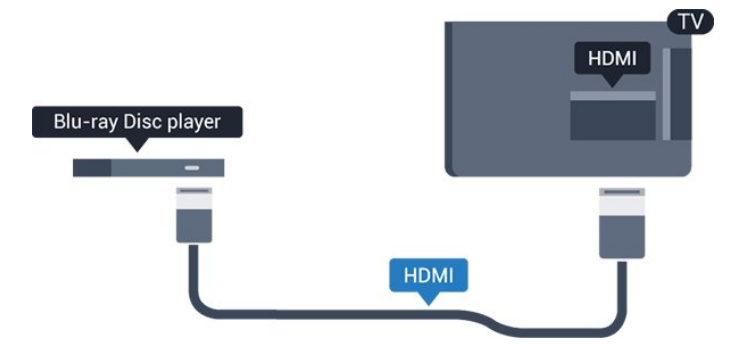

Dacă playerul Blu-ray dispune de tehnologie EasyLink HDMI CEC, îl puteţi controla prin intermediul telecomenzii televizorului.

# <span id="page-10-0"></span> $\overline{37}$ DVD player

Utilizaţi un cablu HDMI pentru a conecta DVD playerul la televizor.

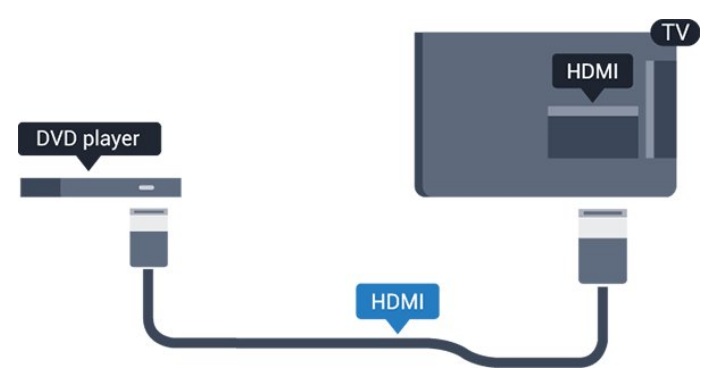

<span id="page-10-2"></span>Dacă playerul DVD este conectat la HDMI şi dispune de tehnologia EasyLink CEC, îl puteti controla prin intermediul telecomenzii televizorului.

# <span id="page-10-1"></span>3.8 Consolă de jocuri

# HDMI

Pentru o calitate optimă, conectaţi consola de jocuri la televizor cu ajutorul unui cablu HDMI de mare viteză.

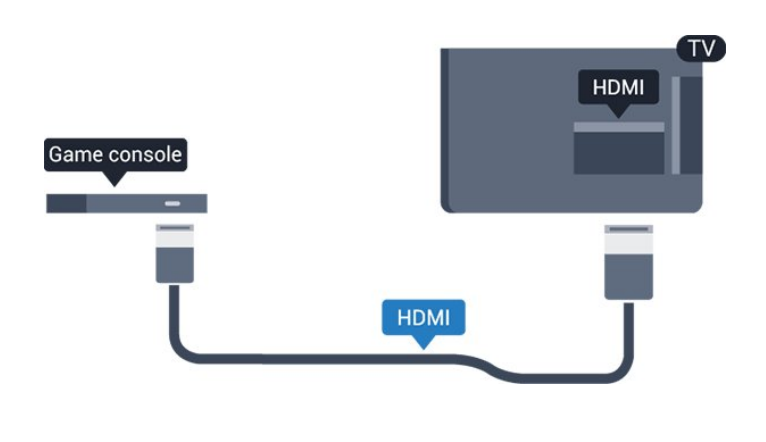

# Setarea cea mai bună

Înainte de a începe să jucaţi un joc de la o consolă de jocuri conectată, vă recomandăm să setati televizorul la setarea ideală Joc.

Pentru configurarea televizorului la setarea ideală...

1. Apăsați pe 
<sub>n</sub>e și selectați Configurare, apoi apăsati OK.

2. Selectați Setări TV > Imagine > Avansat > Stil activitate.

3. Selectati Joc, Calculator sau TV.

Setarea TV restabileşte setările de imagine pentru vizionarea la televizor.

4. Apăsați  $\rightarrow$ , de mai multe ori dacă este necesar, pentru a închide meniul.

# 3.9 Hard disk USB

# De ce aveti nevoie

În cazul în care conectaţi un Hard disk USB, puteţi întrerupe sau înregistra o transmisie TV. Aceasta trebuie să fie o transmisie digitală (de tip DVB sau similar).

### Pentru a întrerupe

Pentru a întrerupe o transmisie, aveți nevoie de un hard disk compatibil USB 2.0 cu minimum 32 GB spatiu pe disc.

### Pentru a înregistra

Pentru a întrerupe şi a înregistra o emisiune, aveţi nevoie de un spaţiu pe disc de minimum 250 GB.

### Ghid TV

Înainte de a lua decizia de achizitionare a unui hard disk USB pentru înregistrări, puteţi verifica dacă înregistrarea canalelor TV digitale este posibilă în ţara dvs.

Apăsați : TV GUIDE pe telecomandă. Dacă există un buton Înregistrare pe pagina cu Ghidul TV, puteţi înregistra.

# Instalare

Pentru a putea întrerupe sau înregistra o emisiune, trebuie să conectați și să formatați un hard disk USB.

<span id="page-11-0"></span>1. Conectati hard diskul USB la unul dintre porturile USB ale televizorului. Nu conectati un alt dispozitiv USB la celelalte porturi USB în timp ce formatati. 2. Porniti hard diskul USB și televizorul.

3. Când televizorul este reglat pe un canal digital, apăsați **II** (Pauză). Încercarea de a pune pauză inițiază formatarea.

Urmati instructiunile de pe ecran.

În timpul formatării hard disk-ului USB, lăsați-l conectat în permanență.

### Avertisment

Hard disk-ul USB este formatat exclusiv pentru acest televizor; nu puteți utiliza înregistrările stocate pe alt televizor sau pe PC. Nu copiați și nu modificați fişierele cu înregistrări de pe Hard disk-ul USB cu nicio aplicatie de pe PC. Aceasta vă va distruge înregistrările. Atunci când formataţi un alt Hard disk USB, conţinutul de pe hard disk-ul anterior se va pierde. Un Hard disk USB instalat la televizor va necesita reformatare pentru a putea fi utilizat la un calculator.

## <span id="page-11-1"></span>Formatarea

Pentru a putea întrerupe sau înregistra o emisiune, trebuie să conectați și să formatați un hard disk USB. Prin formatare se elimină toate fişierele de pe hard disk-ul USB conectat.

### Avertisment

Hard disk-ul USB este formatat exclusiv pentru acest televizor; nu puteți utiliza înregistrările stocate pe alt televizor sau pe PC. Nu copiati și nu modificati fişierele cu înregistrări de pe Hard disk-ul USB cu nicio aplicație de pe PC. Aceasta vă va distruge înregistrările. Atunci când formataţi un alt Hard disk USB, continutul de pe hard disk-ul anterior se va pierde. Un Hard disk USB instalat la televizor va necesita reformatare pentru a putea fi utilizat la un calculator.

Pentru a formata un hard disk USB…

<span id="page-11-2"></span>1. Conectati hard diskul USB la una dintre conexiunile USB ale televizorului. Nu conectati un alt dispozitiv USB la celelalte porturi USB în timp ce formataţi.

2. Porniți hard diskul USB și televizorul.

3. Când televizorul este acordat pe un canal TV digital, apăsați pe  $\parallel$  (Pauză). Încercarea de a pune pauză inițiază formatarea. Urmați instrucțiunile de pe ecran.

În timpul formatării hard disk-ului USB, lăsati-l conectat în permanență.

# $\frac{1}{3}10$ Unitate flash USB

Puteţi să vizualizaţi fotografii sau să redaţi muzică şi clipuri video de pe o unitate flash USB conectată.

Introduceţi o unitate flash USB într-unul din porturile USB ale televizorului când acesta este pornit.

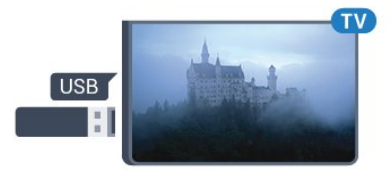

Televizorul detectează unitatea flash şi deschide o listă care îi afișează continutul.

Dacă lista de continut nu apare automat, apăsați pe sources, selectați USB și apăsați pe OK.

Pentru a opri urmărirea continutului unității flash USB, apăsați pe **w** EXIT sau selectați o altă activitate. Pentru deconectarea unității flash USB, o puteți extrage în orice moment.

# $\overline{311}$

# Cameră video - HDMI

Pentru o calitate optimă, utilizaţi un cablu HDMI pentru conectarea camerei video la televizor.

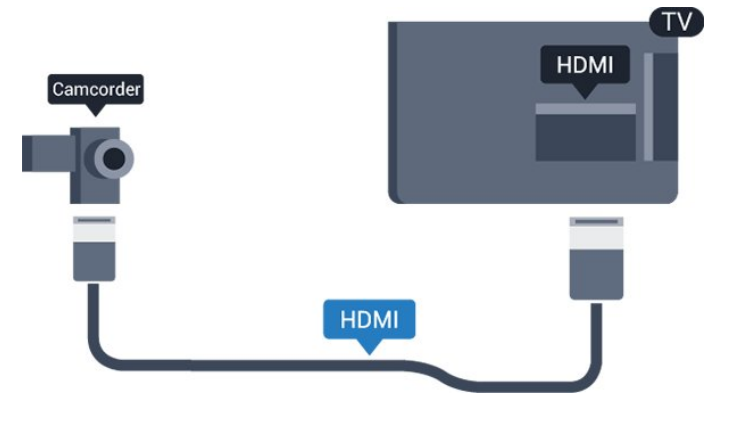

# $\frac{1}{3}$ Calculator

# Conectare

Vă puteți conecta calculatorul la televizor și utiliza televizorul ca monitor PC.

## Cu HDMI

Utilizaţi un cablu HDMI pentru a conecta calculatorul la televizor.

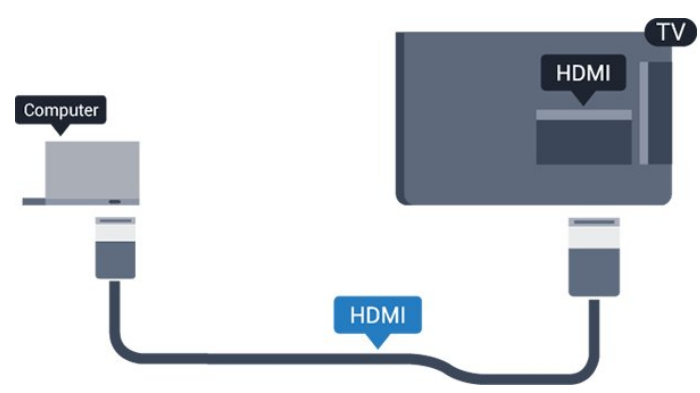

## Cu DVI la HDMI

Alternativ, puteţi utiliza un adaptor DVI la HDMI pentru conectarea calculatorului la intrarea HDMI, respectiv un cablu audio S/D (mini-jack 3,5 mm) pentru conectarea la intrarea AUDIO IN S/D de la spatele televizorului.

# <span id="page-12-1"></span>Setarea cea mai bună

### Setare ideală monitor

În cazul în care calculatorul este adăugat ca dispozitiv de tip Calculator în meniul Sursă (listă de conexiuni), televizorul este setat automat la setarea ideală Calculator.

Dacă vă utilizaţi calculatorul pentru vizionarea de filme sau pentru jocuri, se recomandă revenirea televizorului la setarea ideală pentru vizionarea emisiunilor TV sau jocuri.

Pentru configurarea manuală a televizorului la setările ideale . . .

1. Apăsați pe  $\bigcap$  și selectați Configurare, apoi apăsaţi OK.

2. Selectaţi Setări TV > Imagine > Avansat > Stil activitate.

3. Selectati Joc, Calculator sau TV.

Setarea TV restabileşte setările de imagine pentru vizionarea la televizor.

4. Apăsați  $\rightarrow$ , de mai multe ori dacă este necesar, pentru a închide meniul.

<span id="page-12-0"></span>Nu uitati să comutați setarea Joc sau Calculator înapoi la Calculator atunci când nu vă mai jucati.

# 3.13 **Căști**

Puteti conecta un set de căști la conexiunea  $\Omega$  a televizorului. Conexiunea este asigurată printr-un mini jack de 3,5 mm. Puteţi regla volumul căştilor separat.

Pentru a regla volumul . . .

1. Apăsați pe  $\bigcap$  și selectați Configurare, apoi apăsati OK.

2. Selectaţi Setări TV > Sunet > Volum căşti şi apăsați OK.

3. Apăsați ▲ (sus) sau ▼ (jos) pentru a regla volumul. 4. Apăsați  $\rightarrow$ , de mai multe ori dacă este necesar, pentru a închide meniul.

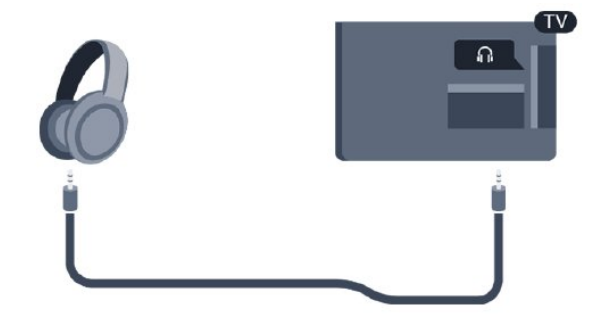

3.14

# Statie de sunet cu Bluetooth

# De ce aveti nevoie?

Înainte de a porni dispozitivul, trebuie să apăsați butonul Bluetooth din partea de sus a staţiei de sunet cu Bluetooth.

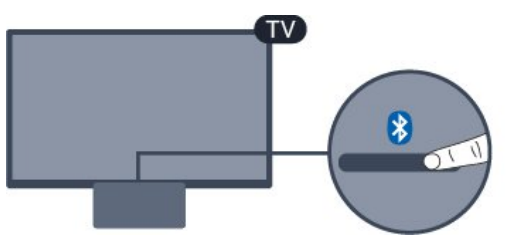

### Atentie - Sincronizarea semnalului audio cu semnalul video

Multe sisteme de boxe cu Bluetooth au o aşa numită "latentă" mare. Latenta mare înseamnă că semnalul audio rămâne în urma semnalului video, cauzând nesincronizare. Înainte de a cumpăra un sistem de boxe wireless Bluetooth, informati-vă despre cele mai noi modele şi căutaţi un dispozitiv cu o latenţă mică. Cereti recomandări dealerului dvs.

# Pornire sau oprire

Pentru a porni statia de sunet...

### 1. Apăsați **Sursă**, selectați Bluetooth și apăsați OK.

2. Indicatorul LED va lumina în albastru.

3. Puteţi partaja muzică de pe dispozitivele dvs. Bluetooth, cum ar fi smartphone-uri, tablete sau chiar laptopuri.

# Conectare prin Bluetooth

### Lansare prin butonul Bluetooth

1. Apăsați butonul Bluetooth din partea sus a stației de sunet cu Bluetooth.

2. Porniti functia Bluetooth pe

dispozitivele Bluetooth, cum ar fi smartphone-uri, tablete sau chiar laptopuri.

3. Căutați stația de sunet cu Bluetooth pe dispozitivul Bluetooth, apoi selectaţi elementul care începe cu "Philips TV 2016A...".

3. LED-ul de pe statia de sunet cu Bluetooth va lumina în albastru.

4. Funcţia Bluetooth este conectată şi pregătită să redea muzică de pe dispozitivul dvs. Bluetooth. 5. Selectaţi o melodie pe dispozitivul Bluetooth şi veţi auzi sunetul prin stația de sunet cu Bluetooth.

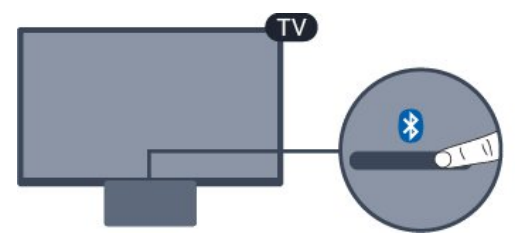

### **A** Avertizare

Nu pozitionati statia de sunet cu Bluetooth pe o suprafată moale, deoarece va influenta efectul de redare audio.

### Lansare prin meniul Sursă

1. Apăsați **SOURCES** de pe telecomandă, apoi selectati Bluetooth.

2. Porniti functia Bluetooth pe

dispozitivele Bluetooth, cum ar fi smartphone-uri, tablete sau chiar laptopuri.

3. Căutați stația de sunet cu Bluetooth pe dispozitivul Bluetooth, apoi selectaţi elementul care începe cu "Philips TV 2016A...".

3. LED-ul de pe statia de sunet cu Bluetooth va lumina în albastru.

4. Funcția Bluetooth este conectată și pregătită să redea muzică de pe dispozitivul dvs. Bluetooth.

5. Selectaţi o melodie pe dispozitivul Bluetooth şi veţi

auzi sunetul prin statia de sunet cu Bluetooth.

## **A** Avertisment

Nu poziționați stația de sunet cu Bluetooth pe o suprafaţă moale, deoarece va influenţa efectul de redare audio.

# Conectare prin cablul audio

1. Conectaţi dispozitivul compatibil AUX cu televizorul pe portul AUDIO IN (DVI/VGA/AUX).

2. Selectaţi o melodie pe dispozitivul Bluetooth şi veţi auzi sunetul prin stația de sunet cu Bluetooth.

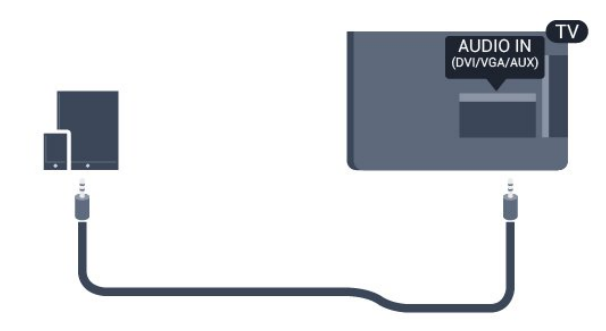

## **A** Avertizare

Nu poziționați stația de sunet cu Bluetooth pe o suprafată moale, deoarece va influenta efectul de redare audio.

# <span id="page-14-0"></span> $\overline{4}$ Pornire

### <span id="page-14-1"></span> $\overline{41}$

# Pornit, Standby şi Oprit

<span id="page-14-3"></span>Înainte de a porni televizorul, asigurați-vă că ați conectat cablul de alimentare la conectorul POWER din partea din spate a televizorului.

Dacă indicatorul luminos este stins, apăsaţi pe butonul de pornire de la partea superioară a statiei de sunet Bluetooth, pentru a porni televizorul indicatorul roşu se va stinge.

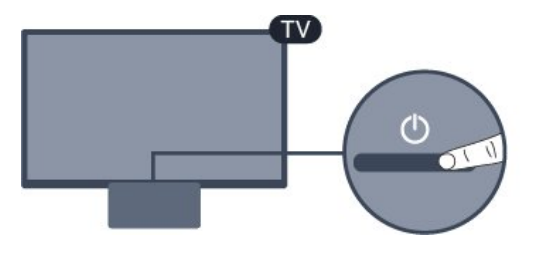

Cu televizorul în standby, apăsați pe  $\bullet$  pe telecomandă pentru a porni televizorul.

### Comutarea în modul standby

Pentru a trece televizorul în modul standby, apăsaţi pe butonul  $\bullet$  al telecomenzii.

#### Oprire

Pentru a opri televizorul, apăsați pe butonul de pornire de la partea superioară a stației de sunet Bluetooth. Indicatorul luminos al televizorului se stinge.

Televizorul este conectat în continuare la reţeaua de electricitate, însă consumă foarte putin curent.

Pentru a opri televizorul complet, deconectati-l de la priza de alimentare.

La deconectarea mufei de alimentare, trageţi întotdeauna de mufă, niciodată de cablu. Asigurați-vă că în orice moment aveţi acces deplin la mufa de alimentare, la cablul de alimentare şi la priză.

## <span id="page-14-2"></span> $\overline{42}$

# Cronometru oprire

Cu funcţia Cronometru oprire, puteţi seta televizorul să comute automat în modul standby după o perioadă presetată.

Pentru a seta temporizatorul pentru standby . . .

1. Apăsați pe 
<sub>s</sub>i selectați Configurare, apoi apăsați OK. 2. Selectați Setări TV > Setări generale > Temporizator pentru standby.

Cu ajutorul barei cursorului puteti seta o durată de până la 180 de minute, în trepte de câte 5 minute. Dacă este setat la 0 minute, temporizatorul pentru standby se opreşte. Puteţi opri oricând televizorul mai devreme sau puteţi reseta durata în timpul numărătorii inverse.

3. Apăsați  $\rightarrow$ , de mai multe ori dacă este necesar, pentru a închide meniul.

# $\overline{43}$ Oprire automată

Dacă televizorul recepţionează semnal, dar nu apăsaţi nicio tastă de pe telecomandă timp de 4 ore, acesta se opreşte automat, pentru a economisi energie. De asemenea, dacă televizorul nu recepţionează semnal şi nici nu primeşte comenzi de la telecomandă timp de 10 minute, se opreşte automat.

Dacă utilizați televizorul ca monitor sau dacă utilizați un receptor digital pentru a viziona la televizor (un dispozitiv set-top box - STB) și nu utilizați telecomanda televizorului, dezactivaţi oprirea automată.

Pentru dezactivarea optiunii Oprire automată ... 1. Apăsați pe  $\bigcap$  și selectați Configurare, apoi apăsați OK.

2. Selectaţi Setări TV > Setări

generale > Temporizator pentru oprire.

3. Apăsați pe  $\triangle$  (sus) sau  $\blacktriangledown$  (jos) pentru a regla valoarea. Valoarea 0 dezactivează oprirea automată.

4. Apăsați → de mai multe ori dacă este necesar, pentru a închide meniul.

# <span id="page-15-0"></span> $\overline{5}$ Telecomandă

## <span id="page-15-1"></span> $\overline{51}$

# Prezentare generală a tastelor

# Tabel de pagini

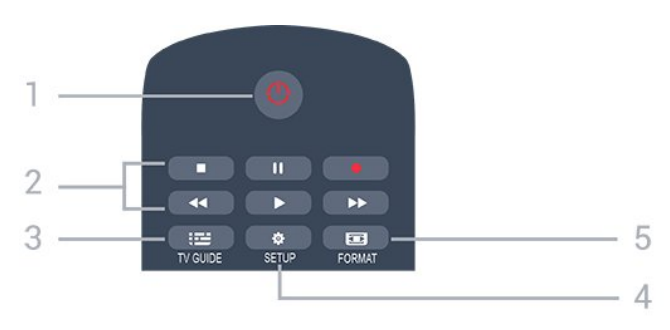

## 1.  $\bullet$  Standby / Pornit

Pentru a comuta televizorul din standby sau înapoi în standby.

## 2. Tastele pentru Redare

- $-$  Redare  $\blacktriangleright$ , pentru redare
- Pauză **II**, pentru întreruperea redării
- Oprire , pentru oprirea redării
- $-$  Înapoi  $\rightarrow$ , pentru derulare înapoi
- Derulare înainte >>, pentru a derula rapid înainte
- $-$  Înregistrare  $\bullet$ , pentru a înregistra acum

### $3.$   $\equiv$  TV GUIDE

Pentru a deschide sau a închide ghidul TV.

### 4. **\*** SETUP

Pentru deschiderea meniului Setări.

### 5. **Exa** FORMAT

Pentru a deschide sau a închide meniul Format imagine.

# Mijloc

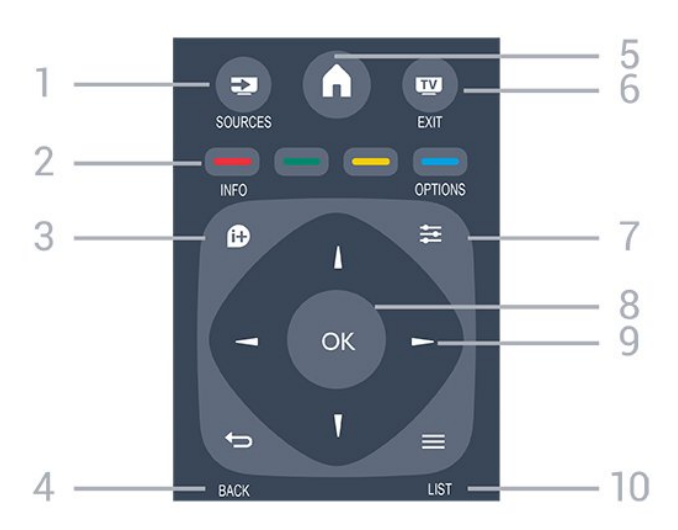

## 1. **Ex** SOURCES

Pentru a deschide sau a închide meniul Surse - lista dispozitivelor conectate.

### 2. Taste colorate

Rolurile butoanelor se modifică în funcție de instructiunile de pe ecran.

### 3. **A** INFO

Pentru a deschide sau a închide informatiile despre program.

### 4. BACK

Pentru a reveni la canalul selectat anterior. Pentru a închide un meniu fără a modifica nicio setare.

### 5. HOME

Pentru a deschide sau a închide meniul Home.

### 6. **EXIT**

Pentru a reveni la modul de vizionare.

### $7. \equiv$  OPTIONS

Pentru a deschide sau a închide meniul Opţiuni.

### 8. Tasta OK

Pentru a confirma selectia sau setarea.

### 9. Tastele săgeată/de navigare

Pentru a naviga în sus, în jos, la stânga sau la dreapta.

### 10.  $\equiv$  LIST

Pentru a deschide sau a închide lista de canale.

# Partea inferioară

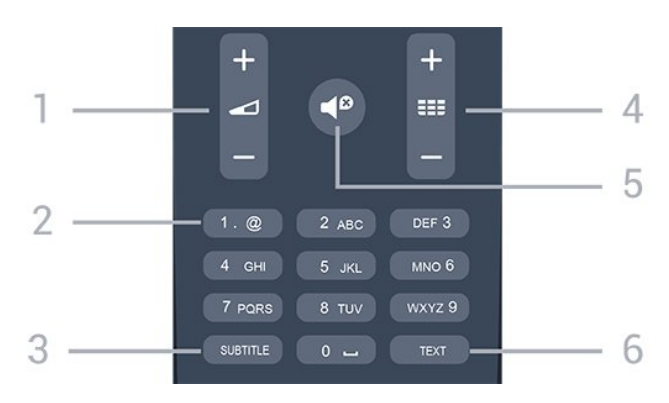

### 1. Volum

Pentru a regla nivelul volumului.

2. Taste numerice şi tastatura pentru text Pentru a selecta direct un canal TV sau pentru a introduce text.

### 3. SUBTITLE

Pentru a activa şi dezactiva subtitrarea sau pentru a o seta la modul automat.

### $4.$  **:::** Canal

Pentru a merge la canalul următor sau anterior din lista de canale. Pentru a deschide pagina următoare sau anterioară din Text/Teletext. Pentru a începe capitolul următor sau anterior de pe un disc.

### 5. **@** Mut

Pentru a dezactiva sunetul sau a-l restabili.

### 6. TEXT

Pentru a închide sau a deschide Text/Teletext.

# <span id="page-16-0"></span>5.2 Senzor IR

Televizorul poate primi comenzi de la o telecomandă care utilizează IR (infraroşu) pentru trimiterea de comenzi. Dacă utilizaţi o asemenea telecomandă, asigurati-vă întotdeauna că îndreptați telecomanda spre senzorul de infraroşii situat în partea din faţă a televizorului.

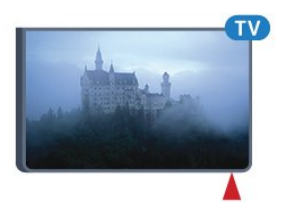

# <span id="page-16-1"></span>5.3 Baterii

1. Glisaţi capacul compartimentului în direcţia indicată de săgeată.

2. Înlocuiți bateriile vechi cu 2 baterii de tip

AAA-LR03-1,5 V. Verificati dacă ati aliniat corect

extremitățile + și - ale bateriilor.

3. Instalaţi capacul bateriilor.

4. Glisaţi capacul în locaşul său până ce se fixează cu un clic.

Scoateți bateriile dacă nu utilizați telecomanda o perioadă lungă de timp.

Aruncaţi bateriile uzate conform indicaţiilor referitoare la scoaterea din uz a acestora.

# <span id="page-16-2"></span>5.4 **Curățarea**

Telecomanda este tratată cu un strat anti-zgâriere.

Pentru a curăţa telecomanda, utilizaţi o cârpă moale şi umedă. Nu utilizaţi niciodată alcool, substanţe chimice sau agenţi de curăţare de uz casnic pentru curăţarea telecomenzii.

# <span id="page-17-0"></span> $\overline{6}$ Canale TV

<span id="page-17-1"></span> $\overline{61}$ 

# Liste de canale

# Despre listele de canale

După instalarea canalelor, toate canalele apar în lista de canale. Canalele apar cu numele și logo-urile lor dacă aceste informaţii sunt disponibile.

Cu o listă de canale selectată, apăsați săgețile  $\triangle$  (sus) sau  $\blacktriangledown$  (jos) pentru a selecta un canal, apoi apăsați OK pentru a viziona canalul selectat. Reglaţi pe canalele din acea listă numai când utilizati tastele  $\mathbf{H} = \mathbf{S}$ au  $\mathbf{H} = \mathbf{S}$ 

## Pictograme canale

După o Actualizare automată canal din lista de canale, canalele nou găsite sunt marcate cu  $\circ \bullet$  (stea).

Dacă blocati un canal, aceasta va fi marcat cu A (blocare).

## Posturi radio

Dacă este disponibilă transmisia digitală, în timpul configurării se instalează posturi de radio digitale. Schimbati canalele radio exact ca și canalele TV. Instalarea unui canal prin cablu (DVB-C) plasează, în general, posturile de radio începând de la numărul de canal 1001.

# Deschiderea unei liste de canale

Pentru a deschide lista de canale curentă…

1. Apăsați **va**, pentru a comuta la TV.

2. Apăsați pe  $\equiv$  LIST pentru a deschide lista de canale curentă.

3. Apăsaţi pe LIST din nou pentru a închide Lista de canale.

# Filtrarea unei liste de canale

Puteți filtra o listă cu toate canalele. Puteți seta lista de canale pentru a afişa numai canalele TV sau numai posturile radio.

Pentru a seta un filtru pe o listă cu toate canalele…

1. În timp ce urmăriți un canal TV, apăsați pe  $\equiv$  LIST pentru a deschide lista de canale.

2. Apăsați  $\equiv$  OPTIONS pentru a deschide meniul Optiuni.

<span id="page-17-2"></span>3. Selectați Listă, apoi puteți selecta Toate, Favorite, Radio şi Canale noi.

# $\overline{62}$ Vizionarea canalelor TV

# Vizionarea canalelor

## Comutarea la un canal

Pentru vizionarea canalelor TV, apăsați pe  $\blacksquare$ Televizorul se reglează pe frecventa canalului TV pe care l-ati vizionat ultima dată.

## Schimbarea canalelor

- Pentru a schimba canalele,

## $ap\ddot{\alpha}$ sati  $\mathbf{H} = \mathbf{I}$ sau  $\mathbf{H} = -1$

- Dacă ştiţi numărul canalului, tastaţi numărul cu ajutorul tastelor numerice. După ce tastaţi numărul, apăsaţi pe OK pentru a schimba imediat canalul.

Canalul anterior

- Pentru a reveni la canalul reglat anterior, apăsaţi pe  $\blacktriangleright$ .

Listă de canale

În timp ce urmăriti un canal TV, apăsați $\equiv$  LIST pentru a deschide listele de canale.

Lista de canale poate avea mai multe pagini de canale. Pentru a vizualiza pagina următoare sau anterioară, apăsați  $\mathbf{H}$  + sau  $\mathbf{H}$  – Pentru a închide listele de canale fără a schimba canalul, apăsați din nou **E** LIST.

## Canale radio

Dacă este disponibilă transmisia digitală, în timpul configurării se instalează posturi de radio digitale. Schimbaţi canalele radio exact ca şi canalele TV.

## Blocarea unui canal

### Blocarea şi deblocarea unui canal

Pentru a nu permite copiilor să vizioneze un canal sau un program, puteţi trece la blocarea canalelor sau a programelor cotate pentru anumite categorii de vârstă.

Puteti bloca un canal pentru a nu permite copiilor să-l vizioneze. Pentru a viziona un canal blocat, trebuie să introduceţi codul pentru Blocaj copii. Nu puteţi bloca programele de pe dispozitive conectate.

Pentru blocarea unui canal . . .

1. În timp ce urmăriţi un canal TV, apăsaţi pe **= LIST** pentru a deschide Lista de canale.

2. În orice listă, selectaţi canalul pe care doriţi să îl blocaţi.

3. Apăsați pe  $\equiv$  OPTIONS și selectați Blocare canal. Într-o listă de canale, un canal blocat este marcat cu un lacăt  $\mathbf{a}$ .

Pentru a debloca un canal, selectati canalul blocat din lista de canale și apăsați pe  $\equiv$  OPTIONS, apoi selectați Deblocare canal. Va trebui să introduceți codul de blocare pentru copii.

#### Control parental

Pentru a nu permite copiilor să vizioneze un program care nu este potrivit vârstei lor, puteti folosi o blocare în funcție de vârstă.

Unii furnizori de programe digitale au impus o limită de vârstă programelor. Când vârsta alocată unui program este egală cu vârsta setată de dvs. pentru copil sau mai mare, programul se blochează. Pentru a viziona un program blocat trebuie să introduceţi codul pentru blocaj pentru copii. Blocarea în funcție de vârstă se setează pentru toate canelele.

Pentru setarea unei vârste . . .

1. Apăsați pe 
<sub>n</sub>e și selectați Configurare, apoi apăsați OK.

2. Selectați Setări canal > Blocare pentru copii > Control parental şi apăsaţi pe OK. 3. Introduceţi codul pentru Blocaj copii, alcătuit din 4 cifre. Introduceţi un cod de blocare din 4 cifre şi confirmați. Acum puteți seta o clasificare în funcție de vârstă.

4. Setați vârsta și apăsați OK.

5. Apăsați  $\rightarrow$ , de mai multe ori dacă este necesar, pentru a închide meniul.

6. Pentru a dezactiva restricţia de vârstă, selectați Niciuna ca setare de vârstă.

Televizorul solicită codul de deblocare a programului. În cazul anumitor furnizori/operatori de televiziune, televizorul blochează numai programele cu restricție de vârstă mai ridicată.

### Setarea sau modificarea codului de blocare

Pentru setarea codului de blocare sau pentru schimbarea codului curent . . .

1. Apăsați pe 
<sub>n</sub>e și selectați Configurare, apoi apăsaţi OK.

2. Selectaţi Setări canal > Blocare pentru copii > Modificare cod și apăsați pe OK.

3. Dacă este deja setat un cod, introduceţi actualul Cod de blocare pentru copii, apoi introduceti noul cod de două ori.

Noul cod este setat.

### Ati uitat codul?

Pentru suprascrierea codului şi introducerea unui cod de blocare pentru copii nou, în cazul în care l-ati uitat, introduceti 8888.

#### Opţiuni canale

#### Deschiderea opţiunilor

În timp ce vizionati un canal, puteți seta câteva opţiuni.

În functie de tipul de canal pe care îl vizionați (analogic sau digital) sau de setările televizorului, sunt disponibile anumite opţiuni.

Pentru a deschide meniul de optiuni...

1. În timp ce vizionati un canal, apăsați **E** OPTIONS . 2. Apăsați din nou pe  $\equiv$  OPTIONS pentru a închide.

#### Subtitrări şi limbi

#### Pornire

Pentru a porni subtitrarea, apăsați pe SUBTITLE.

Puteti seta subtitrările la Subtitrare oprită, Subtitr. pornită sau Automat.

#### Automat

Dacă informatiile privind limba sunt parte a transmisiunii digitale şi programul transmis nu este în limba dvs. (limba setată pe televizor), televizorul poate afişa subtitrări automat într-una dintre limbile dvs. preferate de subtitrare. Una dintre aceste limbi de subtitrare trebuie de asemenea să fie parte a transmisiunii.

Puteti selecta limbile dvs. preferate de subtitrare în Limbă subtitrări.

#### Limbi preferate pentru subtitrări

#### Subtitluri pentru canalele digitale

Nu este necesară setarea subtitlurilor în paginile de teletext pentru canalele digitale.

Canalele digitale pot oferi subtitrări în mai multe limbi pentru un program. Puteti seta o limbă principală și una secundară pentru subtitrări. Dacă sunt disponibile subtitrări într-una din aceste limbi, televizorul le afişează.

Dacă niciuna dintre limbile de subtitluri preferate nu este disponibilă, puteţi selecta o altă limbă de subtitluri.

Pentru setarea limbii de subtitrări principale şi secundare . . .

#### 1. Apăsați pe **n** și selectați Configurare, apoi apăsați OK.

2. Selectați Setări canal și selectați Limbi.

- 3. Selectați Limbă principală de subtitrare
- sau Limbă secundară subtitrare și apăsați OK.
- 4. Selectați o limbă și apăsați pe OK.
- 5. Apăsați  $\leftrightarrow$  de mai multe ori dacă este necesar.

#### Selectați o limbă de subtitrare

Dacă niciuna dintre limbile de subtitrare preferate nu este disponibilă, puteţi selecta o altă limbă de subtitrare, dacă este disponibilă. Dacă nu sunt disponibile limbi de subtitrare, nu puteți selecta această optiune.

Pentru a selecta limba subtitrărilor când nu este disponibilă niciuna dintre limbile preferate...

### 1. Apăsați **E** OPTIONS.

2. Selectați Limbă subtitrări și selectați una dintre limbi ca limbă de subtitrare temporar.

#### Subtitluri pentru canale analogice

La canalele analogice, este necesar ca subtitrarea să fie aplicată manual pentru fiecare canal.

1. Comutaţi la un canal şi apăsaţi pe TEXT pentru a deschide paginile de Text.

2. Introduceţi numărul de pagină pentru subtitrare, de regulă 888.

3. Apăsaţi din nou TEXT, pentru a închide pagina Text.

Dacă selectați Activ în meniul Subtitlu când vizionați acest canal analogic, subtitlurile vor fi afişate, dacă sunt disponibile.

Pentru a afla dacă un canal este analogic sau digital, comutati la canalul respectiv și deschideti Stare din meniul Optiuni.

#### Limbă audio

#### Limbă audio preferată

Canalele TV digitale pot transmite un program care contine și alte limbi vorbite, în afara limbii originale. Puteţi seta o limbă audio preferată principală şi una secundară. Dacă sunetul este disponibil într-una dintre aceste limbi, televizorul va comuta la acest tip de audio.

Dacă niciuna dintre limbile audio preferate nu este disponibilă, puteți selecta o altă limbă audio care este disponibilă.

Pentru setarea limbii audio principale şi secundare . . .

1. Apăsați pe 
<sub>n</sub> și selectați Configurare, apoi apăsati OK.

2. Selectați Setări canal și selectați Limbi.

3. Selectati Limbă audio principală sau Limbă audio secundară și apăsați OK.

4. Selectați o limbă și apăsați pe OK.

5. Apăsați  $\rightarrow$ , de mai multe ori dacă este necesar, pentru a închide meniul.

#### Selectati o limbă audio

Pentru a selecta o limbă audio când niciuna dintre limbile dvs. audio preferate nu este disponibilă . . .

#### 1. Apăsați  $\equiv$  OPTIONS.

2. Selectati Limbă audio, selectați o limbă pe care doriți să o utilizați temporar și apăsați pe OK.

#### Limbi audio pentru persoanele cu deficiente de auz, respectiv de vedere

Unele canale TV digitale transmit semnal audio special şi subtitluri adaptate pentru persoane cu deficiente de auz sau de vedere.

#### Selectare video

Canalele TV digitale pot oferi semnale multi video (transmisii multiple), diferite puncte de filmare sau unghiuri ale camerei pentru acelaşi eveniment sau programe diferite pe un singur canal TV. Televizorul afişează un mesaj pentru a informa dacă sunt disponibile astfel de canale TV.

#### Dual I-II

Dacă un semnal audio contine două limbi audio, dar una dintre limbi (sau ambele) nu conţine indicaţii de limbă, această opţiune este disponibilă.

#### Interfaţă comună

Dacă un continut premium preplătit este disponibil de la un modul CAM, puteţi stabili setările furnizorului cu această opţiune.

#### Aplicaţii MHP

Activarea sau dezactivarea aplicaţiilor MHP.

#### Stare

Selectati Stare pentru a vizualiza informatii tehnice referitoare la canal (dacă este analogic sau digital) sau un dispozitiv conectat pe care îl vizionati.

## Canale favorite

#### Despre canale favorite

Puteți crea o listă de canale favorite care să conțină numai canalele pe care doriți să le vizionați. Dacă este selectată lista de canale favorite, veti vedea numai canalele dys. favorite atunci când schimbati canalele.

### Crearea unei liste de favorite

1. În timp ce urmăriți un canal TV, apăsați pe  $\equiv$  LIST pentru a deschide lista de canale.

- 2. Selectați Toate pentru a afișa toate canalele.
- 3. Selectați canalul dorit și apăsați (galben) pentru a îl marca drept favorit.
- 4. Canalul selectat este marcat cu un  $\bullet$ .

5. Pentru a termina, apăsați - Canalele sunt adăugate la lista de favorite.

Pentru a şterge un canal din lista de favorite, selectaţi  $c$ analul cu  $\bullet$ , apoi apăsați din nou pe  $\bullet$  (galben) pentru a anula marcarea drept canal favorit.

#### Reordonarea canalelor

Puteţi reordona numai canalele din lista de canale favorite.

1. În lista de canale Favorite, evidențiați canalul pe care doriţi să îl repoziţionaţi.

2. Apăsați tasta (verde).

3. Selectați canalul pe care doriți să îl reordonați și apăsați OK.

4. Apăsați Butoanele de navigare pentru a muta canalul evidentiat pe altă poziție și apăsați OK. 5. După finalizare, apăsați **ve** EXIT pentru a ieși din lista de canale favorite.

### Redenumire canale

Puteți redenumi canalele din lista de canale.

1. Selectaţi canalul pe care doriţi să îl redenumiţi întruna dintre listele de canale.

- 2. Apăsați tasta (roșu).
- 3. Puteţi introduce text cu tastatura de pe ecran.

# Text/Teletext

### T.O.P.

Pentru a deschide Text (Teletext) în timp ce vizionaţi canale TV, apăsați pe TEXT.

Pentru a închide teletextul, apăsați TEXT din nou.

### Selectaţi o pagină teletext

Pentru a selecta o pagină . . .

1. Introduceti numărul paginii, utilizând tastele numerice.

2. Folosiţi tastele săgeată pentru a naviga.

3. Apăsați o tastă color pentru a selecta unul dintre subiectele codificate prin culori din partea inferioară a ecranului.

#### Subpagini teletext

Un număr de pagină de teletext poate contine mai multe subpagini. Numerele subpaginilor sunt afişate pe o bară de lângă numărul paginii principale. Pentru a selecta o subpagină, apăsați < sau .

### Pagini de Teletext T.O.P.

Unele televiziuni oferă teletext T.O.P. Pentru a deschide T.O.P. din Teletext, apăsați pe  $\equiv$  OPTIONS și selectați Prezentare generală T.O.P..

#### Pagini favorite

Televizorul întocmeşte o listă a ultimelor 10 Pagini teletext deschise. Acestea pot fi redeschise cu usurință din coloana de Pagini teletext favorite.

1. În Text, selectaţi steluţa din colţul din stânga sus al ecranului pentru afişarea coloanei de pagini favorite. 2. Apăsați $\blacktriangledown$  (jos) sau  $\blacktriangle$  (sus) pentru a selecta numărul unei pagini şi apăsaţi OK pentru a deschide pagina.

Puteţi goli lista cu ajutorul opţiunii Ştergere pagini favorite.

#### Căutare teletext

Puteţi selecta un cuvânt şi scana Textul pentru a găsi toate secventele în care apare acest cuvânt.

1. Deschideţi o pagină teletext şi apăsaţi pe OK. 2. Selectati un cuvânt sau un număr cu ajutorul tastelor săgeată.

3. Apăsați din nou pe OK pentru a trece imediat la următoarea apariție a acestui cuvânt sau număr. 4. Apăsaţi din nou pe OK pentru a trece la următoarea aparitie.

5. Pentru a opri căutarea, apăsați ▲ (sus) până când nu mai este selectat nimic.

### Teletext de la un dispozitiv conectat

Unele dispozitive care receptionează canale TV pot oferi, de asemenea, funcția Text. Pentru a deschide Textul de la un dispozitiv conectat . . .

1. Apăsați , selectați dispozitivul și apăsați OK. 2. În timp ce vizionaţi un canal pe dispozitiv, apăsaţi OPTIONS , selectaţi Afişare taste dispozitiv şi selectați tasta **=** , apoi apăsați OK.

- 3. Apăsaţi pentru a ascunde tastele dispozitivului.
- 4. Pentru a închide Textul apăsați din nou pe  $\rightarrow$ .

### Text digital (numai în Marea Britanie)

Anumiti furnizori de televiziune digitală oferă Text Digital sau televiziune interactivă dedicată pe canalele digitale. Aceasta include Textul normal prin utilizarea tastelor numerice, colorate şi cu săgeţi pentru selectare și navigare.

Pentru a închide functia Text digital, apăsați pe  $\rightarrow$ .

### Opţiuni de teletext

 $\hat{I}$ n Text, apăsați pe  $\equiv$  OPTIONS pentru a selecta următoarele . . .

- Îngheţare pagină/Deblocare pagină Pentru a opri rotirea automată a subpaginilor.

#### - Ecran dual/Ecran întreg Pentru a afişa canalul TV şi Textul unul lângă celălalt.

- Vedere T.O.P. Pentru a deschide T.O.P. T.O.P.

#### - Mărire / Vizualizare normală

Pentru a mări pagina de Text, pentru o lectură mai uşoară.

#### - Redare

Pentru a afişa informaţiile de pe o pagină.

#### - Derulare subpagini

Pentru a trece prin subpagini, atunci când acestea sunt disponibile.

#### - Limbă

Pentru a activa grupul de caractere folosit de Text pentru o afişare corectă.

#### - Teletext 2.5

Pentru a activa Textul 2.5 pentru mai multe culori şi o grafică mai bună.

### Configurare teletext

#### Limbă teletext

Unele televiziuni digitale oferă serviciul de Teletext în mai multe limbi.

Pentru setarea limbii principale şi secundare pentru Text . . .

1. Apăsați pe **A** și selectați Configurare, apoi apăsati OK.

2. Selectați Setări canal > Limbi.

3. Selectati Teletext principal sau Teletext secundar.

4. Selectaţi limbile preferate pentru Teletext.

5. Apăsați  $\rightarrow$ , de mai multe ori dacă este necesar, pentru a închide meniul.

#### Teletext 2.5

Dacă este disponibil, Teletext 2.5 oferă mai multe culori şi grafică mai bună. Teletext 2.5 este activat ca setare standard din fabrică. Pentru a dezactiva Text 2.5 . . .

#### 1. Apăsați TEXT.

2. În timp ce vizionați teletextul, apăsați = OPTIONS. 3. Selectati Text 2.5 > Oprit.

<span id="page-21-0"></span>4.Apăsați pe  $\rightarrow$ , în mod repetat, dacă este necesar, pentru a închide meniul.

# $\overline{63}$ Copiere listă canale

## Introducere

Copierea listei de canale este destinată distribuitorilor si utilizatorilor experti. În unele tări, functia Copiere listă canale este disponibilă numai pentru copierea canalelor prin satelit.

Funcția Copiere listă canale permite copierea canalelor instalate pe un televizor pe un alt televizor Philips din aceeași categorie. Cu funcția Copiere listă canale se evită căutarea consumatoare de timp a canalelor, prin încărcarea pe un televizor a unei liste de canale predefinite. Folositi o unitate flash USB de cel puţin 1 GB.

### Conditii

- Ambele televizoare sunt din aceeaşi gamă. Ambele televizoare au acelaşi tip de hardware. Verificati tipul de hardware pe plăcuta cu date tehnice a televizorului de pe spatele acestuia. De obicei, acesta este notat sub forma Q . . . LA - Ambele televizoare au versiuni de software compatibile.

#### Versiune curentă

Puteţi verifica versiunea curentă a software-ului televizorului cu opțiunea Informații despre progr. curent din > Configurare > Setări software.

## Copiere listă canale

Pentru a copia o listă de canale . . . . .

1. Porniti televizorul, care are canalele instalate. Conectati un dispozitiv de memorie USB.

2. Apăsați pe 
<sub>1</sub> și selectați Configurare , apoi apăsați OK.

3. Selectaţi Setări TV > Setări generale > Copiere listă canale > Copiere pe USB și apăsați OK. Pentru a copia lista de canale de pe acest televizor, este posibil să vi se ceară să introduceţi codul de blocare pentru copii pe care l-ati introdus în timpul instalării.

4. După finalizarea copierii, scoateţi dispozitivul de memorie USB.

Acum puteti încărca lista de canale copiată pe alt televizor Philips.

# Încărcarea listei de canale

### Pe televizoare neinstalate

După cum televizorul este instalat sau nu, trebuie să utilizaţi o modalitate diferită de încărcare a unei liste de canale.

### La un televizor care nu este încă instalat

1. Conectaţi ştecărul pentru a începe instalarea şi selectati limba și tara. Puteți trece peste opțiunea Căutare canale. Finalizați instalarea.

2. Conectati dispozitivul de memorie USB care contine lista de canale a celuilalt televizor.

3. Pentru a începe încărcarea listei de canale, apăsați ▲ și selectați Configurare și apăsați OK. 4. Selectaţi Setări TV > Setări generale > Copiere listă canale > Copiere pe TV și apăsati OK. Este posibil să vi se ceară să introduceți codul de blocare pentru copii al acestui televizor.

5. Televizorul anuntă dacă lista de canale este copiată cu succes pe televizor. Deconectati unitatea de memorie USB.

### Pe televizoare instalate

După cum televizorul este instalat sau nu, trebuie să utilizați o modalitate diferită de încărcare a unei liste de canale.

### La un televizor deja instalat

1. Verificati setarea de tară a televizorului. (Pentru a verifica această setare, apăsați pe **A** și

selectați Configurare, apoi apăsați OK. Selectați Căutare canale > Reinstalare canale şi apăsaţi pe OK. Apăsați → și apoi Anulare pentru a abandona căutarea de canale.)

Dacă tara este corect specificată, continuați cu pasul 2.

Dacă tara este incorect specificată, trebuie să începeți o reinstalare. Pentru a începe reinstalarea, apăsați  $\bigwedge$ . selectați Configurare și apăsați OK. Selectați Setări TV > Setări generale > Reinstalare TV > OK. Selectati corect tara și ignorați opțiunea Căutare canale. Finalizați instalarea. Când ați terminat, continuati cu pasul 2.

2. Conectati dispozitivul de memorie USB care contine lista de canale a celuilalt televizor.

3. Pentru a începe încărcarea listei de canale, apăsați **A** și selectați Configurare și apăsați OK. 4. Selectati Setări TV > Setări generale > Copiere

listă canale > Copiere pe TV și apăsați OK. Este posibil să vi se ceară să introduceti codul de blocare pentru copii al acestui televizor.

5. Televizorul anuntă dacă lista de canale este copiată cu succes pe televizor. Deconectati unitatea de memorie USB.

# <span id="page-23-0"></span>7 Instalare canal - Antenă, Cablu

### <span id="page-23-1"></span>7.1

# Actualizare canale

# Actualizare automată

<span id="page-23-2"></span>Dacă recepţionaţi canale digitale, puteţi seta televizorul să actualizeze automat lista cu noile canale.

Alternativ, puteți iniția personal o actualizare a canalelor.

### Actualizare automată canale

Zilnic, la ora 6 a.m., televizorul actualizează canalele şi memorează canalele noi. Canalele noi sunt memorate în Lista de canale întreagă, dar şi în Lista de canale noi. Canalele goale sunt eliminate. Dacă sunt găsite canale noi sau dacă se execută actualizarea sau eliminarea canalelor, se afişează un mesaj la pornirea televizorului. Televizorul trebuie să fie în standby pentru a putea actualiza automat canalele.

Pentru a dezactiva mesajul de la început . . .

1. Apăsați pe A și selectați Configurare, apoi apăsați OK.

2. Selectați Setări canal și apăsați pe OK.

3. Selectaţi Instalare canal > Mesaj actualizare canale > Oprit.

Pentru a dezactiva funcția de Actualizare automată a canalelor . . .

1. Apăsați pe ∧și selectați Configurare, apoi apăsați OK.

2. Selectati Setări canal și apăsați pe OK.

3. Selectați Instalare canal > Actualizare automată a canalelor > Oprit.

### Pornire actualizare

Pentru a initia personal o actualizare . . .

1. Apăsați pe **n** și selectați Configurare, apoi apăsati OK.

2. Selectați Căutare canale și apăsați pe OK.

<span id="page-23-3"></span>3. Selectați Actualizare canale și urmați instrucțiunile de pe ecran. Actualizarea poate dura câteva minute.

În anumite ţări, actualizarea automată a canalelor se execută în timpul vizionării unui program TV sau în orice moment în care televizorul se află în standby.

# Canale noi

Canalele nou-adăugate cu funcția de actualizare automată a canalelor sunt uşor de găsit în lista de canale Nou. Aceleaşi canale noi sunt memorate şi în lista de canale Tot sau Radio.

Canalele noi sunt păstrate în lista de canale Nou cât timp nu le marcati ca favorite sau cât timp televizorul nu se reglează pe frecventele acestora.

## 7.2

# Reinstalare canale

# Reinstalarea tuturor canalelor

Puteti reinstala toate canalele și puteți lăsa la fel toate celelalte setări ale televizorului.

Dacă este setat un cod PIN, va trebui să introduceți acest cod înainte de a putea reinstala canalele.

Pentru reinstalarea canalelor...

1. Apăsați pe **A** și selectați Configurare, apoi apăsați OK.

2. Selectați Căutare canale > Reinstalare canale și apăsați pe OK.

3. Selectaţi ţara în care instalaţi televizorul.

4. Selectați Antenă (DVB-T) sau Cablu (DVB-C). Căutarea canalelor poate dura câteva minute. Urmaţi instrucţiunile de pe ecran.

# Instalare TV

Puteti efectua o reinstalare completă a televizorului. Televizorul este reinstalat complet.

Pentru a efectua o reinstalare completă a televizorului...

1. Apăsați pe  $\bigcap$  și selectați Configurare, apoi apăsați OK.

2. Selectați Setări TV > Setări

generale > Reinstalare TV şi apăsaţi pe OK. Instalarea poate dura câteva minute. Urmați instrucţiunile de pe ecran.

# $\overline{73}$ DVB-T sau DVB-C

# Recepţie DVB-T sau DVB-C

#### Setările DVB

#### Accesarea setărilor DVB

1. Apăsați pe **A** și selectați Configurare, apoi apăsaţi OK.

- 2. Selectați Căutare canale și apăsați pe OK.
- 3. Selectati Reinstalare canale.
- 4. Selectati tara în care instalați televizorul.
- 5. Selectati Cablu (DVB-C).

6. Selectaţi Începere căutare canale sau selectaţi Setări pentru setările DVB-C.

7. Apăsați  $\leftrightarrow$  de mai multe ori dacă este necesar, pentru a închide meniul.

#### Mod Rată simbol

Dacă furnizorul dvs. de cablu nu v-a specificat o valoare a ratei simbol pentru instalarea canalelor TV, lăsati setarea Mod Rată simbol pe Automat.

Dacă ati primit o valoare specifică a ratei de simbol, selectați Manual. Totuși, este posibil ca valoarea pe care aţi primit-o să fie deja în lista predefinită a ratelor de simbol. Selectati Rate de simbol predefinite pentru a verifica dacă valoarea dvs. este disponibilă automat.

#### Rată simbol

Cu Mod rată simbol setat pe Manual, puteţi introduce valoarea ratei de simbol pe care ați primit-o de la furnizorul dvs. de cablu. Pentru a introduce valoarea, utilizati tastele numerice.

#### Frecvenţă reţea

Cu Scanare frecventă setată la Rapid sau Avansat, puteţi introduce aici valoarea frecvenţei de reţea primită de la furnizorul dvs. de cablu. Pentru a introduce valoarea, utilizaţi tastele numerice.

#### Scanare frecvență

Selectați metoda de căutare a canalelor. Puteți selecta metoda Scanare rapidă, care este mai rapidă, şi puteţi folosi setările predefinite folosite de majoritatea furnizorilor de cablu din tara dvs.

<span id="page-24-0"></span>Dacă rezultatul scanării arată că nu există niciun canal instalat sau că anumite canale lipsesc, puteti selecta metoda Scanare integrală. Această metodă va lua mai mult timp pentru căutarea şi instalarea canalelor.

#### ID reţea

Cu Scanare frecvenţă setată la Rapid, puteţi introduce aici valoarea ID-ului de retea primită de la furnizorul dvs. de cablu. Pentru a introduce valoarea, utilizaţi tastele numerice.

#### Canale digitale

Dacă știți că furnizorul dvs. de cablu nu oferă canale digitale, puteţi ignora funcţia de căutare a canalelor digitale. Selectați Oprit.

#### Canale analogice

Dacă ştiţi că furnizorul dvs. de cablu nu oferă canale analogice, puteţi ignora funcţia de căutare a canalelor analogice. Selectați Oprit.

#### Fără restricţii/Cu restricţii

Dacă aveti un abonament și un modul CAM - modul de acces condiţionat - pentru servicii Pay TV, selectați Fără restricții + cu restricții. Dacă nu sunteți abonat la canale sau servicii Pay TV, puteti selecta Numai canale fără restricţii .

#### Calitatea recepţiei

Puteţi verifica puterea semnalului şi calitatea unui canal digital. Dacă deţineţi propria dvs. antenă, o puteți repoziționa, pentru a încerca să îmbunătățiți receptia.

Pentru verificarea calității recepției unui canal digital...

- 1. Reglaţi canalul.
- 2. Apăsați pe 
<sub>1</sub> și selectați Configurare , apoi apăsati OK.
- 3. Selectați Setări canal și apăsați pe OK.
- 4. Select Instalare canal > Digital: Test de receptie și apăsați OK.

5. Selectați Căutare și apăsați OK. Pentru acest tip de canal, este afişată frecvenţa digitală. 6. Selectaţi Căutare din nou şi apăsaţi OK pentru a verifica calitatea semnalului pe această frecvență. Rezultatul testului este afișat pe ecran. Puteti repozitiona antena sau verifica conexiunile pentru a încerca să îmbunătăţiţi recepţia. 7. De asemenea, puteti schimba frecventa dvs.

înşivă. Selectaţi numărul frecvenţei unul câte unul şi utilizați tastele  $\triangle$  (sus) sau  $\blacktriangledown$  (jos) pentru a schimba valoarea. Selectați Căutare și apăsați OK pentru a testa din nou recepția

# 7.4 Instalare manuală

Canalele TV analogice pot fi instalate în mod manual, canal după canal.

Pentru a instala manual canale analogice . . . . 1. Apăsați pe **A** și selectați Configurare , apoi apăsaţi OK.

2. Selectati Setări canal > Instalare canal > Analogic: instalare manuală și apăsați pe OK.

### - Sistem

Pentru configurarea sistemului televizorului,

selectați Sistem și apăsați pe OK.

Selectați țara sau acea parte a lumii în care vă aflați. - Căutare canal

Pentru a găsi un canal, selectați Căutare canal și apăsați OK. Selectați Căutare și apăsați OK. Puteți introduce frecvenţa şi manual. Dacă recepţia este slabă, apăsați din nou pe Căutare. Dacă doriti să memoraţi canalul, selectaţi OK şi apăsaţi pe OK.

### - Reglaj fin

Pentru reglajul fin al unui canal, selectati Reglaj fin și apăsați OK. Puteți regla fin canalul cu  $\triangle$  sau  $\blacktriangledown$ . Dacă doriti să memorati canalul găsit, selectați

Executat și apăsați pe OK.

- Memorare

Puteţi memora canalul pe numărul de canal curent sau pe un număr de canal nou.

Selectati Memorare canal curent sau Memorare ca pe canal nou.

Puteţi reface aceşti paşi până când găsiţi toate canalele TV analogice disponibile.

# <span id="page-26-0"></span>Instalare canal - Satelit (Pentru modele PFK)

### <span id="page-26-1"></span> $\overline{8.1}$

# Vizionarea canalelor prin satelit

Pentru a viziona canale prin satelit . . .

Apăsați pe ● și selectați Satelit apoi apăsați pe OK. Televizorul se reglează pe frecvenţa canalului de satelit pe care l-aţi vizionat ultima dată.

### Schimbare canal

Pentru a schimba canalele, apăsați pe **:** + sau pe **. Televizorul va trece la următorul canal din lista** de canale selectată. Dacă știti numărul canalului, puteţi folosi tastele numerice de pe telecomandă. Pentru a reveni la canalul reglat anterior, apăsați pe  $\blacktriangleright$ 

De asemenea, puteti să vă acordați pe frecventa unui canal direct din Lista de canale prin satelit.

# <span id="page-26-2"></span>8.2 Listă de canale prin satelit

# Despre lista de canale prin satelit

Când instalarea satelitului este finalizată, toate canalele de satelit sunt introduse în lista de canale. Puteți vizualiza lista tuturor canalelor sau puteți filtra lista pentru a afişa doar canalele favorite sau doar posturile de radio. Sau, după o actualizare a canalelor, puteti găsi noile canale adăugate în lista de canale noi.

<span id="page-26-3"></span>Din orice listă, puteți comuta direct la un canal. Lista pe care o selectaţi în lista de canale determină canalele pe care le reglați cu ajutorul tastelor  $\equiv$  + și .

Puteţi reordona doar canalele din lista de programe favorite.

# Selectarea unui filtru de listă

Lista pe care o selectați în lista de canale determină canalele pe care la care comutati cu ajutorul tastelor  $\frac{1}{2}$   $\frac{1}{2}$  +  $\frac{1}{2}$   $\frac{1}{2}$  =  $\frac{1}{2}$  =  $\frac{1}{2}$ 

Pentru selectarea unei liste de canale . . .

1. Apăsați pe 
<sub>s</sub>i selectați Satelit apoi apăsați pe OK.

2. Apăsați pe  $\equiv$  LIST pentru a deschide lista de canale. Lista apare cu canalul curent selectat. 3. Navigati în sus pentru a selecta Toate sau un filtru de listă Favorite, Radio, TV sau Nou.

# Optiuni listă de canale

Pentru a vizualiza opţiunile listei de canale pentru canalul curent . . .

1. Cu lista de canale Toate pe ecran, selectaţi un canal si apăsați pe **=** OPTIONS.

2. Selectati optiunea dorită și apăsați pe OK.

Opțiuni disponibile pentru canalele prin satelit ...

#### - Satelit

Filtraţi lista de canale pentru a afişa numai canalele unui anumit satelit sau canalele tuturor satelitilor.

- Fără restricţii/Cu restricţii

Filtraţi lista de canale pentru a afişa numai canalele gratuite, numai canalele cu restrictii sau ambele. Canalele cu restrictii sunt marcate cu o cheie  $\bullet$ .

#### - Blocare

Puteţi bloca un canal. Mai întâi selectaţi un canal în listă, apăsați **E** OPTIONS și selectați Blocare. Va trebui să introduceti codul de blocare pentru copii, format din 4 cifre. Un canal blocat este marcat cu un lacăt **A** 

#### - Deblocare

Pentru deblocarea unui canal blocat. Selectaţi un canal blocat din listă, apăsați **E** OPTIONS și selectaţi Deblocare. Va trebui să introduceţi codul de blocare pentru copii, format din 4 cifre.

### $\overline{83}$

# Canale favorite prin satelit

# Canale favorite

Puteţi marca unele canale drept canale favorite. Canalele dvs. favorite prin satelit sunt colectate în lista Favorite din lista canalelor prin satelit.

### Vizionarea canalelor favorite

Configurati o listă de canale favorite pentru a comuta cu uşurinţă între canalele pe care doriţi să le urmăriţi.

Doar în această listă puteți reordona canalele în functie de preferintele dvs.

<span id="page-27-0"></span>Pentru a comuta numai între canalele dvs. favorite folosind butoanele  $\equiv +$  si  $\equiv -$ , selectati lista de Favorite din lista de canale şi închideţi din nou lista de canale.

Există două liste de canale favorite, una pentru canalele TV şi una pentru canalele prin satelit.

# Creați-vă propria listă de canale favorite

Pentru alcătuirea unei liste a canalelor dvs. favorite . . .

1. În timp ce urmăriți un canal, apăsați pe  $\equiv$  LIST pentru a deschide lista de canale.

2. Selectați lista Favorite.

3. Televizorul vă va solicita să începeţi să adăugaţi canale imediat. Apăsați OK. Pentru a evita reordonarea migăloasă ulterioară a canalelor, selectati canalele în ordinea în care doriti ca acestea să apară în listă.

4. Pentru a adăuga un canal în lista de favorite, selectati canalul și apăsați OK. Puteți selecta un alt canal pe care să-l adăugați ca favorit.

5. Pentru a termina, apăsați  $\bigcirc$ .

# Adăugarea sau eliminarea canalelor favorite

Pentru a adăuga sau a elimina din lista de favorite . . .

1. În timp ce urmăriţi un canal TV, apăsaţi

pe LIST pentru a deschide lista de canale.

2. Selectati canalul pe care doriti să-l marcati ca favorit și apăsați  $\equiv$  OPTIONS.

3. Selectati Adăugare favorite și apăsați pe OK.

Canalul selectat este marcat cu un  $\bullet$ .

4. Pentru a termina, apăsați  $\rightarrow$ . Canalele sunt adăugate la lista de favorite.

Pentru a şterge un canal din lista de favorite, selectați Eliminare favorite și apăsați OK.

# Reordonarea canalelor favorite

Puteti reordona numai canalele din lista de canale favorite.

1. În lista de canale Favorite, evidentiati canalul pe care doriţi să îl repoziţionaţi.

2. Apăsați tasta – (verde).

3. Selectati canalul pe care doriti să îl reordonati și apăsați OK.

4. Apăsați Butoanele de navigare pentru a muta canalul evidențiat pe altă poziție și apăsați OK.

# $\overline{84}$ Blocarea canalelor prin satelit

# Blocarea unui canal

Puteti bloca un canal pentru a nu permite copiilor să-l vizioneze. Pentru a viziona un canal blocat, trebuie să introduceţi codul pentru Blocaj copii. Nu puteţi bloca programele de pe dispozitive conectate.

Pentru blocarea unui canal

1. În timp ce urmăriți un canal TV, apăsați pe  $\equiv$ LIST pentru a deschide Lista de canale. 2. În orice listă, selectaţi canalul pe care doriţi să îl blocati

3. Apăsați pe  $\equiv$  OPTIONS și selectați Blocare canal. Într-o listă de canale, un canal blocat este marcat cu un lacăt  $\mathbf{a}$ .

Pentru a debloca un canal, selectati canalul blocat din lista de canale și selectați opțiunea Deblocare canal. Va trebui să introduceți codul de blocare pentru copii.

# Utilizarea unei blocări în functie de vârstă

Pentru a nu permite copiilor să vizioneze un program care nu este potrivit vârstei lor, puteţi folosi o blocare în funcție de vârstă.

Unii furnizori de programe digitale au impus o limită de vârstă programelor. Când vârsta alocată unui program este egală cu vârsta setată de dvs. pentru copil sau mai mare, programul se blochează. Pentru a viziona un program blocat trebuie să introduceti codul pentru blocaj pentru copii. Blocarea în functie de vârstă se setează pentru toate canelele.

Pentru setarea unei vârste . . .

1. Apăsați pe A și selectați Configurare, apoi apăsati OK.

2. Selectați Setări satelit > Blocare pentru copii > Control parental şi apăsaţi pe OK.

3. Introduceți codul pentru Blocaj copii, alcătuit din 4 cifre. Dacă nu ați setat încă un cod, selectați Setare cod și apăsați OK. Introduceți un cod de blocare din 4 cifre şi confirmaţi. Acum puteţi seta o clasificare în funcție de vârstă.

4. Setaţi vârsta şi apăsaţi OK.

5. Apăsați  $\leftrightarrow$  de mai multe ori dacă este necesar, pentru a închide meniul.

6. Pentru a dezactiva restricţia de vârstă, selectați Niciuna ca setare de vârstă.

Televizorul solicită codul de deblocare a programului.

În cazul anumitor furnizori/operatori de televiziune, televizorul blochează numai programele cu restricție de vârstă mai ridicată.

# Cod de blocare pentru copii

Puteţi seta sau modifica Codul de blocare pentru copii.

Pentru setarea codului de blocare sau pentru schimbarea codului curent . . .

1. Apăsați pe  $\bigwedge$  și selectați Configurare, apoi apăsați OK.

2. Selectați Setări satelit > Blocare pentru copii > Setare cod sau Modificare cod și apăsați pe OK.

3. Dacă este deja setat un cod, introduceţi actualul Cod de blocare pentru copii, apoi introduceţi noul cod de două ori.

Noul cod este setat.

### Ați uitat Codul de blocare pentru copii?

Dacă ați uitat codul, puteți suprascrie codul actual și introduce un cod nou.

1. Apăsați pe **a** și selectați Configurare, apoi apăsaţi OK.

2. Selectaţi Setări satelit > Blocare pentru copii > Modificare cod şi apăsaţi pe OK.

3. Introduceti codul de suprascriere 8888.

4. Acum, introduceţi un nou Cod de blocare pentru copii și reintroduceți-l pentru a confirma.

# <span id="page-28-0"></span> $85$

# Instalare satelit

# Despre instalarea satelitilor

Acest televizor are un receptor DVB-S/DVB-S2 de satelit încorporat. Conectati cablul antenei dvs. satelit direct la televizor. Folositi un cablu coaxial care se potriveşte pentru conectarea unei antene de satelit. Înainte de a începe instalarea, verificati dacă antena este aliniată perfect.

### Până la 4 sateliţi

Puteti instala până la 4 sateliti (4 dispozitive LNB) pe acest televizor. Când începeti instalarea, selectați numărul exact de sateliti pe care doriti să-i instalati. Acest lucru va accelera procesul de instalare.

### Unicable

Puteti folosi un sistem Unicable pentru a conecta antena de satelit la televizor. Selectati instalarea de sateliți pentru un sistem Unicable, pentru 1 sau pentru 2 sateliţi, la începutul instalării.

# Începerea instalării

Puteţi instala sateliţii în timpul configurării iniţiale a televizorului. Dacă vizionați numai canale prin satelit, puteti omite instalarea canalelor TV.

Puteți începe o nouă instalare de sateliți în orice moment, din meniul Configurare.

#### Pentru instalarea canalelor prin satelit. . .

1. Apăsați pe  $\bigcap$  și selectați Configurare, apoi apăsati OK.

- 2. Selectați Căutare satelit și apăsați pe OK.
- 3. Selectați Instalare sateliti și apăsați OK.

4. Televizorul arată setarea de instalare curentă. Dacă setarea curentă corespunde cu setarea de instalare dorită, puteţi începe căutarea sateliţilor. Selectaţi Căutare şi apăsaţi OK. Treceţi la pasul 5. Dacă setarea curentă nu este setarea pe care o doriţi, selectaţi Setări și apăsați OK. Treceți la pasul 4b.

4b - În meniul Setări, selectați numărul exact de sateliți pe care doriți să-i instalați. Sau, dacă utilizați o setare Unicable, selectati Unicable pentru 1 satelit sau Unicable pentru 2 sateliti conform numărului de sateliți pe care doriți să-i instalați pentru Unicable. Selectati setarea pe care o doriti și apăsați OK. 4c - Dacă numărul exact de sateliti este setat sau dacă ați finalizat setările Unicable, selectați Căutare și apăsați pe OK.

5. Televizorul va căuta sateliții disponibili pe alinierea antenei dvs. de satelit. Această actiune poate dura câteva minute. Dacă se găseşte un satelit, numele şi puterea semnalului acestuia sunt afişate pe ecran. Dacă unul dintre sateliții identificați dispune de un pachet de canale, puteţi selecta pachetul dorit. 6. Pentru a instala canalele satelitilor găsiti, selectați Instalare și apăsați OK. Televizorul arată numărul de canale şi de posturi de radio găsite.

7. Pentru a memora setările pentru satelit, toate canalele şi posturile de radio prin satelit, selectaţi Terminare și apăsați pe OK.

# Setări instalare sateliti

Setările pentru instalarea satelitilor sunt presetate conform tării dys. Aceste setări determină modul cum televizorul caută și instalează sateliții și canalele sale. Puteți schimba aceste setări oricând.

Pentru a schimba setările de instalare a sateliţilor…

1. Porniti instalarea satelitilor.

2. Pe ecranul pe care puteţi începe căutarea de sateliți, selectați Setări și apăsați OK. 3. Selectați numărul de sateliți pe care doriți să îi instalati sau selectati unul dintre sistemele Unicable. Atunci când selectati Unicable, puteti alege numerele pentru opţiunea Număr de bandă utilizator şi puteţi introduce frecvențele pentru opțiunea Frecvență de

bandă utilizator, pentru fiecare tuner.

4. Când ați terminat, selectați Înainte și apăsați OK. 5. În meniul Setări, apăsați tasta colorată OK pentru a reveni la ecran pentru a

începe căutarea de sateliţi.

### Transponder de localizare şi LNB

În unele ţări, puteţi ajusta setările pentru experţi pentru transponderul de localizare şi fiecare LNB. Utilizati și schimbati aceste setări numai atunci când o instalare normală eşuează. Dacă aveţi echipament de satelit non-standard, puteţi utiliza aceste setări pentru a suprascrie setările standard. Este posibil ca unii furnizori să vă dea un emitător-receptor sau valori LNB pe care le puteți introduce aici.

# Pachete de canale

Operatorul de sateliţi poate oferi pachete de canale care conţin canale gratuite (fără restricţii) şi oferă o selectie corespunzătoare unei tări. Unii sateliti oferă pachete de abonamente - o selectie de canale pentru care trebuie să plătiți.

Dacă alegeţi un pachet de abonamente, este posibil ca televizorul să vă solicite să selectați o Instalare rapidă sau completă.

Selectați Numai canale de la operatori prin satelit pentru a instala numai canalele pachetului sau selectați Toate canalele prin satelit pentru a instala pachetul şi toate celelalte canale disponibile. Vă recomandăm o instalare rapidă pentru pachetele de abonamente. Dacă aveti și alti sateliti care nu sunt incluşi în pachetul ales, vă recomandă o instalare integrală. Toate canalele instalate sunt introduse în lista de canale Toate.

Dacă alegeţi un pachet de abonamente, este posibil ca televizorul să vă solicite să selectati o Instalare rapidă sau completă.

Selectati Rapidă pentru a instala numai canalele pachetului sau Integrală pentru a instala pachetul şi toate celelalte canale disponibile. Vă recomandăm o instalare rapidă pentru pachetele de abonamente. Dacă aveţi şi alţi sateliţi care nu sunt incluşi în pachetul ales, vă recomandă o instalare integrală. Toate canalele instalate sunt introduse în lista de canale Toate.

# Configurare Unicable

### Sistemul Unicable

Puteti folosi un sistem Unicable pentru a conecta antena satelit la televizor. Un sistem Unicable foloseşte un cablu pentru a conecta antena satelit la toate receptoarele satelit din cadrul sistemului. Sistemul Unicable este folosit în special în clădirile de apartamente. Dacă folositi un sistem Unicable, televizorul vă va solicita să alocați un număr de bandă de utilizator și frecvența corespunzătoare, în timpul procesului de instalare. Cu sistemul Unicable, puteţi instala 1 sau 2 sateliţi pe acest televizor.

Dacă observați că anumite canale lipsesc după instalarea Unicable, este posibil ca o altă instalare să fi fost făcută în acelaşi moment pe sistemul Unicable. Efectuati instalarea din nou pentru a instala canalele lipsă.

### Număr de bandă utilizator

Într-un sistem Unicable, fiecare receptor satelit trebuie să fie numerotat (de exemplu, 0, 1, 2 sau 3 etc.).

Puteti găsi benzile de utilizator disponibile, precum și numerele acestora pe comutatorul Unicable. Banda de utilizator este uneori prescurtată ca UB. Există comutatoare Unicable care oferă 4 sau 8 benzi de utilizator. Dacă selectați Unicable în setări, televizorul vă va solicita să alocati fiecărui receptor de satelit încorporat numărul unic de bandă de utilizator. Un receptor de satelit nu poate avea acelaşi număr de bandă de utilizator cu un alt receptor de satelit din sistemul Unicable.

### Frecventă de bandă utilizator

Pe lângă numărul unic de bandă de utilizator, receptorul de satelit încorporat are nevoie de frecventa numărului de bandă de utilizator selectat. În general, aceste frecvenţe sunt indicate lângă numărul de bandă de utilizator de pe comutatorul Unicable.

# Actualizare automată canale

Dacă receptionați canale digitale, puteți seta televizorul să actualizeze automat lista cu noile canale.

Alternativ, puteți iniția personal o actualizare a canalelor.

### Actualizare automată canale

Zilnic, la ora 6 a.m., televizorul actualizează canalele şi memorează canalele noi. Canalele noi sunt memorate în Lista de canale întreagă, dar şi în Lista de canale noi. Canalele goale sunt eliminate. Dacă sunt găsite canale noi sau dacă se execută actualizarea sau eliminarea canalelor, se afişează un mesaj la pornirea televizorului. Televizorul trebuie să fie în standby pentru a putea actualiza automat canalele.

Pentru a dezactiva mesajul de la început . . .

1. Apăsați pe  $\bigwedge$  și selectați Configurare, apoi apăsați OK.

2. Selectați Setări satelit și apăsați pe OK.

3. Selectati Instalare canal > Mesaj actualizare canale > Oprit.

Pentru a dezactiva functia de Actualizare automată a canalelor . . .

1. Apăsați pe  $\bigcap$  și selectați Configurare, apoi apăsați OK.

2. Selectati Setări satelit și apăsați pe OK.

3. Selectati Instalare canal > Actualizare automată a canalelor > Oprit.

### Pornire actualizare

Pentru a iniția personal o actualizare ...

1. Apăsați pe **A** și selectați Configurare, apoi apăsaţi OK.

2. Selectati Căutare satelit și apăsați pe OK. 3. Selectati Actualizare canale și urmati instructiunile de pe ecran. Actualizarea poate dura câteva minute.

În anumite ţări, actualizarea automată a canalelor se execută în timpul vizionării unui program TV sau în orice moment în care televizorul se află în standby.

## Actualizarea manuală a canalelor

Puteți seta televizorul să actualizeze numai canalele unui anumit satelit.

Pentru a marca sateliții în vederea actualizării...

- 1. Apăsați pe 
<sub>si</sub> selectați Configurare, apoi apăsați OK.
- 2. Selectați Setări satelit și apăsați pe OK.

3. Selectati Instalare canale > Optiune de

actualizare automată și apăsați OK.

4. În lista de sateliti, selectati un satelit și apăsați OK pentru a-l bifa sau debifa.

În anumite tări, actualizarea automată a canalelor se execută în timpul vizionării unui program TV sau în orice moment în care televizorul se află în standby.

# Adăugare satelit

Puteți adăuga un satelit suplimentar la instalarea actuală. Sateliţii instalaţi şi canalele acestora nu se vor modifica. Totuşi, unii operatori de sateliţi nu permit adăugarea unui satelit.

Satelitul suplimentar ar trebui să fie perceput ca unul adițional; acesta nu reprezintă principalul dvs. abonament de satelit sau satelitul principal, al cărui pachet de canale îl utilizaţi. În mod normal, aţi adăuga un al 4-lea satelit atunci când aveti deja 3 sateliti instalati. Dacă aveti 4 sateliti instalati, trebuie să luati în calcul posibilitatea eliminării unuia pentru a putea

adăuga un satelit nou.

### Setări

Dacă în momentul de faţă aveţi numai 1 sau 2 sateliţi instalați, este posibil ca setările actuale de instalare să nu permită adăugarea unui satelit suplimentar. Dacă este necesar să modificati setările de instalare, trebuie să reluați întregul proces de instalare a sateliților. Nu puteti folosi optiunea Adăugare satelit dacă este necesară modificarea unei setări.

Pentru adăugarea unui satelit

1. Apăsați pe  $\bigwedge$  și selectați Configurare, apoi apăsati OK.

2. Selectați Căutare satelit și apăsați pe OK.

3. Selectati Adăugare satelit și apăsați pe OK. Sunt afişaţi sateliţii curenţi.

4. Selectați Adăugare și apăsați pe OK. Televizorul caută sateliți noi.

5. Dacă televizorul a identificat unul sau mai mulţi sateliti, selectati Instalare și apăsați pe OK. Televizorul instalează canalele satelitilor găsiti. 6. Pentru a memora canalele sau posturile radio,

selectați Finalizare și apăsați pe OK.

# Eliminarea unui satelit

Puteţi elimina unul sau mai mulţi sateliţi din instalarea dvs. curentă. Veti elimina atât satelitul, cât și canalele acestuia. Totuşi, unii operatori de sateliţi nu permit eliminarea unui satelit.

Pentru eliminarea sateliților ...

1. Apăsați pe 
<sub>■</sub> și selectați Configurare, apoi apăsați OK.

2. Selectati Căutare satelit și apăsați pe OK.

3. Selectați Eliminare satelit și apăsați pe OK. Sunt afişaţi sateliţii curenţi.

4. Folositi tastele săgeată pentru a selecta satelitul pe care doriti să-l eliminați.

5. Apăsați pe OK pentru a bifa un satelit pentru eliminare. Apăsați pe OK din nou pentru a debifa. 6. Selectați Resetare, apăsați OK și confirmați. Satelitii sunt eliminati.

7. Selectați leșire și apăsați pe OK pentru a închide funcţia de Eliminare sateliţi.

# Instalare manuală

Instalarea manuală se adresează utilizatorilor experţi.

Puteti folosi functia de Instalare manuală pentru a adăuga rapid canale noi de la un emiţător-receptor de satelit. Trebuie să ştiţi care este frecvenţa şi polarizarea emitător-receptorului. Televizorul va instala toate canalele emitător-receptorului respectiv. Dacă emitător-receptorul a mai fost instalat anterior, toate canalele acestuia - cele vechi şi cele noi - vor fi mutate la sfârşitul listei de canale Toate.

Nu puteți folosi funcția de Instalare manuală dacă trebuie să modificați numărul de sateliți. Dacă acest lucru este necesar, trebuie să faceți o instalare completă cu ajutorul funcției Instalare sateliți.

Pentru instalarea unui emitător-receptor...

1. Apăsați pe A și selectați Configurare, apoi apăsați OK.

2. Selectati Setări satelit și apăsați pe OK.

3. Selectaţi Instalare canale > Instalare manuală şi apăsati pe OK.

4. Dacă aveti mai mult de 1 satelit instalat, selectati LNB pentru care doriti să adăugați canale.

5. Setați Polarizarea de care aveți nevoie. Dacă setați Mod Rată simbol pe Manual, puteți introduce manual rata de simbol în Rată simbol .

6. Apăsați săgețile  $\triangle$  (sus) sau  $\blacktriangledown$  (jos) pentru a regla frecvența și selectați OK.

7. Selectați Căutare și apăsați OK. Puterea semnalului este afişată pe ecran.

8. Dacă doriți să memorați canalele unui nou emițător-receptor, selectați Memo și apăsați pe OK.

## Limbi şi sunet

#### Limbi şi subtitrări preferate

Canalele prin satelit pot memora diferite limbi pentru audio, subtitrări sau pentru teletext. Puteți seta televizorul să comute automat la limbă, limba de subtitrări sau limba de teletext preferată, dacă această limbă este disponibilă pentru canalul sau paginile de Teletext respective.

Pentru setarea limbii dvs. preferate . . .

<span id="page-31-0"></span>1. Apăsați pe 
<sub>n</sub>e și selectați Configurare, apoi apăsați OK.

2. Selectati Setări satelit și apăsați pe OK.

3. Selectati Limbi și apăsați OK. Selectați setarea dorită.

4. Apăsați  $\rightarrow$ , de mai multe ori dacă este necesar, pentru a închide meniul.

#### Descriere audio

#### Boxe/Cască

Puteti selecta unde doriti să auziti comentariul audio. Numai la difuzoarele televizorului, numai la căşti sau la ambele.

Pentru a seta Boxe/Cască . . .

1. Apăsați pe 
<sub>■</sub> și selectați Configurare, apoi apăsati OK.

2. Selectati Setări satelit > Limbi > Descriere audio > Boxe/Cască şi apăsaţi pe OK.

3. Selectati Boxe, Cască sau Boxe + cască și apăsati pe OK.

4. Apăsați  $\bigoplus$ , de mai multe ori dacă este necesar,

pentru a închide meniul.

#### Efect audio

Unele comentarii audio pot conține efecte audio suplimentare, precum stereo sau sunete care se estompează treptat.

Pentru activarea opţiunii Efecte audio (dacă este disponibilă) . . .

1. Apăsați pe **A** și selectați Configurare, apoi apăsati OK.

2. Selectaţi Setări satelit > Limbi > Descriere audio > Efecte audio şi apăsaţi pe OK.

3. Selectati Pornit sau Oprit și apăsați pe OK.

4. Apăsați  $\rightarrow$ , de mai multe ori dacă este necesar, pentru a închide meniul.

#### Vorbire

Comentariul audio poate conţine, de asemenea, subtitrări pentru cuvintele rostite.

Pentru activarea acestor subtitluri (dacă sunt disponibile) . . .

1. Apăsați pe 
<sub>■</sub> și selectați Configurare, apoi apăsati OK.

2. Selectaţi Setări satelit > Limbi > Descriere audio > Vorbire şi apăsaţi pe OK.

3. Selectați Descriptiv (audio) sau Subtitrări și apăsați pe OK.

4. Apăsați $\rightarrow$ , de mai multe ori dacă este necesar, pentru a închide meniul.

#### $86$

# Probleme cu sateliţii

Televizorul nu poate identifica sateliţii pe care îi doresc sau instalează acelaşi satelit de două ori

- Asigurati-vă că setati numărul corect de sateliti în Setări, la începutul procesului de instalare. Puteti seta televizorul să caute Unul, Doi sau 3/4 sateliti.

### Un dispozitiv LNB cu cap dublu nu poate găsi un al doilea satelit

- Dacă televizorul găseşte un satelit, dar nu reuşeşte să găsească un al doilea, rotiti antena la câteva grade. Aliniati antena pentru a obtine semnalul cel mai bun pentru primul satelit. Verificati indicatorul de semnal de pe ecran, pentru primul satelit. Cu primul satelit setat la semnalul cel mai puternic, selectaţi Repetare căutare pentru a găsi cel de-al doilea satelit.• Asigurati-vă că ati selectat Doi sateliti în setări.

### Modificarea setărilor de instalare nu a rezolvat problema

- Toate setările, sateliţii şi canalele sunt memorate

doar după finalizarea procesului de instalare.

#### Toate canalele prin satelit au dispărut

- Dacă folosiţi un sistem Unicable, asiguraţi-vă că aţi alocat un număr unic de bandă de utilizator pentru receptorul de satelit, în setările Unicable. Este posibil ca un alt receptor de satelit să folosească acelaşi număr de bandă de utilizator.

### Unele canale prin satelit par să fi dispărut din lista de canale

- Dacă unele canale par să fi dispărut sau să fi fost mutate, este posibil ca furnizorul să fi modificat locația emitător-receptorului pentru aceste canale. Pentru a restaura poziţia canalelor în lista de canale, puteţi încerca să actualizaţi pachetul de canale.

#### Nu pot elimina un satelit

- Pachetele de abonamente nu permit eliminarea unui satelit. Pentru a elimina satelitul, trebuie să faceţi din nou o instalare completă şi să selectaţi un alt pachet.

#### Uneori recepţia este de slabă calitate

- Verificati dacă antena de satelit este fixată ferm.

Vântul puternic poate mişca antena.

- Zăpada şi ploaia pot reduce intensitatea semnalului.

# <span id="page-33-0"></span>ब Ghid TV

### <span id="page-33-1"></span> $\overline{91}$

# De ce aveți nevoie

Cu ajutorul Ghidului TV, puteti vizualiza o listă a programelor TV curente şi a celor programate de pe canalele dvs. În funcție de proveniența informațiilor (datelor) din Ghidul TV, sunt afişate canalele analogice şi cele digitale sau numai canalele digitale. Nu toate canalele oferă informaţii pentru Ghidul TV.

Televizorul poate colecta informatii pentru Ghidul TV pentru canalele instalate pe televizor (de ex. canalele pe care le vizualizaţi cu Vizualizare TV). Televizorul nu poate colecta informaţii pentru Ghidul TV pentru canale vizionate de la un receptor digital.

# <span id="page-33-2"></span> $\overline{92}$ Utilizarea ghidului TV

# Deschiderea ghidului TV

Pentru a deschide ghidul TV, apăsați pe **EP** GUIDE.

Apăsați : TV GUIDE din nou pentru a închide.

Prima dată când deschideţi Ghidul TV, televizorul scanează toate canalele TV pentru a găsi informaţii despre programe. Aceasta poate dura câteva minute. Datele din Ghidul TV sunt memorate în televizor.

# Reglarea unui program

### Comutarea la un program

Din ghidul TV, puteti comuta la un program curent. Pentru a selecta un program, utilizați tastele săgeată pentru a evidenţia numele programului. Navigati la dreapta pentru a vizualiza programele planificate ulterior în ziua respectivă. Pentru a comuta la program (canal), selectaţi programul și apăsați pe OK.

### Vizualizare detalii program

Pentru afişarea detaliilor programului selectat, apăsaţi pe **0** INFO.

# Schimbare zi

Ghidul TV poate afişa programele planificate pentru zilele următoare (cu maximum 8 zile în avans).

Dacă informatiile din Ghidul TV provin de la furnizor, puteți apăsa pe  $\equiv +$  pentru a vizualiza programarea pentru una dintre zilele următoare. Apăsaţi pe  $=$   $=$  pentru a reveni la ziua precedentă. Alternativ, puteți apăsa pe  $\equiv$  OPTIONS și puteți selecta Schimbare zi. Selectati Ziua anterioară, Astăzi sau Ziua următoare și apăsați pe OK pentru a selecta ziua din program.

# Setarea unui memento

Puteti seta un memento pentru un program. La începutul programului, veti fi anuntat printr-un mesaj. Puteti comuta pe acest canal imediat.

În Ghidul TV, un program cu un memento este marcat cu un  $\omega$  (ceas).

Pentru a seta un memento…

1. Apăsați  $:=$  TV GUIDE și selectați un program ce urmează să fie difuzat.

- 2. Apăsați **三 OPTIONS**.
- 3. Selectați Setare memento și apăsați OK.

Pentru a şterge un memento…

1. Apăsați : TV GUIDE și selectați un program cu memento.

- 2. Apăsați **= OPTIONS**.
- 3. Selectați Ştergere memento și apăsați OK.

# Căutaţi după gen

Dacă aceste informaţii sunt disponibile, puteţi căuta programele planificate după gen, precum filme, emisiuni sportive etc.

Pentru a căuta programele după gen, apăsaţi pe OPTIONS şi selectaţi Căutare după gen. Selectați un gen și apăsați pe OK. Va apărea o listă cu programele găsite.

# Listă de memento-uri

Puteţi viziona o listă a memento-urilor pe care le-aţi setat.

### Listă de memento-uri

Pentru a deschide o listă de memento-uri…

1. Apăsați pe : TV GUIDE.

2. Apăsați tasta colorată - Înregistrări . 3. În partea de sus a ecranului, selectați <sup>o</sup> Programat și apăsați OK. 4. În lista înregistrărilor şi a memento-urilor programate, selectaţi fila Memento-uri şi apăsați OK pentru a vizualiza numai memento-urile. 5. Apăsați tasta colorată **- Eliminare** pentru a elimina memento-ul selectat. Apăsați tasta colorată - Înregistrare pentru a înregistra programul selectat.

# Setarea unei înregistrări

Puteţi seta o înregistrare în Ghidul TV\*.

În Ghidul TV, un program setat pentru a fi înregistrat este marcat cu  $\boldsymbol{\omega}$ .

Pentru a vedea lista de înregistrare, apăsați - Înregistrări, un program setat pentru a fi înregistrat este marcat cu un  $\bullet$  (punct roșu) pe numele programului.

Pentru a înregistra un program…

1. Apăsați pe : TV GUIDE și selectați un program viitor sau care este în desfăşurare. 2. Apăsați tasta colorată - Înregistrare .

Pentru a anula o înregistrare…

1. Apăsați **: TV GUIDE** și selectați programul setat pentru înregistrare.

2. Apăsați tasta colorată - Ștergere înregistrare .

# <span id="page-35-0"></span> $\overline{10}$ Înregistrare şi Pauză TV

# <span id="page-35-1"></span>10.1 Înregistrare

# De ce aveti nevoie

Puteţi înregistra o transmisie TV digitală şi o puteţi viziona mai târziu.

Pentru înregistrarea unui program TV trebuie...

- să conectati un hard disk USB formatat pe acest televizor

- să aveţi canale TV digitale instalate pe acest televizor

- să primiţi informaţii despre canal pentru Ghidul TV de pe ecran

- să setaţi corect ora televizorului. Dacă resetaţi manual ceasul televizorului, este posibil ca înregistrările să nu se realizeze.

Nu puteti înregistra atunci când folositi Pauză TV.

Anumiţi operatori de televiziune digitală nu permit înregistrarea canalelor.

# Înregistrarea unui program

### Înregistraţi acum

Pentru a înregistra un program pe care îl vizionaţi chiar în acel moment, apăsaţi pe (Înregistrare) de pe telecomandă. Înregistrarea începe imediat.

Pentru a opri înregistrarea, apăsați pe  $(0$ prire).

Când sunt disponibile datele pentru Ghidul TV, programul pe care îl urmăriţi va fi înregistrat din momentul în care apăsați tasta de înregistrare, până când programul se încheie. Dacă nu sunt disponibile date pentru Ghidul TV, înregistrarea durează numai 30 de minute. Puteti modifica ora de încheiere a înregistrării în lista de Înregistrări.

### Programarea unei înregistrări

Puteţi programa înregistrarea unui program ce urmează să fie difuzat în ziua curentă sau la câteva zile după ziua curentă (într-un interval maxim de 8 zile). Televizorul va utiliza date din Ghidul TV pentru a începe şi încheia înregistrarea.

Pentru a înregistra un program…

1. Apăsați pe := TV GUIDE.

2. În Ghidul TV, selectati canalul și programul pe care doriți să le înregistrați. Apăsați pe  $\blacktriangleright$  (dreapta) sau pe (stânga) pentru a derula programele unui canal. Folosiți tasta colorată - Ziua pentru a selecta ziua de care aveți nevoie.

3. Cu programul evidențiat, apăsați tasta

colorată Înregistrare . Programul este programat pentru înregistrare. Când se programează înregistrări suprapuse, se afişează automat un avertisment. Dacă intentionati să înregistrati un program în absenta dvs., amintiti-vă să lăsați televizorul în standby și hard diskul USB pornit.

### Listă înregistrări

Vă puteţi vizualiza şi gestiona înregistrările în lista de înregistrări. Lângă lista de înregistrări, există o listă separată pentru înregistrările programate şi pentru memento-uri.

Pentru deschiderea listei de înregistrări...

1. Apăsați pe **EE** TV GUIDE.

2. Apăsați tasta colorată - Înregistrări .

3. În lista înregistrărilor, selectati filele Nou, Vizionat sau Expirat și apăsați OK pentru a vă filtra vizualizările.

4. Cu o înregistrare selectată în listă, puteţi elimina înregistrarea cu tasta colorată - Eliminare sau opri o înregistrare aflată în curs cu tasta colorată Oprire înregistrare . Puteti elimina o înregistrare cu tasta colorată - Redenumire .

Furnizorii pot limita numărul de zile în care o înregistrare poate fi vizualizată. Când această perioadă expiră, înregistrarea va fi marcată drept expirată. O înregistrare din listă poate afişa numărul de zile rămase până la expirare.

Atunci când o înregistrare programată a fost interzisă de către furnizor sau atunci când transmisia a fost întreruptă, o înregistrare este marcată ca Eşuat.

### Conflicte de înregistrări

Când două înregistrări programate se suprapun în timp, există un conflict de înregistrări. Pentru a rezolva un conflict de înregistrări, puteţi ajusta timpul de pornire şi ora finală ale uneia sau al ambelor înregistrări programate.

Pentru a ajusta timpul de pornire sau ora finală ale unei înregistrări programate…

- 1. Apăsați pe := TV GUIDE.
- 2. Apăsați tasta colorată Înregistrări .
- 3. În partea de sus a ecranului,

selectați © Programat și apăsați OK. 4. În lista înregistrărilor şi a memento-urilor programate, selectaţi fila Înregistrări şi apăsați OK pentru a vizualiza numai înregistrările

#### programate.

5. Selectaţi înregistrarea programată care este în conflict cu o altă înregistrare programată și apăsați tasta colorată - Ajustare timp.

6. Selectaţi ora de pornire sau ora de finalizare şi modificați timpul cu tastele  $\triangle$  (sus) sau  $\blacktriangledown$  (jos). Selectați Aplică și apăsați pe OK.

#### Înregistrare manuală

Puteţi programa o înregistrare care nu este legată de un program TV. Setaţi tipul de tuner, canalul şi timpul de început şi de sfârşit dvs. înşivă.

Pentru a programa o înregistrare manual…

1. Apăsați pe := TV GUIDE.

2. Apăsați tasta colorată - Înregistrări .

3. În partea de sus a ecranului,

selectați **O Programat** și apăsați OK.

4. Apăsați **:** OPTIONS, selectați Programare și apăsati OK.

5. Selectați tunerul de unde doriți să înregistrați și apăsati OK.

- 6. Selectati canalul de unde înregistrati și apăsați OK.
- 7. Selectați ziua înregistrării și apăsați OK.

8. Setaţi timpul de pornire şi ora finală a înregistrării. Selectati un buton și utilizați tastele  $\triangle$  (sus)

sau  $\blacktriangledown$  (jos) pentru a seta orele și minutele.

9. Selectati Programare și apăsați OK pentru a programa înregistrarea manuală.

Înregistrarea va apărea în lista înregistrărilor şi a memento-urilor programate.

## Vizionarea unei înregistrări

Pentru vizionarea unei înregistrări...

1. Apăsați pe := TV GUIDE.

2. Apăsați tasta colorată - Înregistrări .

3. În lista înregistrărilor, selectaţi înregistrarea de care aveti nevoie și apăsați OK pentru a începe

vizionarea.

4. Puteti utiliza

tastele  $\mu$  (pauză),  $\rightarrow$  (redare),  $\rightarrow$  (derulare rapidă înapoi),  $\rightarrow$  (derulare rapidă înainte) sau  $\Box$  (oprire). 5. Pentru a comuta înapoi la vizionare TV, apăsați **III** IEŞIRE.

<span id="page-36-0"></span> $\overline{10.2}$ Pauză TV

# De ce aveti nevoie

Puteţi întrerupe o transmisie TV digitală pentru a relua vizionarea putin mai târziu.

Pentru întreruperea unui program TV trebuie...

- să conectaţi un hard disk USB formatat pe acest televizor

- să aveţi canale TV digitale instalate pe acest televizor

- să primiţi informaţii despre canal pentru Ghidul TV de pe ecran

Cu hard disk-ul USB conectat şi formatat, televizorul memorează continuu transmisia TV la care vă uitaţi. Când schimbati canalul, transmisia ultimului canal se sterge. Transmisia se sterge și atunci când treceți televizorul în standby.

Nu puteti folosi Pauză TV în timp ce înregistrati.

# Întreruperea unui program

Pentru a întrerupe sau a relua o transmisie...

Pentru a întrerupe o transmisie, apăsați pe **II** (Pauză). Apare pentru scurt timp o bară de progres în partea de jos a ecranului.

Pentru a afisa bara de progres, apăsați din nou pe **II** (Pauză).

Pentru a relua vizionarea, apăsați pe ▶ (Redare).

Având bara de progres pe ecran, apăsați

pe  $\leftrightarrow$  (Derulare înapoi) sau apăsați pe  $\rightarrow$  (Derulare înainte) pentru a selecta punctul din care doriți să începeti vizionarea transmisiei întrerupte. Apăsați aceste taste de mai multe ori, pentru a schimba viteza.

Puteţi întrerupe o transmisie pentru un interval maxim de 90 de minute.

Pentru a reveni la transmisia TV live, apăsați pe ■ (Oprire).

## Reluare

Pentru că televizorul memorează transmisia la care vă uitati, puteti reda din nou transmisia pentru câteva secunde.

Pentru repetarea redării transmisiei curente...

1. Apăsați pe **II** (Pauză)

2. Apăsaţi (Derulare rapidă înapoi). Puteţi apăsa de mai multe ori pentru a selecta momentul de unde doriti să începeti vizualizarea transmisiunii întrerupte. Apăsați aceste taste de mai multe ori, pentru a schimba viteza. La un moment dat veti ajunge la începutul stocării transmisiunii sau la intervalul de timp maxim.

3. Apăsaţi (Redare) pentru a viziona transmisiunea

din nou.

4. Apăsaţi (Oprire) pentru a viziona transmisiunea live.

# <span id="page-38-0"></span>11 Surse

### <span id="page-38-1"></span> $\frac{1}{111}$

# Comutarea la un dispozitiv

În lista conexiunilor - meniul Sursă - puteti găsi dispozitivele conectate la televizor. Din acest meniu sursă, puteţi comuta la un dispozitiv.

### Meniul Surse

Pentru a deschide meniul Surse, apăsați  $\blacksquare$ SOURCES .

Pentru a comuta la un dispozitiv conectat, selectaţi dispozitivul cu săgețile (stânga) sau ▶ (dreapta) și apăsati pe OK.

Pentru a închide meniul Sursă fără a comuta la un dispozitiv, apăsați din nou pe **SOURCES**.

### <span id="page-38-2"></span> $11.2$

# Din modul standby

Cu televizorul în standby, puteți porni un dispozitiv conectat cu ajutorul telecomenzii televizorului.

### Play

Pentru pornirea atât a playerului de discuri, cât şi a televizorului din modul standby, precum şi pentru începerea imediată a redării discului sau a programului, apăsați pe butonul  $\blacktriangleright$  (redare) de la telecomanda televizorului.

Dispozitivul trebuie să fie conectat prin intermediul unui cablu HDMI, iar functia HDMI CEC trebuie să fie activată atât la televizor, cât şi la dispozitiv.

Sistem Home Theatre

Puteti porni sistemul Home Theatre pentru a asculta un disc audio sau un canal radio, lăsând televizorul în modul standby.

Pentru a porni numai sistemul HTS, cu televizorul în modul standby, apăsați pe butonul **SOURCES** de la telecomanda televizorului.

# <span id="page-38-3"></span> $\frac{1}{11.3}$ EasyLink

Cu tehnologia EasyLink puteti controla un dispozitiv conectat cu ajutorul telecomenzii televizorului. EasyLink utilizează HDMI CEC pentru comunicarea cu dispozitivele conectate. Dispozitivele trebuie să fie compatibile HDMI CEC şi trebuie să fie conectate prin intermediul unei conexiuni HDMI.

# Cronometre şi ceas

### <span id="page-39-1"></span> $\overline{121}$

<span id="page-39-0"></span> $\overline{12}$ 

# Cronometru oprire

Cu functia Cronometru oprire, puteti seta televizorul să comute automat în modul standby după o perioadă presetată.

Pentru a seta temporizatorul pentru standby . . .

1. Apăsați pe 
<sub>n</sub>e și selectați Configurare, apoi apăsaţi OK.

### 2. Selectați Setări TV > Setări generale > Temporizator pentru standby.

Cu ajutorul barei cursorului puteţi seta o durată de până la 180 de minute, în trepte de câte 5 minute. Dacă este setat la 0 minute, temporizatorul pentru standby se opreşte. Puteţi opri oricând televizorul mai devreme sau puteți reseta durata în timpul numărătorii inverse.

 $3.$  Apăsați  $\leftrightarrow$  de mai multe ori dacă este necesar. pentru a închide meniul.

# <span id="page-39-2"></span> $\overline{122}$ Ceas

Pentru a afla cât este ceasul, apăsați pe **E** TV GUIDE pentru a afla ora din ghidul TV.

În unele ţări, transmisiile digitale nu trimit informaţii UTC (Timp universal coordonat). Este posibil ca trecerea la ora de vară să fie ignorată şi televizorul să indice o oră incorectă.

Pentru a regla ceasul televizorului . . .

1. Apăsați pe A și selectați Configurare, apoi apăsati OK.

2. Selectaţi Setări TV > Setări generale > Ceas > Mod ceas automat şi apoi selectaţi În funcţie de ţară. 3. Selectați Ora de vară și selectați setarea corespunzătoare.

# <span id="page-39-3"></span> $\overline{123}$ Oprire cronometru

Dacă nu apăsaţi pe niciun buton al telecomenzii timp de 4 ore sau dacă televizorul nu primeşte semnal de intrare şi nici comenzi de la telecomandă timp de 10 minute, se opreşte automat, pentru a economisi energie.

Dacă utilizaţi televizorul ca monitor sau utilizaţi un receptor digital pentru a viziona la televizor (un Settop box - STB) și nu utilizați telecomanda televizorului, dezactivați oprirea automată.

Pentru a dezactiva Oprirea automată . . .

1. Apăsați pe **n** și selectați Configurare, apoi apăsati OK.

2. Selectaţi Setări TV > Setări generale > Oprire automată și setați bara cursorului la 0 (Oprit). 3. Apăsați  $\rightarrow$ , de mai multe ori dacă este necesar, pentru a închide meniul.

# <span id="page-40-0"></span>Clipuri video, fotografii şi muzică

## <span id="page-40-1"></span>13.1

# De pe o conexiune USB

Puteţi să vizualizaţi fotografii sau să redaţi muzică şi clipuri video de pe o unitate flash USB sau de pe un hard disk USB conectat.

Cu televizorul pornit, conectați o unitate flash USB sau un hard disk USB la unul dintre porturile USB. Televizorul detectează dispozitivul şi afişează fişierele media.

Dacă lista fişierelor nu apare automat…

1. Apăsați **SOURCES**, selectați **e** USB și apăsați OK.

2. Selectati **■** Dispozitive USB și

apăsaţi (dreapta) pentru a selecta dispozitivul USB de care aveti nevoie.

Vă puteţi răsfoi fişierele din structura folderului pe care l-ati organizat pe unitate.

Pentru a opri redarea clipurilor video, a fotografiilor şi a muzicii, apăsați **m** EXIT.

### Avertisment

Dacă încercaţi să întrerupeţi sau să înregistraţi un program cu un hard disk USB conectat, vi se va solicita să formataţi hard disk-ul USB. Prin formatare se vor sterge toate fisierele curente de pe hard disk-ul USB.

# <span id="page-40-3"></span><span id="page-40-2"></span>13.2 Redarea clipurilor video

# Redare clipuri video

Modul de deschidere a listei de fişiere media de pe televizor depinde de tipul dispozitivului pe care sunt stocate fișierele. Consultați capitolele de mai sus.

Pentru a reda un clip video la TV…

Selectați **B** Clipuri video și selectați numele fișierului și apăsați pe OK.

- Pentru a întrerupe clipul video, apăsaţi OK. Apăsaţi pe OK din nou pentru a continua.

Pentru a derula rapid înapoi sau înainte, apăsaţi pe > sau pe 4. Apăsați de mai multe ori pe taste pentru a mări viteza: 2x, 4x, 8x, 16x, 32x.

- Pentru a trece la următorul clip video dintr-un folder, apăsați OK pentru întrerupere și selectați **»** de pe ecran și apăsați OK.

- Pentru a opri redarea clipului video, apăsați pe (Oprire).

- Pentru a reveni la folder, apăsați pe  $\rightarrow$ 

### Bara de progres

Pentru afişarea barei de progres în timpul redării unui clip video (pozitia capului de redare, durată, titlu, dată etc.), apăsați pe **n** INFO.

Apăsați din nou pentru a ascunde informațiile.

# Optiuni video

În timpul redării clipului video, apăsați  $\equiv$  OPTIONS pentru...

- Subtitrări

Afişaţi subtitrările, dacă acestea sunt disponibile.

- Limbă audio

Redaţi limba audio, dacă aceasta este disponibilă.

- Repetare, Redare o singură dată Redaţi filmele în mod repetat sau o singură dată.

- Redare aleatorie pornită, Redare aleatorie oprită Redati filmele în ordine sau în mod aleatoriu.

- Afişare informaţii Afisati numele fişierului.

- Setările subtitrărilor

Setați culoarea și poziția subțitrărilor, dacă acestea sunt disponibile.

# 13.3 Vizualizarea fotografiilor

# Vizualizarea fotografiilor

Modul de deschidere a listei de fişiere media de pe televizor depinde de tipul dispozitivului pe care sunt stocate fisierele. Consultati capitolele de mai sus.

Pentru a vizualiza toate fotografiile pe televizor…

Selectați **El** Fotografii și selectați Toate și apăsati OK.

Pentru a vizualiza o fotografie la TV…

Selectați  $\blacksquare$  Fotografii și selectați numele fișierului și apăsaţi OK.

Pentru a porni o prezentare de diapozitive pe televizor…

Dacă folderul contine mai multe fotografii, puteți lansa o diaporamă.

Pentru a lansa o diaporamă...

1. Selectaţi folderul cu fotografii.

2. Apăsați tasta colorată - Diaporamă.

- Pentru a trece la fotografia următoare sau anterioară, apăsați  $\rightarrow$  (dreapta - următoare) sau  $\blacktriangleleft$  (stânga - anterioară).

- Pentru a întrerupe diaporama, apăsați OK. Pentru a începe din nou, apăsați OK din nou.

- Pentru a opri diaporama, apăsați  $OK$ și apăsați  $\rightarrow$ .

### <span id="page-41-0"></span>Informatii!

Pentru a vizualiza informaţii despre o fotografie (dimensiune, data realizării, calea fişierului etc.), selectati o fotografie și apăsați pe **a** INFO. Apăsaţi din nou pentru a ascunde informaţiile.

# Diaporamă cu muzică

Puteţi viziona o diaporamă cu fotografiile dvs. şi să ascultați muzica dvs. în același timp. Trebuie să porniți muzica înainte de a porni diaporama.

Pentru a reda muzică odată cu diaporama...

1. Selectaţi o melodie sau un folder cu melodii şi apăsați pe OK.

2. Apăsați **n** INFO pentru a ascunde informațiile despre fişiere şi bara de progres.

3. Apăsați **.** 

4. Acum folositi săgetile pentru navigare pentru a selecta folderul cu fotografii.

5. Selectaţi folderul cu fotografii şi

apăsați **- Diaporamă**.

6. Pentru a opri diaporama, apăsați  $\rightarrow$ .

# Opţiuni pentru fotografii

Cu o fotografie pe ecran, apăsați **≡ OPTIONS** pentru…

- Pornire prezentare diapozitive, Oprire prezentare diapozitive

Porniți sau opriți prezentarea de diapozitive.

- Tranzitii prezentare diapozitive Setați tranziția de la o imagine la următoarea.

- Frecventă prezentare diapozitive Selectati timpul de afisare pentru fiecare fotografie.

- Repetare, Redare o singură dată Afişaţi imaginile în mod repetat sau o singură dată.

- Redare aleatorie oprită, Redare aleatorie pornită Afisati imaginile în ordine sau în mod aleatoriu.

- Rotire imagine Rotiţi fotografia.

### - Afisare informatii

Afişaţi numele, data şi dimensiunea fotografiei, precum şi următoarea imagine din prezentare diapozitive.

- Oprire muzică

Opriţi muzica redată în fundal.

# 13.4 Redarea muzicii

# Redarea muzicii

Modul de deschidere a listei de fişiere media de pe televizor depinde de tipul dispozitivului pe care sunt stocate fisierele. Consultati capitolele de mai sus.

Pentru a reda o melodie pe televizor…

Selectați *JJ* Muzică și selectați numele fișierului și apăsați OK.

Dacă folderul conţine mai multe melodii, le puteţi asculta în ordine.

- Pentru a întrerupe melodia, apăsaţi pe OK. Apăsaţi pe OK din nou pentru a continua.

Pentru a derula rapid înapoi sau înainte, apăsați pe > sau pe 4. Apăsați de mai multe ori pe taste pentru a mări viteza: 2x, 4x, 8x, 16x, 32x. - Pentru a trece la următoarea melodie dintr-un folder, apăsați OK pentru întrerupere și selectați n de pe ecran și apăsați OK. Pentru a reveni la folder, apăsați  $\rightarrow$ , redarea muzicii

va continua.

- Pentru a opri redarea muzicii, apăsați pe (Oprire).

### Bara de progres

Pentru redarea barei de progres în timpul redării unei melodii (poziţia capului de redare, durată, titlu, dată etc.), apăsați pe **@ INFO**. Apăsaţi din nou pentru a ascunde informaţiile.

# Optiuni pentru muzică

Opţiuni pentru redarea muzicii...

- Oprire redare

Opriti redarea muzicii.

- Repetare, Redare o singură dată

Redați melodiile în mod repetat sau o singură dată.

- Redare aleatorie pornită, Redare aleatorie oprită Redati melodiile în ordine sau în mod aleatoriu.

- Afişare informaţii Afişaţi numele fişierului.

# <span id="page-43-0"></span> $\overline{14}$ Setări

# <span id="page-43-1"></span> $\frac{1}{14.1}$

# Imagine

# Stil imagine

Selectarea unui stil

Pentru reglarea ușoară a imaginilor, puteți selecta un Stil de imagine presetat.

1. Apăsați pe 
<sub>n</sub>e și selectați Configurare, apoi apăsaţi OK.

2. Selectați Setări TV > Imagine > Stil imagine și selectati unu dintre stilurile de pe listă.

3. Selectați un stil și apăsați pe OK.

Stilurile de imagine disponibile sunt ...

- Personal - Preferinţele de imagine setate la prima pornire.

- Vivid Ideal pentru vizionare în timpul zilei
- Natural Setări pentru imagine naturală
- Standard Setare care realizează cel mai mic consum de energie - Setare din fabrică
- Film Ideal pentru a viziona filme
- Fotografie Ideal pentru a viziona fotografii
- Cons. red. energ. Setări eficiente energetic

### Personalizarea unui stil

Orice setare de imagine pe care o ajustaţi, cum ar fi Culoare sau Contrast, este memorată în stilul de imagine selectat curent. Acest lucru vă permite să personalizaţi fiecare stil.

### Restabilirea unui stil

Stilul selectat memorează modificările pe care le efectuați. Vă recomandăm să reglați setările imaginii numai în cazul stilului Personal. Cu setarea Stil imagine - Personal setările acesteia pot fi salvate pentru fiecare dispozitiv conectat din meniul Surse.

Pentru a reseta stilul la setarea initială...

1. Apăsați pe **n** și selectați Configurare, apoi apăsati OK.

2. Selectaţi Setări TV > Imagine > Restabilire stil şi selectați stilul imaginii pe care doriți să-l restabiliți. 3. Apăsaţi OK. Stilul este resetat.

### Acasă sau Magazin

Dacă opţiunea Stil imagine este readusă la Vivid la fiecare pornire a televizorului, locatia acestuia este setată la Magazin. O setare creată pentru promovare în magazine.

Pentru a seta televizorul în vederea utilizării Acasă...

1. Apăsați pe  $\bigcap$  și selectați Configurare, apoi apăsați OK.

2. Selectaţi Setări TV > Setări generale > Locaţie şi apăsati pe OK.

3. Selectaţi Acasă şi apăsaţi pe OK.

4. Apăsați  $\rightarrow$ , de mai multe ori dacă este necesar, pentru a închide meniul.

# Setări de imagine

### Culoare

Cu ajutorul funcţiei Culoare, puteţi regla nivelul de saturație a culorilor imaginii.

Pentru reglarea culorii ...

1. Apăsați pe 
<sub>n</sub>e și selectați Configurare, apoi apăsati OK.

2. Selectaţi Setări TV > Imagine > Culoare.

- 3. Apăsaţi (dreapta) şi reglaţi valoarea
- cu  $\triangle$  (sus) sau  $\blacktriangledown$  (jos).

4. Apăsați $\rightarrow$ , de mai multe ori dacă este necesar, pentru a închide meniul.

### Contrast

Utilizând Contrast, puteți regla luminozitatea de fundal a afişajului.

Pentru reglarea nivelului. . .

1. Apăsați pe **A** și selectați Configurare, apoi apăsati OK.

- 2. Selectaţi Setări TV > Imagine > Contrast.
- 3. Apăsaţi (dreapta) şi reglaţi valoarea

cu  $\triangle$  (sus) sau  $\blacktriangledown$  (jos).

4. Apăsați  $\rightarrow$ , de mai multe ori dacă este necesar, pentru a închide meniul.

### Definiţie

Cu ajutorul funcţiei Claritate, puteţi regla nivelul de claritate al imaginii, în detalii fine.

Pentru reglarea clarităţii ...

1. Apăsați pe 
<sub>■</sub> și selectați Configurare, apoi apăsați OK. 2. Selectaţi Setări TV > Imagine > Claritate.

3. Apăsați ► (dreapta) și reglați valoarea cu  $\triangle$  (sus) sau  $\blacktriangledown$  (jos). 4. Apăsați  $\leftrightarrow$  de mai multe ori dacă este necesar, pentru a închide meniul.

#### Setări avansate de imagine

#### Joc sau calculator

Când conectați un dispozitiv, televizorul recunoaște tipul acestuia şi atribuie fiecărui dispozitiv un nume de tip corect. Dacă doriți, puteți modifica numele tipului. Dacă se setează un nume de tip corect, televizorul comută automat la setările TV ideale când comutaţi la acest dispozitiv în meniul Surse.

Dacă aveţi o consolă de jocuri cu un player Blu-ray integrat, este posibil să fi setat numele tipului la Disc Blu-ray. Cu ajutorul funcției Stil activitate, puteți comuta manual la setările ideale pentru jocuri. Nu uitați să comutați la TV, când reveniți la vizionarea la televizor.

Pentru a comuta manual setarea...

1. Apăsați pe 
<sub>n</sub>e și selectați Configurare, apoi apăsați OK.

2. Selectati Setări TV > Imagine > Avansat > Stil activitate.

3. Selectati Joc, Calculator sau TV.

Setarea TV restabileşte setările de imagine pentru vizionarea la televizor.

4. Apăsați  $\rightarrow$ , de mai multe ori dacă este necesar, pentru a închide meniul.

#### Setări de culoare

#### Accentuare culoare

Cu opţiunea Îmbunătăţire culoare, puteţi îmbunătăţi intensitatea culorii şi detaliile din culorile luminoase.

Pentru reglarea nivelului...

1. Apăsați pe **A** și selectați 
Configurare , apoi apăsați OK.

- 2. Selectați Setări
- TV > Imagine > Avansat > Culoare.

3. Selectați Accentuare culoare și apăsați OK.

3. Selectaţi Maxim, Mediu, Minim sau Oprit.

4. Apăsați  $\leftrightarrow$ , de mai multe ori dacă este necesar, pentru a închide meniul.

#### Temperatura culorii

Cu funcţia Temperatură culoare, puteţi seta o temperatură presetată a imaginii sau puteţi selecta optiunea Personalizare, pentru a seta temperatura dorită de dvs. cu ajutorul funcției Temperatură culoare personalizată. Setările Temperatură culoare şi Temperatură culoare personalizată se adresează utilizatorilor experti.

Pentru selectarea unei presetări...

1. Apăsați pe 
<sub>■</sub> și selectați Configurare, apoi apăsati OK. 2. Selectaţi Setări TV > Imagine > Avansat > Culoare. 3. Selectati Temperatură culoare și apăsați OK. 3. Selectaţi Normal, Cald sau Rece. Sau selectați Personalizare dacă doriți să setați personal

o temperatură a culorii.

4. Apăsați $\leftrightarrow$ , de mai multe ori dacă este necesar, pentru a închide meniul.

#### Temperatură culoare personalizată

Cu Temperatură culoare personalizată puteți seta temperatura culorii manual. Pentru a seta o temperatură a culorii personalizată, selectați Personalizare în meniul Temperatură culoare. Temperatură culoare personalizată este o setare care se adresează utilizatorilor experti.

Pentru setarea unei temperaturi personalizate...

1. Apăsați pe **A** și selectați **Configurare**, apoi apăsați OK.

2. Selectati Setări

TV > Imagine > Avansat > Culoare.

3. Selectați Temperatură culoare personalizată și apăsați OK.

3. Apăsați săgețile  $\triangle$  (sus) sau  $\blacktriangledown$  (jos) pentru a regla valoarea. WP reprezintă punctul alb, iar BL reprezintă nivelul de negru. De asemenea, puteţi selecta una dintre presetările disponibile în acest meniu.

4. Apăsați  $\leftrightarrow$ , de mai multe ori dacă este necesar, pentru a închide meniul.

#### Setări de contrast

#### Moduri de contrast

Cu Mod Contrast, puteti seta nivelul la care consumul de energie poate fi redus prin diminuarea intensităţii luminoase a ecranului. Optaţi pentru un consum optim de energie sau pentru imaginea cu cea mai bună intensitate luminoasă.

Pentru reglarea nivelului...

1. Apăsați pe **a** și selectați **Configurare**, apoi apăsați OK. 2. Selectaţi Setări TV > Imagine > Avansat > Contrast > Mod de contrast.

3. Selectaţi Standard, Cel mai mic consum de energie, Cea mai bună imagine sau Oprit.

4. Apăsați  $\rightarrow$ , de mai multe ori dacă este necesar,

### Contrast dinamic

Cu Contrast dinamic puteti seta nivelul la care televizorul îmbunătăţeşte automat detaliile în zonele întunecate, de mijloc şi luminoase ale imaginii.

Pentru reglarea nivelului...

1. Apăsați pe **A** și selectați Configurare , apoi apăsati OK.

2. Selectaţi Setări TV > Imagine > Avansat

> Contrast > Contrast dinamic.

3. Selectați Maxim, Mediu, Minim sau Oprit. 4. Apăsați  $\leftrightarrow$ , de mai multe ori dacă este necesar, pentru a închide meniul.

#### Luminozitate

Cu funcţia Luminozitate puteţi seta nivelul de luminozitate al semnalului imaginii. Luminozitatea este o setare care se adresează utilizatorilor experti. Recomandăm utilizatorilor non-experti să regleze luminozitatea imaginii cu ajutorul setării Contrast.

Pentru reglarea nivelului...

1. Apăsați pe **A** și selectați Configurare, apoi apăsati OK. 2. Selectaţi Setări TV > Imagine > Avansat > Contrast > Luminozitate. 3. Apăsaţi (dreapta) şi reglaţi valoarea cu  $\triangle$  (sus) sau  $\blacktriangledown$  (jos). 4. Apăsați  $\rightarrow$ , de mai multe ori dacă este necesar, pentru a închide meniul.

#### Contrast video

Cu funcția Contrast video, puteți micșora gama contrastului video.

Pentru reglarea nivelului...

1. Apăsați pe 
<sub>■</sub> și selectați Configurare, apoi apăsați OK.

2. Selectati Setări TV > Imagine > Avansat >

Contrast > Contrast video.

3. Apăsaţi (dreapta) şi reglaţi valoarea

cu  $\triangle$  (sus) sau  $\blacktriangledown$  (jos).

4. Apăsați  $\rightarrow$ , de mai multe ori dacă este necesar, pentru a închide meniul.

#### Gamma

Cu Gama, puteţi stabili o setare non-liniară pentru iluminarea şi contrastul imaginii. Gama este o setare care se adresează utilizatorilor experţi.

Pentru reglarea nivelului...

1. Apăsați pe **n** și selectați Configurare, apoi apăsati OK. 2. Selectaţi Setări TV > Imagine > Avansat > Contrast > Gama. 3. Apăsaţi (dreapta) şi reglaţi valoarea cu  $\triangle$  (sus) sau  $\blacktriangledown$  (jos). 4. Apăsați  $\rightarrow$ , de mai multe ori dacă este necesar, pentru a închide meniul.

#### Setări de claritate

#### Super rezoluție

Cu functia Super Resolution, treceti la o claritate superioară a marginilor şi contururilor liniilor.

Pentru activare sau dezactivare...

1. Apăsați pe 
<sub>■</sub> și selectați Configurare, apoi apăsați OK. 2. Selectaţi Setări TV > Imagine > Avansat > Claritate > Super Resolution. 3. Selectati Pornit sau Oprit. 4. Apăsați  $\rightarrow$ , de mai multe ori dacă este necesar, pentru a închide meniul.

#### Reducerea zgomotului

Cu funcţia Reducere zgomot, puteţi filtra şi reduce nivelul de zgomot al imaginilor.

Pentru reglarea reducerii zgomotului...

1. Apăsați pe **n** și selectați Configurare, apoi apăsați OK.

2. Selectati Setări TV > Imagine > Avansat > Claritate

- > Reducere zgomot.
- 3. Selectaţi Maxim, Mediu, Minim sau Oprit.

4. Apăsați  $\rightarrow$ , de mai multe ori dacă este necesar, pentru a închide meniul.

#### Reducerea artefactelor MPEG

Cu functia Reducere artefact MPEG, puteti fluidiza tranziţiile digitale din imagine. Artefactele MPEG sunt în mare parte vizibile sub forma unor blocuri mici sau a unor margini zimţate ale imaginilor.

Pentru reducerea artefactelor MPEG...

1. Apăsați pe **n** și selectați Configurare, apoi apăsaţi OK.

2. Selectati Setări TV > Imagine > Avansat > Claritate

- > Reducere artefacte MPEG.
- 3. Selectați Maxim, Mediu, Minim sau Oprit.

4. Apăsați  $\leftrightarrow$ , de mai multe ori dacă este necesar, pentru a închide meniul.

#### Format şi margini

#### Format imagine

Dacă apar bare negre în partea de sus şi de jos a imaginii, respectiv pe ambele laturi ale acesteia, puteţi regla formatul imaginii astfel încât aceasta să umple întreg ecranul.

Pentru a modifica formatul imaginii...

1. Apăsați pe **A** și selectați Configurare, apoi apăsaţi OK.

2. Selectaţi Setări TV > Imagine > Format şi margini > Format imagine.

3. Selectați un format din listă și apăsați pe OK. 4. Apăsați  $\rightarrow$ , de mai multe ori dacă este necesar, pentru a închide meniul.

Pentru a modifica formatul imaginii în timp ce vă uitaţi la televizor ...

1. În timp ce urmăriţi un canal TV, apăsaţi pe **para** pentru a deschide meniul Format imagine. 2. Selectați un format din listă și apăsați pe OK.

#### Margini ecran

Cu funcţia Margini ecran, puteţi mări uşor imaginea pentru a ascunde marginile distorsionate.

Pentru reglarea marginilor...

1. Apăsați pe **A** și selectați 
Configurare , apoi apăsati OK.

2. Selectaţi Setări TV > Imagine > Format şi margini > Margini ecran.

3. Reglați valoarea cu  $\triangle$  (sus) sau  $\blacktriangledown$  (jos).

4. Apăsați  $\rightarrow$ , de mai multe ori dacă este necesar, pentru a închide meniul.

#### Deplasare imagine

Cu Deplasare imagine, puteţi muta uşor poziţia imaginii.

Pentru deplasarea imaginii ...

1. Apăsați pe  $\bigcap$ si selectați Configurare, apoi apăsaţi OK.

2. Selectaţi Setări TV > Imagine > Format şi margini > Deplasare imagine.

3. Reglați poziția cu  $\triangle$  (sus),  $\blacktriangledown$  (jos),  $\blacktriangleright$  (dreapta) sau < (stânga).

<span id="page-46-0"></span>4. Apăsați  $\leftrightarrow$ , de mai multe ori dacă este necesar, pentru a închide meniul.

## $\frac{1}{14}$

# Sunet

## Stil sunet

#### Selectarea unui stil

Pentru reglarea usoară a sunetului, puteți selecta o setare presetată cu optiunea Stil sunet.

1. Apăsați pe 
<sub>n</sub>e și selectați Configurare, apoi apăsați OK. 2. Selectati Setări TV > Sunet > Stil sunet și selectati unu dintre stilurile de pe listă. 3. Selectați un stil și apăsați pe OK.

Diferitele stiluri de sunet sunt ...

Personal - Preferintele de sunet setate la prima pornire.

- Original - Cea mai neutră setare a sunetului.

-Film - Ideal pentru a viziona filme

- Muzică Ideal pentru a asculta muzică
- Joc Ideal pentru jocuri

- Ştiri - Ideal pentru vorbire

#### Restabilirea unui stil

Stilul selectat memorează modificările pe care le efectuaţi. Vă recomandăm să reglaţi setările de sunet numai în cazul stilului Personal. Cu setarea Stil sunet - Personal, setările sunetului pot fi salvate pentru fiecare dispozitiv conectat din meniul Surse.

Pentru a reseta stilul la setarea initială...

1. Apăsați pe **A** și selectați Configurare, apoi apăsaţi OK. 2. Selectați Setări TV > Sunet > Restabilire stil.

## Setări de sunet

#### Bas

Cu functia Bas puteti regla nivelul tonurilor joase ale sunetului.

Pentru reglarea nivelului. . .

1. Apăsați pe 
<sub>■</sub> și selectați Configurare, apoi apăsati OK.

2. Selectati Setări TV > Sunet > Bas.

3. Apăsați ▶ (dreapta) și reglați valoarea

cu  $\triangle$  (sus) sau  $\blacktriangledown$  (jos).

4. Apăsați  $\leftrightarrow$ , de mai multe ori dacă este necesar, pentru a închide meniul.

#### Sunete înalte

Cu funcţia Sunete înalte puteţi regla nivelul tonurilor înalte ale sunetului.

Pentru reglarea nivelului. . .

1. Apăsați pe **A** și selectați Configurare, apoi apăsați OK.

2. Selectati Setări TV > Sunet > Sunete înalte. 3. Apăsaţi (dreapta) şi reglaţi valoarea

cu  $\triangle$  (sus) sau  $\blacktriangledown$  (jos).

4. Apăsați  $\leftrightarrow$ , de mai multe ori dacă este necesar, pentru a închide meniul.

## Mod surround

Cu funcția Mod surround puteți seta efectul de sunet al boxelor televizorului.

Pentru setarea modului surround...

1. Apăsați pe 
<sub>■</sub> și selectați Configurare, apoi apăsați OK.

2. Selectați Setări TV > Sunet > Mod surround. 3. Apăsaţi (dreapta) şi selectaţi Stereo sau Incredible surround.

4. Apăsați  $\leftrightarrow$ , de mai multe ori dacă este necesar, pentru a închide meniul.

### Volum căşti

Cu functia Volum căști puteți seta în mod separat volumul unor căşti conectate.

Pentru a regla volumul . . .

1. Apăsați pe 
<sub>s</sub>i selectați Configurare, apoi apăsati OK.

2. Selectaţi Setări TV > Sunet > Volum căşti. 3. Apăsați $\triangle$  (sus) sau  $\blacktriangledown$  (jos) pentru a regla volumul.

4. Apăsați $\leftrightarrow$ , de mai multe ori dacă este necesar, pentru a închide meniul.

### Setări avansate de sunet

### Echilibrare automată volum

Cu funcția Echilibrare automată volum puteți seta televizorul să elimine în mod automat diferentele bruşte de volum. Acestea apar în special la începutul reclamelor sau când comutați de la un canal la altul.

Pentru activare sau dezactivare...

1. Apăsați pe  $\bigcap$  și selectați Configurare, apoi apăsaţi OK.

2. Selectați Setări TV > Sunet > Avansat > Reglare automată volum.

3. Apăsaţi (dreapta) şi selectaţi Pornit sau Oprit.

4. Apăsați $\rightarrow$ , de mai multe ori dacă este necesar, pentru a închide meniul.

#### Boxe TV

Puteţi transmite sunetul emis de televizor către un dispozitiv audio conectat - un sistem Home Theatre sau un sistem audio. Cu Boxe TV, puteți selecta unde doriti să auziti sunetul televizorului și cum să îl controlati.

- Dacă selectați Oprit, veți dezactiva permanent boxele televizorului.

- Dacă selectati Pornit, boxele televizorului vor fi pornite în permanenţă.

Cu ajutorul unui dispozitiv conectat cu HDMI CEC, puteţi utiliza una dintre setările EasyLink.

- Dacă selectați EasyLink, televizorul va transmite sunetul către dispozitivul audio. Televizorul îşi va dezactiva difuzoarele atunci când dispozitivul va reda sunetul.

- Dacă selectați EasyLink autostart, televizorul va porni dispozitivul audio, va transmite sunetul televizorului către dispozitiv şi îşi va dezactiva boxele televizorului.

Cu opţiunile EasyLink sau EasyLink autostart selectate, puteți în continuare comuta la boxele televizorului sau dispozitivului, din meniul de Imagine şi sunet.

Pentru setarea boxelor televizorului ...

1. Apăsați pe 
<sub>s</sub>i selectați Configurare, apoi apăsați OK.

2. SelectatiSetări TV > Sunet > Avansat > Boxe TV

3. Apăsați ► (dreapta) și selectați Oprit, Pornit, EasyLink sau EasyLink autostart.

4. Apăsați  $\rightarrow$ , de mai multe ori dacă este necesar,

pentru a închide meniul.

## Sunet clar

Cu funcția Clear Sound îmbunătățiți calitatea sunetului pentru voce. Ideal pentru programele de ştiri. Puteţi activa sau dezactiva funcţia de îmbunătăţire a vocii.

Pentru activare sau dezactivare...

1. Apăsați pe **A** și selectați Configurare, apoi apăsați OK. 2. Selectați Setări TV > Sunet > Avansat > Sunet clar. 3. Apăsați ► (dreapta) și selectați Pornit sau Oprit. 4. Apăsați $\rightarrow$ , de mai multe ori dacă este necesar, pentru a închide meniul.

#### HDMI1-ARC

Dacă nu aveţi nevoie de un Audio Return Channel (ARC) la niciuna dintre conexiunile HDMI, puteti dezactiva semnalul ARC.

1. Apăsați pe **A** și selectați Configurare, apoi apăsați OK.

2. Selectaţi Setări TV > Sunet > Avansat > HDMI 1  $-$  ARC.

3. Apăsaţi (dreapta) şi

selectati Pornit sau Oprit.

4. Apăsați  $\leftrightarrow$  de mai multe ori dacă este necesar, pentru a închide meniul.

## Format ieşire audio

Cu ajutorul optiunii Format iesire audio, puteti seta semnalul de ieşire audio al televizorului astfel încât să corespundă capacităților de procesare sunet ale sistemului dvs. Home Theatre.

Pentru a seta opțiunea Format ieșire audio...

1. Apăsați pe 
<sub>n</sub>e și selectați Configurare, apoi apăsați OK.

2. Selectați Setări

TV > Sunet > Avansat > Format ieşire audio. 3. Apăsaţi pe (dreapta) şi selectaţi Multicanal sau Stereo.

4. Apăsați  $\rightarrow$ , de mai multe ori dacă este necesar, pentru a închide meniul.

### Uniformizarea ieşirii audio

Cu ajutorul setării Uniformizare ieșire audio, puteți uniformiza volumul sunetului de la sistemul Home Theatre cu volumul televizorului, atunci când comutati de la un echipament la altul.

Pentru uniformizarea diferentelor de volum...

1. Apăsați pe 
n și selectați Configurare, apoi apăsati OK.

2. Selectați Setări

<span id="page-48-0"></span>TV > Sunet > Avansat > Uniformizare ieşire audio. 3. Selectaţi Mai mult, Mediu sau M. puţin, apoi apăsaţi pe OK.

4. Dacă diferența dintre volume este semnificativă, selectați. Mai mult. Dacă diferența dintre volume este mică, selectaţi Mai puţin.

5. Apăsați  $\leftrightarrow$ , de mai multe ori dacă este necesar, pentru a închide meniul.

#### Întârziere ieşire audio

Cu un Sistem Home Theatre (HTS) conectat la televizor, imaginea de la televizor şi sunetul de la HTS trebuie să fie sincronizate.

### Sincronizarea automată a semnalului audio cu semnalul video

La sistemele Home Theatre Philips de fabricatie recentă, sincronizarea semnalului audio cu semnalul video este automată şi întotdeauna corectă.

#### Întârziere sincronizare audio

Este posibil ca unele sisteme Home Theatre să necesite reglarea întârzierii sincronizării audio pentru a sincroniza semnalul audio cu semnalul video. Pe HTS, măriți valoarea întârzierii până la stabilirea corelaţiei între imagine şi sunet. Poate fi necesară o valoare de întârziere de 180 ms. Cititi manualul de utilizare al HTS. Cu o valoare de întârziere setată la HTS, trebuie să dezactivaţi opţiunea Întârziere ieşire audio la televizor.

Pentru dezactivarea opţiunii Întârziere ieşire audio . . .

1. Apăsați pe 
<sub>ș</sub>i selectați Configurare, apoi apăsați OK.

2. Selectați Setări TV > Sunet > Avansat > Întârziere ieşire audio.

3. Selectați Dezactivat și apăsați OK.

4. Apăsați  $\rightarrow$ , de mai multe ori dacă este necesar, pentru a închide meniul.

### Decalaj ieşire audio

Dacă nu setati o întârziere pe sistemul Home Theatre, puteti seta o întârziere pe televizor cu optiunea Decalaj ieşire audio.

Pentru sincronizarea sunetului la televizor...

1. Apăsați pe **A** și selectați Configurare, apoi apăsaţi OK.

2. Selectați Setări

TV > Sunet > Avansat > Decalaj ieşire audio. 3. Utilizaţi bara cursorului pentru a seta decalajul sunetului și apăsați OK.

4. Apăsați  $\rightarrow$ , de mai multe ori dacă este necesar, pentru a închide meniul.

# 14.3 Setări generale

## Limba meniului

Pentru a schimba limba meniurilor şi a mesajelor de pe televizor...

1. Apăsați pe 
<sub>n</sub>e și selectați Configurare, apoi apăsaţi OK.

2. Selectaţi Setări TV > Setări generale > Limbă meniu. 3. Selectati limba care vă trebuie.

4. Apăsați  $\rightarrow$ , de mai multe ori dacă este necesar, pentru a închide meniul.

# Ceas

Data şi ora

### Automat

În unele tări, transmisiile digitale nu trimit informatii UTC (Timp universal coordonat). Este posibil ca trecerea la ora de vară să fie ignorată şi televizorul să indice o oră incorectă.

Atunci când înregistrati programe - programate în Ghidul TV - vă recomandăm să nu modificati ora și data manual. În anumite ţări, în cazul unor furnizori de rețea, setarea Ceas este ascunsă, pentru a evita reglarea greşită a acestuia.

Pentru a corecta automat ceasul televizorului...

1. Apăsați pe **A** și selectați Configurare , apoi apăsaţi OK.

2. Selectaţi Setări TV > Setări generale > Ceas > Mod ceas automat, apoi selectați În funcție de ţară.

3. Selectați Ora de vară și selectați setarea corespunzătoare.

4. Apăsați  $\leftrightarrow$ , de mai multe ori dacă este necesar, pentru a închide meniul.

### Manual

Pentru a seta manual ceasul televizorului...

1. Apăsați pe 
<sub>■</sub> și selectați Configurare, apoi apăsați OK.

2. Selectati Setări TV > Setări generale > Ceas > Mod ceas automat, apoi selectati Manual.

3. Selectati Dată și Oră pentru a efectua reglajele. 4. Apăsați  $\rightarrow$ , de mai multe ori dacă este necesar, pentru a închide meniul.

### Fus orar

Pentru setarea fusului orar…

1. Apăsați pe **A** și selectați Configurare, apoi apăsati OK.

2. Selectaţi Setări TV > Setări generale > Ceas > Fus orar.

3. Selectati unul dintre fusurile orare.

4. Apăsați  $\rightarrow$ , de mai multe ori dacă este necesar, pentru a închide meniul.

# Cronometru oprire

Cu funcția Cronometru oprire, puteți seta televizorul să comute automat în modul standby după o perioadă presetată.

Pentru a seta temporizatorul pentru standby . . .

1. Apăsați pe 
<sub>s</sub>i selectați Configurare, apoi apăsati OK.

2. Selectați Setări TV > Setări

generale > Temporizator pentru standby.

Cu ajutorul barei cursorului puteți seta o durată de până la 180 de minute, în trepte de câte 5 minute. Dacă este setat la 0 minute, temporizatorul pentru standby se opreşte. Puteţi opri oricând televizorul mai devreme sau puteţi reseta durata în timpul numărătorii inverse.

3. Apăsați  $\rightarrow$ , de mai multe ori dacă este necesar, pentru a închide meniul.

## Oprire cronometru

Dacă televizorul receptionează semnal, dar nu apăsați nicio tastă de pe telecomandă timp de 4 ore, acesta se opreşte automat, pentru a economisi energie. De asemenea, dacă televizorul nu recepţionează semnal şi nici nu primeşte comenzi de la telecomandă timp de 10 minute, se opreşte automat.

Dacă utilizaţi televizorul ca monitor sau dacă utilizaţi un receptor digital pentru a viziona la televizor (un dispozitiv set-top box - STB) şi nu utilizaţi telecomanda televizorului, dezactivati oprirea automată.

Pentru dezactivarea opţiunii Oprire automată …

1. Apăsați pe **n** și selectați Configurare, apoi apăsati OK.

2. Selectaţi Setări TV > Setări

generale > Temporizator pentru oprire.

3. Selectati în interiorul barei glisorului pentru a regla valoarea. Valoarea 0 (Oprit) dezactivează oprirea automată.

4. Apăsați $\leftrightarrow$ , de mai multe ori dacă este necesar, pentru a închide meniul.

## Locaţie

Pentru a seta televizorul în vederea utilizării Acasă...

1. Apăsați pe **n** și selectați Configurare, apoi apăsati OK.

2. Selectaţi Setări TV > Setări generale > Locaţie şi apăsați pe OK.

3. Selectati Acasă și apăsați pe OK.

4. Apăsați  $\rightarrow$ , de mai multe ori dacă este necesar, pentru a închide meniul.

# Setări fabrică

Puteţi readuce televizorul la setările iniţiale (setările din fabrică).

Pentru a reveni la setările iniţiale...

1. Apăsați pe 
<sub>1</sub> și selectați Configurare, apoi apăsaţi OK.

2. Selectaţi Setări TV > Setări generale > Setări din fabrică și apăsați pe OK.

3. Apăsați  $\rightarrow$ , de mai multe ori dacă este necesar, pentru a închide meniul.

# Instalare TV

Puteti efectua o reinstalare completă a televizorului. Televizorul este reinstalat complet.

Pentru a efectua o reinstalare completă a televizorului...

1. Apăsați pe 
<sub>1</sub> și selectați Configurare, apoi apăsaţi OK. 2. Selectați Setări TV > Setări

generale > Reinstalare TV şi apăsaţi pe OK. 3. Urmaţi instrucţiunile de pe ecran. Instalarea poate dura câteva minute.

# <span id="page-51-0"></span>15 Specificaţii

<span id="page-51-1"></span> $15.1$ 

# Protecţia mediului

# Economisirea energiei

Setările ecologice sunt acele setări ale televizorului ce ajută la protejarea mediului înconjurător. În timp ce vizionați canalele TV, apăsați – pentru a

deschide Setări ecologice. Apăsați - din nou pentru a închide Setările ecologice.

## Economie de energie

Acest stil de imagine setează imaginea într-un mod ce asigură o economie maximă de energie.

## Dezactivare ecran

Dacă doar ascultați muzică, puteți dezactiva ecranul televizorului pentru a economisi energie. Selectați Dezactivare ecran și apăsați OK. Pentru a reactiva ecranul, apăsaţi orice tastă de pe

## Oprire automată

telecomandă.

Dacă nu apăsați pe un buton al telecomenzii timp de 4 ore sau dacă televizorul nu primeşte semnal timp de 10 minute, televizorul se opreşte automat, pentru economisirea energiei.

Dacă utilizati televizorul ca monitor sau utilizati un receptor digital pentru a viziona un program TV (un Set-top box - STB) și nu utilizați telecomanda televizorului, dezactivati oprirea automată.

În afara acestor setări ecologice, televizorul dispune şi de reglaje ecologice în ceea ce priveşte consumul de curent electric.

### Dispoz. inactive dezactivate

Dezactivaţi dispozitivele compatibile EasyLink HDMI-CEC (Consumer Electronic Control) conectate, care nu sunt active.

### Gestionarea consumului de energie

Gestionarea avansată a consumului de energie a acestui televizor asigură cea mai eficientă utilizare a energiei. Puteţi verifica modul în care setările dvs. personalizate pentru televizor, nivelul de luminozitate al imaginilor de pe ecran și condițiile de lumină ambientală determină consumul relativ de energie. Pentru a verifica consumul relativ de energie . . .

1. Apăsați pe 
<sub>s</sub>i selectați Configurare, apoi apăsați OK.

2. Selectaţi Vizualizare demonstraţii > Demonstraţie control activ şi apăsaţi OK.

3. Selectaţi o setare pentru a verifica valorile

corespunzătoare.

# Eticheta energetică europeană

Eticheta energetică europeană vă informează asupra clasei de eficientă energetică a acestui produs. Cu cât clasa de eficienţă energetică a produsului este mai ecologică, cu atât energia consumată de acesta este mai redusă.

Pe etichetă găsiţi clasa de eficienţă energetică, consumul de curent mediu al acestui produs când este în uz şi consumul de curent mediu pentru 1 an. De asemenea, puteți găsi valorile de consum electric al acestui produs pe site-ul Web Philips pentru tara dvs. pe www.philips.com/TV

# Fişă de produs

## 24PFx5211

- clasă de eficienţă energetică: A
- diagonală vizibilă ecran: 60 cm/24 inchi
- consum de energie în modul Pornit (W): 23 W
- consum anual de energie (kWh)\*: 34 kWh
- consum de energie în standby (W)\*\*: 0,50 W
- consum de energie în modul Oprit (W): 0,30 W
- rezolutie ecran (pixeli): 1920x1080p

\* Consum de energie în kWh pe an, pe baza consumului de energie al televizorului utilizat timp de 4 ore pe zi, 365 de zile pe an. Consumul efectiv de energie depinde de modul de utilizare al televizorului.

\*\* Când televizorul este oprit de la telecomandă şi nicio functie nu este activă.

# Casare

## Casarea produsului şi a bateriilor uzate

Produsul dvs. este proiectat şi fabricat din materiale şi componente de înaltă calitate, care pot fi reciclate şi reutilizate.

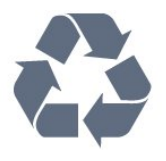

Când acest simbol în formă de pubelă tăiată este ataşat la un produs, înseamnă că produsul este acoperit de Directiva Europeană 2002/96/CE.

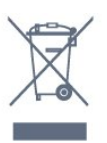

Vă rugăm să vă informați cu privire la sistemul de

colectare separată pentru produse electrice şi electronice.

Acţionaţi conform reglementărilor locale şi nu aruncaţi produsele vechi împreună cu gunoiul menajer uzual. Scoaterea din uz corectă a produselor vechi ajută la prevenirea consecintelor cu potential negativ asupra mediului şi sănătăţii umane.

<span id="page-52-2"></span>Produsul dumneavoastră contine baterii asupra cărora se aplică Directiva Europeană 2006/66/CE, ce nu pot fi evacuate împreună cu gunoiul menajer.

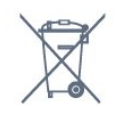

Vă rugăm să vă informaţi cu privire la reglementările locale referitoare la colectarea separată a bateriilor, întrucât scoaterea din uz corectă ajută la prevenirea consecinţelor cu potenţial negativ asupra mediului şi sănătăţii umane.

### <span id="page-52-0"></span> $15.2$

# Recepţie pentru modelele PxT

- Intrare antenă: 75 ohmi, coaxial (IEC75)

- Benzi pentru tuner: Hyperband; S-Channel; UHF; VHF

- DVB: DVB-T (terestru, antenă) COFDM 2K/8K, DVB-T2, DVB-C (cablu) QAM

- Redare video analogică: NTSC; SECAM; PAL

- Redare video digitală: MPEG2 SD/HD (ISO/IEC

13818-2); MPEG4 SD/HD (ISO/IEC 14496-10)

- Redare audio digitală (ISO/IEC 13818-3)

# <span id="page-52-1"></span>15.3

# Recepţie pentru modelele PxK

- Intrare antenă: 75 ohmi, coaxial (IEC75)

- Benzi pentru tuner: Hyperband, S-Channel, UHF, VHF

- DVB: DVB-T (terestru, antenă) COFDM 2K/8K, DVB-C (cablu) QAM

- Redare video analogică: NTSC, SECAM, PAL
- Redare video digitală: MPEG2 SD/HD (ISO/IEC
- 13818-2); MPEG4 SD/HD (ISO/IEC 14496-10)
- Redare audio digitală (ISO/IEC 13818-3)
- Intrare antenă de satelit: 75 ohmi, tip F
- Domeniu frecvenţe de intrare: 950 până la 2150MHz

<span id="page-52-3"></span>- Domeniu nivel intrare: 25 până la 65 dBm - DVB-S/S2 QPSK, rată simbol 2 - 45 M simboluri, SCPC şi MCPC

- Sateliti acceptati: Astra 19.2°E, Astra 23.5°E, Astra 28.2°E, Hotbird 13.0°E, TürkSat 42.0°E, Eutelsat 7°W, Thor 1°W

- Acceptă Astra HD+
- LNB: DiSEqC 1.0, de la 1 până la 4 LNB-uri

acceptate, Selecție polaritate 14/18V, Selecție bandă 22 kHz, Mod explozie ton, Curent LNB max. 300 mA

# 15.4 Afişaj

# Tip

Dimensiune diagonală ecran: - 24PFx5211: 60 cm/24 inchi

Rezolutie ecran: 1920x1080p

# Rezolutii ecran

Formate calculator - HDMI (Rezolutie - rată de reîmprospătare) 640 x 480 - 60 Hz 800 x 600 - 60 Hz 1024 x 768 - 60 Hz 1280 x 720 - 60 Hz 1280 x 768 - 60 Hz 1280 x 1024 - 60 Hz 1360 x 768 - 60 Hz 1680 x 1050 - 60 Hz 1920 x 1080 - 60 Hz

Formate calculator - VGA (Rezoluţie - rată de reîmprospătare) 640 x 480 - 60 Hz 800 x 600 - 60 Hz 1024 x 768 - 60 Hz 1280 x 1024 - 60 Hz 1360 x 768 - 60 Hz 1920 x 1080 - 60 Hz

Formate video (Rezolutie - rată de reîmprospătare) 480i - 60 Hz 480p - 60 Hz 576i - 50 Hz 576p - 50 Hz 720p - 50 Hz, 60 Hz 1080i - 50 Hz, 60 Hz 1080p - 24Hz, 25Hz, 30Hz, 50Hz, 60 Hz

# 15.5 Alimentare

Specificatiile produsului pot fi modificate fără preaviz. Pentru mai multe detalii privind specificaţiile acestui produs, consultați [www.philips.com/support](http://www.philips.com/support)

### Alimentare

- Sursă de alimentare retea: CA 220-240V +/-10%
- Temperatură ambiantă: de la 5°C la 35°C
- Consum de energie în standby: sub 0,5 W

- Funcţii economisire energie: Mod Eco, Dezactivare sonor imagine (pentru radio), Cronometru deconectare automată, Meniu setări eco.

<span id="page-53-2"></span>Clasa de putere menţionată pe placa de tip a produsului reprezintă consumul de energie pentru acest produs în timpul utilizării casnice normale (IEC 62087 Ed.2). Puterea nominală maximă, menţionată între paranteze, este utilizată pentru siguranța electrică (IEC 60065 Ed. 7,2).

<span id="page-53-0"></span>15.6

# Dimensiuni şi greutăţi

## <span id="page-53-3"></span>24PFx5211

Lungime 547,9 mm - Înălţime 410,05 mm - Lăţime 129,1 mm - Greutate ± 4,35 kg

<span id="page-53-1"></span>15.7

# Conectivitate

### Pentru PFK5211

### În spatele televizorului

- HDMI 1 ARC: HDMI Audio Return Channel
- $-$  HDMI 2
- SERV. U: Port de service
- VGA: Intrare PC
- SCART (RGB/CVBS): Adaptor SCART
- AUDIO IN (DVI/VGA/AUX): Mini-jack stereo de 3,5 mm
- IEŞIRE AUDIO DIGITALĂ: SPDIF
- ANTENĂ TV: 75 ohmi, coaxial (IEC)
- Satelit

## Parte laterală televizor

- CI: Interfață comună
- USB
- Căşti: Mini-jack stereo de 3,5 mm

### For PFT5211

În spatele televizorului

- HDMI 1 ARC: HDMI Audio Return Channel
- $-$  HDMI 2
- SERV. U: Port de service
- VGA: Intrare PC
- SCART (RGB/CVBS): Adaptor SCART
- AUDIO IN (DVI/VGA/AUX): Mini-jack stereo de 3,5 mm
- IEŞIRE AUDIO DIGITALĂ: SPDIF
- ANTENĂ TV: 75 ohmi, coaxial (IEC)

### Parte laterală televizor

- CI: Interfată comună
- USB
- Căşti: Mini-jack stereo de 3,5 mm

# 15.8 Sunet

- Mono / Stereo
- Îmbunătătire sunet: Incredible Surround, Clear Sound
- Putere de ieşire:
- 16 W (RMS @ 10% THD)

# 15.9

# Multimedia

Notă: Numele fişierelor multimedia nu trebuie să depăşească 128 de caractere.

### Conexiuni multimedia acceptate

- USB (FAT/FAT 32/NTFS): conectaţi numai dispozitive USB care consumă curent de 500 mA sau mai putin.

### Fişiere de imagine acceptate

- JPEG: \*.jpg, \*.jpeg
- PNG: \*.png.jpg

### Fişiere audio acceptate

- MPEG1: \*.mp3

Fişiere video acceptate

- \*.avi, \*.mp4, \*.mov, \*.mkv, \*.mpg, \*.mpeg

## Format subtitrări acceptat

- SRT: suport limbi multiple

# <span id="page-54-0"></span> $\overline{16}$ **Software**

## <span id="page-54-1"></span> $16.1$

# <span id="page-54-3"></span>Actualizare software

### Poate fi necesară actualizarea software-ului

televizorului. Aveti nevoie de un calculator și de un dispozitiv de memorie USB pentru a încărca softwareul pe televizor. Utilizati un dispozitiv de memorie USB cu spaţiu liber de cel puţin 256 MB. Asiguraţi-vă că protecţia la scriere este dezactivată.

### 1. Pornirea actualizării pe televizor

Pentru a începe actualizarea software-ului . . . Apăsați pe  $\bigcap$ , selectați Configurare și apăsați pe OK. Selectaţi Actualizare software > USB şi apăsaţi pe OK.

### 2. Identificarea televizorului

Introduceţi memoria USB în unul din porturile USB ale televizorului.

Selectati Pornire și apăsați pe OK. Pe dispozitivul de memorie USB se scrie un fişier de identificare.

### 3. Descărcarea software-ului televizorului

Introduceţi memoria USB în calculator.

Pe dispozitivul USB, localizati fisierul update.htm si efectuati dublu clic pe acesta.

Efectuaţi clic pe Trimitere ID.

<span id="page-54-4"></span>Dacă este disponibil un software nou, descărcaţi fişierul cu extensia .zip.

După descărcare, dezarhivaţi fişierul şi copiaţi fişierul autorun.upg pe dispozitivul de memorie USB.

Nu puneţi acest fişier într-un folder.

### 4. Actualizarea software-ului televizorului

Introduceti din nou unitatea de memorie USB în televizor. Actualizarea începe automat. Televizorul se opreşte automat timp de 10 secunde şi apoi porneşte din nou. Aşteptaţi.

Nu . . .

- utilizaţi telecomanda
- scoateti dispozitivul de memorie USB din televizor

Dacă o are loc o pană de curent în timpul actualizării, nu scoateţi dispozitivul de memorie USB din televizor. Când alimentarea cu energie electrică revine, actualizarea va continua.

# <span id="page-54-2"></span> $\overline{16.2}$ Versiune software

Pentru a vizualiza versiunea curentă de software instalată pe televizor...

1. Apăsați pe  $\bigcap$  și selectați Configurare, apoi apăsati OK.

2. Selectaţi Setări software şi apăsaţi pe OK.

3. Selectati Informatii despre software-ul curent și consultați Versiune .

4. Apăsați  $\leftrightarrow$  de mai multe ori dacă este necesar. pentru a închide meniul.

# 16.3 Software open source

Acest televizor conţine software open source. Prin prezenta, TP Vision Europe B.V. se oferă să livreze la cerere o copie a codului sursă complet corespunzător pentru acele pachetele de software open source cu drepturi de autor utilizate în cadrul acestui produs, pentru care o astfel de ofertă este solicitată prin licentele respective.

Această ofertă este valabilă timp de maximum 3 ani de la achizitionarea produsului pentru orice persoană vizată de aceste informații.

Pentru a obţine codul sursă, vă rugăm să scrieţi în limba engleză la . . .

Intellectual Property Dept. TP Vision Europe B.V. Prins Bernhardplein 200 1097 JB Amsterdam The Netherlands

### 16.4

# Licență open source

# Open source license

### Open source license statement

Acknowledgements and License Texts for any open source software used in this product.

This is a document describing the distribution of the source code used in this product, which fall either under the GNU General Public License (the GPL), or the GNU Lesser General Public License (the LGPL), or any other open source license.

Instructions to obtain source code for this software can be found in the documentation supplied with this product.

TP VISION MAKES NO WARRANTIES WHATSOEVER, EITHER EXPRESS OR IMPLIED, INCLUDING ANY WARRANTIES OF MERCHANTABILITY OR FITNESS FOR A PARTICULAR PURPOSE, REGARDING THIS SOFTWARE.

TP Vision offers no support for this software. The preceding does not affect your warranties and statutory rights regarding any product(s) you purchased. It only applies to this source code made available to you.

### libsqlite3 (3.7.14)

SQLite is a C library that implements an SQL database engine.

Programs that link with the SQLite library can have SQL database access without running a separate RDBMS process.

Source: http://linuxappfinder.com/package/libsqlite 3-0

#### libpng

**libpng** is the official PNG reference library. It supports almost all PNG features.

Source: www.libpng.org

#### OpenSSL (1.0.0.d)

The OpenSSL Project is a collaborative effort to develop a robust, commercial-grade, full-featured, and Open Source toolkit implementing the Secure Sockets Layer (SSL v2/v3) and Transport Layer Security (TLS v1) protocols as well as a full-strength general purpose cryptography library. The project is managed by a worldwide community of volunteers that use the Internet to communicate, plan, and develop the OpenSSL toolkit and its related documentation.

Source: www.openssl.org

#### libboost (1.51)

Boost provides free peer-reviewed portable C++ source libraries, and emphasize libraries that work well with the C++ Standard Library.

Boost libraries are intended to be widely useful, and usable across a broad spectrum of applications.

The Boost license encourages both commercial and non-commercial use.

Source: www.boost.org

#### libjpeg (6b)

Libjpeg is a widely used C library for reading and writing JPEG image files.

Source: http://libjpeg.sourceforge.net/

#### zlib (1.2.7)

A massively spiffy yet delicately unobtrusive compression library

Source: www.zlib.net

#### libdirectfb (1.4.11)

DirectFB is a thin library that provides hardware graphics acceleration, input device handling and abstraction, integrated windowing system with support for translucent windows and multiple display layers, not only on top of the Linux Framebuffer Device.

It is a complete hardware abstraction layer with software fallbacks for every graphics operation that is not supported by the underlying hardware. DirectFB adds graphical power to embedded systems and sets a new standard for graphics under Linux.

Source: http://directfb.org/

#### libTomMath (0.42.0)

LibTom Projects are open source libraries written in portable C under WTFPL. The libraries supports a variety of cryptographic and algebraic primitives designed to enable developers and students to pursue the field of cryptography much more efficiently.

Source: http://libtom.org/

### MTD utility (1.5.0)

MTD subsystem (stands for Memory Technology Devices) provides an abstraction layer for raw flash devices. It makes it possible to use the same API when working with different flash types and technologies, e.g. NAND, OneNAND, NOR, AG-AND, ECC'd NOR, etc.

MTD subsystem does not deal with block devices like MMC, eMMC, SD, CompactFlash, etc. These devices are not raw flashes but they have a Flash Translation layer inside, which makes them look like block devices. These devices are the subject of the Linux block subsystem, not MTD.

Source: http://www.linuxmtd.infradead.org/source.html

#### libscew

The aim of SCEW is to provide an easy interface around the XML Expat parser, as well as a simple interface for creating new XML documents. It provides functions to load and access XML elements without the need to create Expat event handling routines every time you want to load a new XML document.

SCEW is freely available for download under the terms of the GNU Lesser General Public License v2.1 (LGPL).

Source: http://www.nongnu.org/scew/

#### libexpat

Expat is an XML parser library written in C.

It is a stream-oriented parser in which an application registers handlers for things the parser might find in the XML document (like start tags).

Source: http://expat.sourceforge.net/

#### libdrm

libdrm provides core library routines for the X Window System to directly interface with video hardware using the Linux kernel's Direct Rendering Manager (DRM).

Source: http://dri.freedesktop.org/libdrm/

#### FFMpeg (0.6)

A complete, cross-platform solution to record, convert and stream audio and video.

Source: www.ffmpeg.org

# <span id="page-57-0"></span> $\overline{17}$ Depanare şi asistenţă

# <span id="page-57-1"></span>17.1 Probleme

# Canale

### Nu s-a găsit niciun canal digital în timpul instalării

Consultați specificațiile tehnice, pentru a vă asigura că televizorul acceptă DVB-T sau DVB-C în ţara dvs. Verificaţi dacă toate cablurile sunt conectate corect şi dacă ati selectat reteaua corespunzătoare.

### Canalele instalate anterior nu se regăsesc pe lista de canale

Verificaţi dacă este selectată lista de canale corespunzătoare.

# General

### Televizorul nu porneşte

- Deconectaţi cablul de alimentare de la priză.

Aşteptaţi un minut, apoi reconectaţi-l.

- Verificaţi cablul de alimentare pentru a vă asigura că este conectat bine.

- După ce cablul de alimentare este conectat în siguranță, dar LED-ul indicator al televizorului este în continuare stins, puteti să apăsați pe butonul de pornire de la partea superioară a staţiei de sunet Bluetooth, pentru a porni televizorul.

### Se aude un scârtâit la pornire sau la oprire

Atunci când porniți, opriți sau treceți în standby televizorul auziţi un scârţâit de la carcasa televizorului. Acesta este cauzat de dilatarea şi contragerea televizorului, care sunt normale atunci când acesta se răceşte şi se încălzeşte. Nu îi afectează performanţa.

### Televizorul nu reactionează la telecomandă

Televizorul are nevoie de puți timp pentru a porni. În acest timp, nu reacţionează la telecomandă sau la butoanele televizorului. Este un comportament normal.

Dacă televizorul tot nu reactionează la telecomandă, puteți verifica dacă telecomanda funcționează, cu ajutorul camerei unui telefon mobil. Treceti telefonul în modul cameră și îndreptati telecomanda către obiectivul camerei. Dacă apăsaţi orice buton al telecomenzii și observati LED-ul infraroșu clipind prin cameră, înseamnă că telecomanda funcționează. Trebuie să verificați televizorul.

Dacă nu observati clipirea, este posibil ca telecomanda să fie defectă sau ca bateriile să i se fi descărcat.

Această metodă de verificare a telecomenzii nu este valabilă pentru telecomenzile sincronizate wireless cu televizorul.

### Televizorul revine în modul standby după ce afişează ecranul de pornire Philips

Atunci când televizorul se află în modul standby, este afişat un ecran de pornire Philips, apoi televizorul reintră în modul standby. Este un comportament normal. Când televizorul este deconectat şi reconectat la sursa de alimentare, la următoarea pornire este afişat ecranul de pornire. Pentru a porni televizorul din modul standby, apăsaţi butonul de pe telecomandă sau de pe televizor.

### Indicatorul de standby clipeşte

Deconectați cablul de alimentare de la priză. Asteptați timp de 5 minute înainte de a-l reconecta. Dacă indicatorul încă mai clipește, contactați Serviciul de asistentă pentru clienți al Philips.

### Limba meniului este greşită

Schimbaţi limba cu cea dorită.

1. Apăsați pe **A** și selectați Configurare, apoi apăsaţi OK.

2. Selectați Setări TV > Setări generale > Limba meniului şi apăsaţi pe OK.

3. Selectaţi opţiunea dorită şi apăsaţi pe OK.

4. Apăsați  $\rightarrow$ , de mai multe ori dacă este necesar, pentru a închide meniul.

# Imagine

### Nu există imagine/imaginea este distorsionată

- Asiguraţi-vă că antena este conectată corect la televizor.

- Asiguraţi-vă că este selectat dispozitivul corect ca sursă de afişare.

- Asiguraţi-vă că dispozitivul extern sau sursa este conectat(ă) corect.

### Sunet fără imagine

- Asiguraţi-vă că setările de imagine sunt corecte.

### Antena nu recepţionează corect

- Asiguraţi-vă că antena este conectată corect la televizor.

- Difuzoarele cu volum ridicat, dispozitivele audio fără legare la pământ, becurile neon, clădirile înalte şi alte obiecte de mari dimensiuni pot influenţa calitatea recepției. Dacă este posibil, încercați să îmbunătățiți calitatea receptiei schimbând directia antenei sau mutând dispozitivele departe de televizor.

- Dacă recepţionarea unui singur canal este

defectuoasă, reglati fin canalul.

#### Imagine neclară de pe un dispozitiv

- Asiguraţi-vă că dispozitivul este conectat corect.
- Asiguraţi-vă că setările de imagine sunt corecte.

#### Setările de imagine se schimbă după un timp

Asigurați-vă că opțiunea Locație este setată la Acasă . Puteţi modifica şi salva setările în acest mod.

#### Apare o reclamă

Asigurați-vă că opțiunea Locație este setată la Acasă.

#### Imaginea nu se încadrează în ecran

Schimbați formatul de imagine. Apăsați .

#### Formatul imaginii se schimbă în funcție de canal

Selectaţi un format de imagine care nu este "automat".

#### Poziția imaginii este incorectă

Este posibil ca semnalele de transmitere a imaginilor emise de anumite dispozitive să nu se potrivească cu ecranul. Verificaţi semnalul de ieşire al dispozitivului conectat.

#### Imaginea de pe calculator nu este stabilă

Verificati dacă PC-ul folosește rezolutia și rata de reîmprospătare acceptate.

# Sunet

### Nu există sunet sau calitatea sunetului este redusă

Dacă nu se detectează semnal audio, televizorul dezactivează automat ieşirea audio - acest lucru nu indică o defecţiune.

- Asiguraţi-vă că setările de sunet sunt corecte.

- Asiguraţi-vă că toate cablurile sunt conectate corect.

<span id="page-58-0"></span>- Asiguraţi-vă că volumul nu este dezactivat sau reglat la zero.

- Asiguraţi-vă că ieşirea audio a televizorului este conectată la intrarea audio a sistemului Home Theatre.

- Sunetul trebuie să se audă din difuzoarele sistemului Home Theatre.

<span id="page-58-1"></span>Este posibil ca unele dispozitive să vă solicite să activaţi manual ieşirea audio HDMI. Dacă ieşirea audio HDMI este deja activată, dar tot nu auziţi sunetul, încercați să schimbați formatul audio digital al dispozitivului cu PCM (Pulse Code Modulation). Pentru instrucțiuni, consultați documentația care însoţeşte dispozitivul.

# Conexiuni

### HDMI

- Nu uitaţi că suportul HDCP (High-bandwidth Digital Content Protection) poate întârzia durata necesară unui televizor pentru a afisa continutul de pe un dispozitiv HDMI.

- Dacă televizorul nu recunoaşte dispozitivul HDMI şi nu este afisată nicio imagine, comutați sursa de la un dispozitiv la celălalt şi înapoi.

- Dacă există întreruperi ale sunetului, verificaţi dacă setările ieşirii dispozitivului HDMI sunt corecte.

- Dacă folositi un adaptor HDMI-la-DVI sau un cablu HDMI-la-DVI, verificați dacă este conectat un alt cablu audio la intrarea audio AUDIO IN (numai minijack), dacă este disponibilă.

#### EasyLink nu funcţionează

- Verificati dacă dispozitivele HDMI sunt compatibile cu HDMI-CEC. Functiile EasyLink functionează numai cu dispozitive compatibile cu HDMI-CEC.

#### Nu este afişată pictograma de volum

- Atunci când este conectat un dispozitiv audio HDMI-CEC, acest comportament este normal.

### Fotografiile, clipurile video şi muzica de pe un dispozitiv USB nu sunt afişate

- Asiguraţi-vă că dispozitivul de stocare USB este setat la compatibilitate Mass Storage Class, conform descrierii din documentatia dispozitivului de stocare.

- Asiguraţi-vă că dispozitivul de stocare USB este compatibil cu televizorul.
- Asiguraţi-vă că formatele fişierelor audio şi de imagine sunt acceptate de televizor.

### Fişierele de pe dispozitivul USB sunt redate distorsionat

- Performanta de transfer a dispozitivului de stocare USB poate limita viteza transferului de date către televizor, ceea ce distorsionează redarea.

# 17.2 Înregistrare

Înregistraţi-vă televizorul şi bucuraţi-vă de o serie de beneficii printre care asistentă integrală (inclusiv materiale pentru descărcare), acces privilegiat la informaţii despre produse noi, oferte şi reduceri exclusive, ocazia de a câştiga premii şi chiar de a participa la sondaje speciale despre noile lansări.

### Vizitaţi www.philips.com/welcome

# $\overline{173}$ Asistentă

Acest televizor oferă asistentă pe ecran.

Deschideti Asistentă

1. Apăsați pe nentru a deschide meniul Acasă. 2. Selectați Ajutor și apăsați pe OK.

UMv\_BT\_v11\_20160330

UMv\_BT\_v15\_20160718

# <span id="page-59-0"></span> $\frac{174}{x}$ Asistenţă online

Pentru a rezolva eventualele probleme legate de televizorul Philips, puteți consulta asistența noastră online. Puteti selecta limba dvs. și introduce numărul modelului pentru televizorul dvs.

Accesați www.philips.com/support.

Puteti găsi pe site-ul de asistentă numărul de telefon de contact pentru ţara dvs., precum şi răspunsuri la întrebări frecvente (FAQ). În anumite ţări, puteţi discuta online cu unul din colaboratorii noştri şi adresa întrebările dvs. direct sau prin e-mail. Puteţi descărca software nou pentru televizor sau manualul, pentru a-l citi pe calculatorul dvs.

# <span id="page-59-1"></span>17.5

# Asistenţă Clienţi/Reparaţii

Pentru asistență și reparații, puteți apela linia telefonică de asistenţă pentru clienţi din ţara dvs. Puteți găsi numărul de telefon în documentația tipărită care însotește televizorul. Sau consultaţi site-ul nostru Web www.philips.com/support

### Modelul şi numărul de serie al televizorului

Este posibil să vi se solicite să precizați numărul modelului şi numărul de serie ale televizorului. Puteţi găsi aceste numere pe eticheta de pe ambalaj ori pe eticheta cu tipul televizorului, de pe spatele televizorului, sau din partea inferioară a acestuia.

## A Avertisment

Nu încercati să reparați personal televizorul. Vă puteți răni grav, puteţi provoca daune iremediabile televizorului sau vi se poate anula garanția.

# <span id="page-60-0"></span> $\overline{18}$ Siguranţa şi întreţinerea

### <span id="page-60-1"></span>18.1

# **Siguranță**

# Important!

Înainte de a utiliza televizorul, citiţi şi înţelegeţi toate instrucţiunile de siguranţă. Garanţia produsului nu se aplică în cazul în care deteriorarea se datorează nerespectării instructiunilor.

# Fixaţi televizorul pentru a evita căderea

Utilizaţi întotdeauna dispozitivul de montare pe perete pentru a fixa televizorul pentru a evita căderea. Montati dispozitivul și fixati televizorul pe dispozitiv, chiar dacă aşezaţi televizorul pe podea.

Puteti găsi instrucțiunile de montaj în Ghidul de pornire rapidă care însoţeşte televizorul. În cazul pierderii acestui ghid, îl puteţi descărca de la adresa [www.philips.com](http://www.philips.com)

Utilizaţi codul de produs al televizorului pentru a căuta Ghidul de iniţiere rapidă care trebuie descărcat.

# Risc de şoc electric sau incendiu

- Nu expuneţi niciodată televizorul la ploaie sau apă. Nu aşezaţi recipiente cu lichid, cum ar fi vazele, în apropierea televizorului.

Dacă sar stropi pe sau în televizor, deconectați-l imediat de la priza de alimentare.

Contactaţi Serviciul de asistenţă pentru clienţi Philips pentru ca televizorul să fie verificat înainte de utilizare.

- Nu expuneţi televizorul, telecomanda sau bateriile la căldură excesivă. Nu le așezați lângă lumânări aprinse, surse de flacără deschisă sau alte surse de căldură, inclusiv lumina directă a soarelui.

- Nu introduceti niciodată obiecte în fantele de ventilație sau în alte orificii ale televizorului.

- Nu amplasaţi obiecte grele pe cablul de alimentare.

- Evitaţi exercitarea forţei asupra prizelor. Prizele care nu sunt fixate corespunzător pot cauza arcuri electrice sau incendii. Asigurati-vă că nu se exercită presiuni pe cablul de alimentare atunci când rotiti ecranul televizorului.

Pentru a scoate televizorul din priză, trebuie scoasă mufa de alimentare. La scoaterea din priză, trageţi întotdeauna de mufa de alimentare şi nu de cablu. Asigurați-vă că în orice moment aveți acces deplin la mufa de alimentare, la cablul de alimentare şi la priză.

# Risc de vătămare corporală sau de deteriorare a televizorului

- Pentru a ridica şi transporta un televizor de peste 25 kg sau 55 lbs este nevoie de două persoane.

- Dacă montati televizorul pe un suport, folositi numai suportul inclus. Prindeti bine standul de televizor.

Puneti televizorul pe o suprafată plată, plană, care poate suporta greutatea televizorului şi a standului.

- Unele componente ale acestui produs sunt fabricate din sticlă. Manipulați-le cu grijă pentru a evita vătămarea dvs. sau deteriorarea echipamentului.

### Risc de deteriorare a televizorului!

Înainte de a conecta televizorul la sursa de alimentare, asigurati-vă că tensiunea corespunde cu valoarea inscripţionată în partea din spate a televizorului. Nu conectati televizorul la sursa de alimentare dacă tensiunea este diferită.

## Risc de vătămare

Urmați aceste precauții pentru a preveni răsturnarea televizorului şi vătămarea:

- Nu aşezaţi niciodată televizorul pe o suprafaţă acoperită cu o pânză sau cu alt material care poate fi tras.

- Asiguraţi-vă că nicio parte a televizorului nu se află suspendată dincolo de marginea suprafeţei de instalare.

- Nu aşezaţi niciodată televizorul pe o piesă de mobilier înaltă, cum ar fi un raft de cărti, fără a fixa atât mobilierul, cât şi televizorul, de perete sau de un suport adecvat.

- Educaţi copiii cu privire la pericolele căţărării pe mobilier pentru a ajunge la televizor.

### Risc de înghiţire a bateriilor!

Telecomanda poate fi prevăzută cu baterii cu o formă similară monedelor, ce pot fi înghiţite cu uşurinţă de copiii mici. Nu lăsați niciodată aceste baterii la îndemâna copiilor.

# Risc de supraîncălzire

Nu instalaţi televizorul într-un spaţiu închis. Lăsaţi întotdeauna în jurul produsului un spatiu de cel putin 10 cm sau 4 inci pentru ventilaţie. Asiguraţi-vă că perdelele sau alte obiecte nu acoperă fantele de ventilatie ale televizorului.

# Furtuni cu descărcări electrice

Deconectati televizorul de la sursa de alimentare și scoateți antena înaințe de furtuni cu descărcări electrice.

În timpul furtunilor cu descărcări electrice, niciodată nu atingeţi nicio parte a televizorului, a cablului de alimentare sau a cablului antenei.

## Risc de deteriorare a auzului

Evitaţi utilizarea căştilor la volum ridicat sau pentru perioade prelungite de timp.

# Temperaturi scăzute

Dacă televizorul este transportat la temperaturi mai mici de 5 °C sau 41 °F, înainte de a-l conecta la priză, despachetaţi-l şi aşteptaţi până când temperatura televizorului ajunge la temperatura camerei.

# Umiditate

În situaţii rare, în funcţie de temperatură şi de umiditate, poate apărea putin condens pe interiorul părtii frontale din sticlă a televizorului (la unele modele). Pentru a preveni acest lucru, nu expuneti televizorul la lumina directă a soarelui, căldură sau umiditate extremă. În caz de apariţie a condensului, acesta va dispărea spontan după câteva ore de functionare a televizorului.

Umezeala din condens nu afectează televizorul şi nu cauzează defectiuni.

# <span id="page-61-0"></span> $18.2$ Întreţinerea ecranului

- Nu atingeţi, nu împingeţi, nu frecaţi şi nu loviţi niciodată ecranul cu niciun fel de obiecte.

- Scoateți televizorul din priză înainte de a-l curăța.

Curăţaţi televizorul şi cadrul cu o lavetă moale, umezită şi ştergeţi uşor. Nu utilizaţi pe televizor substanţe precum alcool, substanţe chimice sau agenti de curătare de uz casnic pentru curătarea televizorului.

- Pentru a evita deformarea imaginii şi estomparea culorilor, ştergeţi picăturile de apă cât mai rapid posibil.

Evitaţi pe cât posibil imaginile staţionare. Imaginile staţionare sunt imaginile care rămân pe ecran o perioadă îndelungată de timp. Acestea includ meniurile pe ecran, benzile negre, afişarea orei etc. Dacă trebuie să utilizați imagini staționare, micșorați contrastul şi luminozitatea ecranului, pentru a evita deteriorarea acestuia.

# <span id="page-62-0"></span>Condiții de utilizare, drepturi de autor şi licenţe

## <span id="page-62-1"></span>19.1

# Termeni de utilizare

2016 © TP Vision Europe B.V. Toate drepturile rezervate.

Acest produs a fost pus pe piaţă de TP Vision Europe B.V. sau de unu dintre afiliatii acesteia, numiti în continuare TP Vision, care este fabricantul acestui produs. TP Vision este garantul televizorului însoţit de această broşură. Philips şi emblema Philips în formă de scut sunt mărci înregistrate ale Koninklijke Philips N.V.

Specificatiile pot fi modificate fără preaviz. Mărcile comerciale sunt proprietatea Koninklijke Philips Electronics N.V sau a deţinătorilor lor legali. TP Vision îşi rezervă dreptul de a modifica produsele în orice moment, fără a fi obligat să ajusteze componentele anterioare în conformitate cu respectiva modificare.

Materialele scrise ambalate cu televizorul şi manualul stocat în memoria televizorului sau descărcat de pe site-ul web Philips sunt considerate corespunzătoare pentru scopul utilizării sistemului.

<span id="page-62-2"></span>Materialul din acest manual este considerat corespunzător pentru domeniul de utilizare al sistemului. Dacă produsul sau modulele separate ale acestuia sau procedurile se folosesc cu alt scop decât cel specificat aici, trebuie să se obţină confirmarea valabilității sau a corectitudinii. TP Vision Europe B.V. garantează că materialul ca atare nu contravine niciunui brevet din Statele Unite. Nu se acordă nicio garanție explicită sau implicită. TP Vision Europe B.V. nu poate fi trasă la răspundere nici pentru erorile de continut ale acestui document, nici pentru alte probleme cauzate de continutul acestui document. Erorile sesizate către compania Philips vor fi adaptate şi publicate pe site-ul web de asistenţă Philips cât mai curând posibil. Termeni de garanţie Pericolul de vătămare, deteriorarea televizorului sau anularea garantiei! Nu încercati niciodată să reparati singur televizorul. Folositi televizorul și accesoriile numai conform instructiunilor producătorului. Semnul de avertizare de pe spatele televizorului indică pericolul de şoc electric. Nu demontaţi niciodată capacul televizorului. Pentru reparatii sau service, contactati întotdeauna Serviciul de asistentă pentru clienti Philips. Orice operatiune interzisă în mod expres în acest document sau orice proceduri de modificare sau asamblare nerecomandate sau neautorizate prin

acest document atrag după sine anularea garantiei. Caracteristicile pixelilor Acest produs LCD/LED are un număr mare de pixeli colorați. Deși are pixeli utili în procent de 99,999% sau mai mult, pe ecran pot apărea constant puncte negre sau luminoase (roşu, verde sau albastru). Aceasta este o proprietate structurală a ecranului (care se încadrează în standardele din domeniu) şi nu este o defecţiune.

## Conformitate CE

Prin prezenta, TP Vision Europe B.V. declară că acest televizor este în conformitate cu cerintele esentiale și cu alte prevederi relevante ale Directivelor 1999/5/CE (Echipamente radio şi echipamente terminale de telecomunicaţii), 2004/108/CE (CEM), 2006/95/CE (Joasă tensiune), 2009/125/CE (Etichetare energetică) şi 2011/65/CE (RoHS).

Începând cu luna iunie 2016, sunt valabile următoarele directive: 2014/53/UE (RED), 2009/125/CE (Eco Design), 2010/30/UE (Etichetare energetică) şi 2011/65/CE (RoHS).

Conformitatea cu EMF TP Vision Europe B.V. fabrică şi vinde numeroase produse de larg consum, care, ca orice alte aparate electronice, au, în general, abilitatea de a emite și de a receptiona semnale electromagnetice. Unul dintre cele mai importante principii de afaceri ale Philips este acela de a se asigura că toate produsele respectă regulile referitoare la siguranță și sănătate, de a respecta toate prevederile legal aplicabile şi de a se încadra în standardele privind câmpurile electromagnetice (EMF) aplicabile în momentul fabricării produselor. Philips depune eforturi să conceapă, să realizeze şi să comercializeze produse care nu au efecte negative asupra sănătăţii. TV Vision confirmă că, atât timp cât produsele sale sunt utilizate în scopul pentru care au fost concepute, sunt sigure, conform dovezilor ştiinţifice disponibile momentan. Philips joacă un rol activ în dezvoltarea standardelor internaţionale referitoare la câmpuri electromagnetice şi siguranţă, ceea ce îi permite să anticipeze progrese de standardizare pentru integrarea timpurie în produsele sale.

# $\overline{192}$ Drepturi de autor şi licenţe

# HDMI

## HDMI®

Termenii HDMI şi HDMI High-Definition Multimedia Interface şi sigla HDMI sunt mărci comerciale sau mărci înregistrate ale HDMI Licensing LLC în Statele Unite şi în alte ţări.

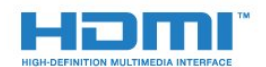

# Dolby

Dolby®

Produs sub licenţa Dolby Laboratories. Dolby şi simbolul D dublu sunt mărci comerciale ale Dolby Laboratories.

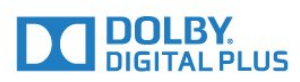

# Software MHEG

Drepturile de autor pentru software-ul MHEG (Software) din acest televizor (produsul) şi incluse pentru a vă permite să utilizați funcțiile de televiziune interactivă sunt proprietatea S&T CLIENT SYSTEMS LIMITED (proprietarul). Se permite utilizarea Softwareului doar în combinaţie cu acest produs.

# Kensington

Kensington şi MicroSaver sunt mărci comerciale înregistrate în SUA ale ACCO World Corporation, cu înregistrări emise şi cereri de înregistrare în curs în alte ţări din lume.

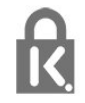

# Alte mărci comerciale

Toate celelalte mărci înregistrate şi neînregistrate sunt proprietatea deţinătorilor acestora.

# <span id="page-64-0"></span>**Index**

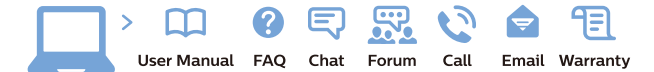

www.philips.com/support

Հայաստան - Armenia Համախորդների սպասարկում<br>0 800 01 004 ψημιωίι σιμού 0,03€/ min

Azərbaycan - Azerbaijan Müstəri vidmətləri 088 220 00 04 Köçürüldü zəng edin 0,17€/min

България Грижа за клиента 02 4916 273 (Национапен номер)

België/Belgique Klantenservice/ Service Consommateurs 02 700 72 62  $(0.15 \epsilon/min)$ 

Bosna i Hercegovina Potpora potrošačima 033 941 251 (Lokalni poziv)

Republika Srbija Potpora potrošačima 011 321 6840 (Lokalni poziv)

Česká republika Zákaznická podpora 228 880 895 (Mistni tarif)

Danmark Kundeservice 3525 8314

Deutschland Kundendienst 069 66 80 10 10 (Zum Festnetztarif Ihres Anbieters)

Ελλάδα 211983028 (Διεθνής κλήση)

Eesti Klienditugi 668 30 61 (Kohalikud kõned)

España Atencion al consumidor 913 496 582  $(0,10€ + 0,08€/min.)$ 

France Service Consommateurs 01 57 32 40 50 (coût d'un appel local sauf surcoûtéventuel selon opérateur réseau)

Hrvatska Potnora potrošačima 01 777 66 01 (Lokalni poziv)

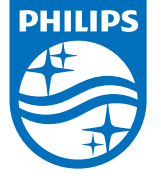

Indonesia Consumer Care 0800 133 3000

Ireland Consumer Care 015 24 54 45 (National Call)

Italia Servizio Consumatori 0245 28 70 14 (Chiamata nazionale)

Қазақстан Республикасы байланыс орталығы 810 800 2000 00 04 (стационарлық нөмірлерден КазакстанРеспубликасы бойынша коңырау шалу тегін)

Latvija Klientu atbalsts 6616 32 63 (Vietěiais tarifs)

Lietuva Klientų palaikymo tarnyba 8 521 402 93 (Vietinais tarifais)

**Luxembourg**<br>Service Consommateurs 24871100 (Appel nat./(Nationale Ruf)

Magyarország Ügyfélszolgálat (061) 700 81 51 (Belföldi hívás)

Malaysia Consumer Care<br>1800 220 180

Nederland Klantenservice 0900 202 08 71  $(1 \in / \text{gesprek})$ 

Norge Forbrukerstøtte 22 97 19 14

Österreich Kundendienst<br>0150 284 21 40 (0,05€/Min.)

Республика Беларусь Контакт Центр<br>8 10 (800) 2000 00 04 .<br>(бесплатный звонок по .<br>РеспубликеБеларусь со

стационарных номеров)

Российская Федерация .<br>Контакт Пенті 8 (800) 220 00 04 .<br>(бесплатный звонок по России)

All registered and unregistered trademarks are property of their respective owners Authority of the Contraction are subject to change without notice. Philips and the Philips' shield<br>emblem are trademarks of Koninklijke Philips NV. and are used under license from<br>Koninklijke Philips NV. and are used under

philips.com

Polska Wsparcie Klienta 22 397 15 04 (Połączenie lokalne)

Portugal Assistência a clientes 800 780 068  $(0,03 \in / \text{min.} - \text{Móvel } 0,28 \in / \text{min.})$ 

România Serviciul Clienti 031 630 00 42 (Tarif local)

Schweiz/Suisse/Svizzera Kundendienst/Service Consommateurs/Servizio Consumatori 0848 000 291  $(0,04$  CHF/Min)

Slovenija Skrb za potrošnike 01 88 88 312 (Lokalni klic)

Slovensko zákaznícka podpora 02 332 154 93 (vnútroštátny hovor)

Suomi suom<br>Finland Kuluttajapalvelu 09 88 62 50 40

Sverige Kundtjänst 08 57 92 90 96

Türkiye<br>Tüketici Hizmetleri<br>0 850 222 44 66

Україна **- країна**<br>Служба підтримки<br>споживачів 0-800-500-480 (лзвінки зі стаціонарних і мобільних телефонів у межах України безкоштовні)

Кыргызстан<br>Байланыш борбору 810 800 2000 00 04

**United Kingdom** Consumer Care<br>020 79 49 03 19 (5p/min BT landline) Argentina Consumer Care 0800 444 77 49 - Buenos Aires 0810 444 7782

**Brasil** Suporte ao Consumidor 0800 701 02 45 São Paulo<br>29 38 02 45